© 2016 Apple Inc. All rights reserved. Redistribution or public display not permitted without written permission from Apple.

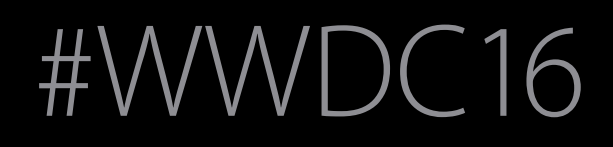

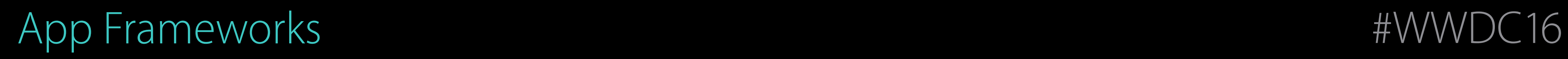

# Session 234 What's New in ResearchKit

## Bunny Laden Health Team Yuan Zhu Health Team

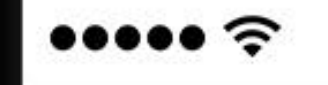

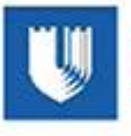

# Autism & Beyond

A Study of Young Children's Mental Health

Read Consent Document

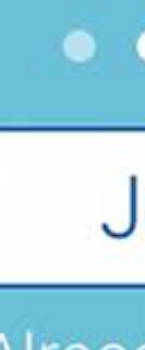

**Already Participating?** 

9:41 AM

100%

## **U** DukeMedicine

# $\bullet$   $\bullet$

Email Consent Document

## Swipe to learn more

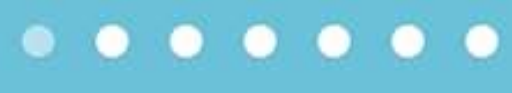

Join Study

**Back** 

 $\bullet\bullet\bullet\bullet\mathrel{\widehat{\mathop{\sim}}\,}$ 

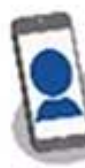

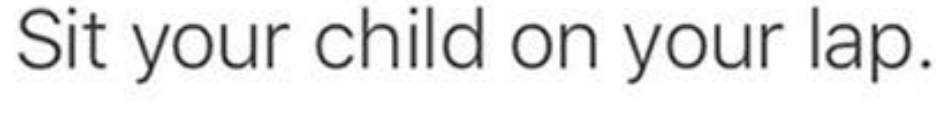

Remove pacifiers or other objects that may block your child's face. We can detect your child's facial expressions if they're wearing glasses but not if something is covering their mouth.

Try not to tell your child what to do. We want to see how your child acts on his or her own.

### 9:41 AM

100%

**Next** 

## **Viewing Instructions**

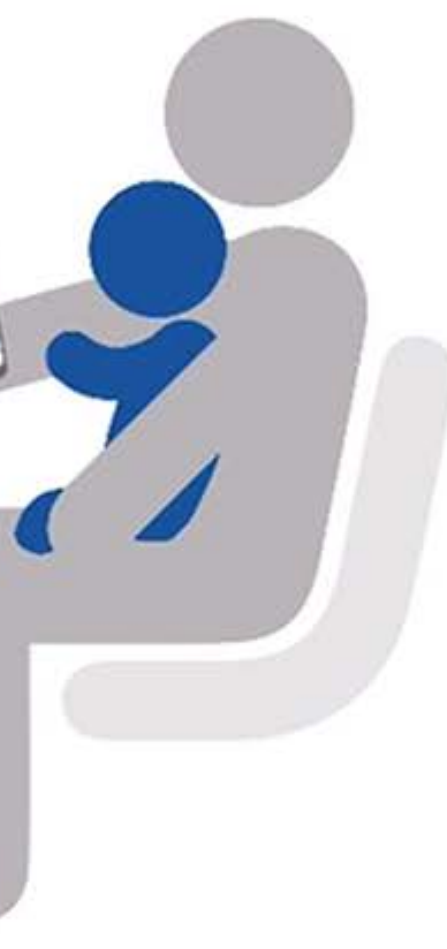

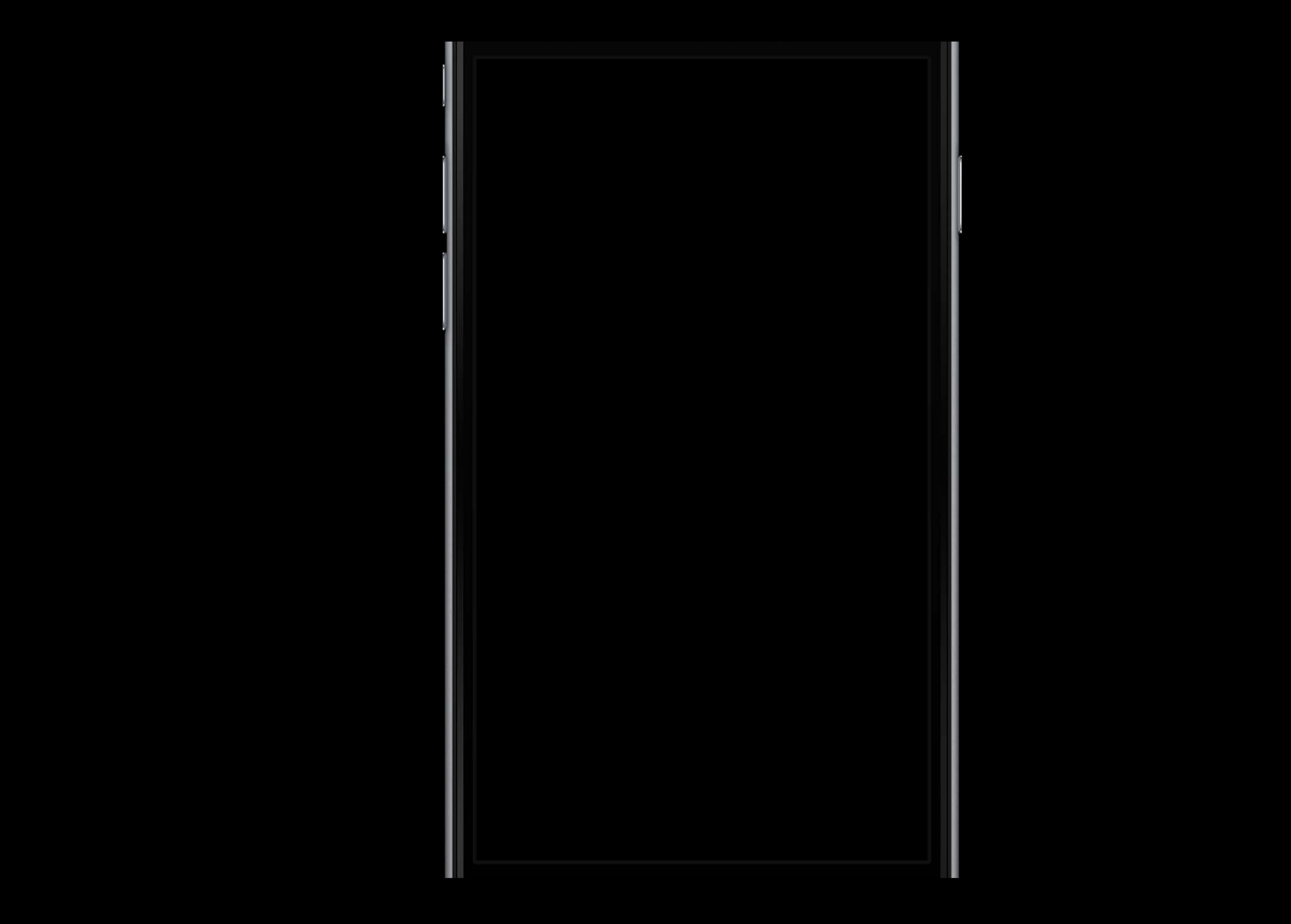

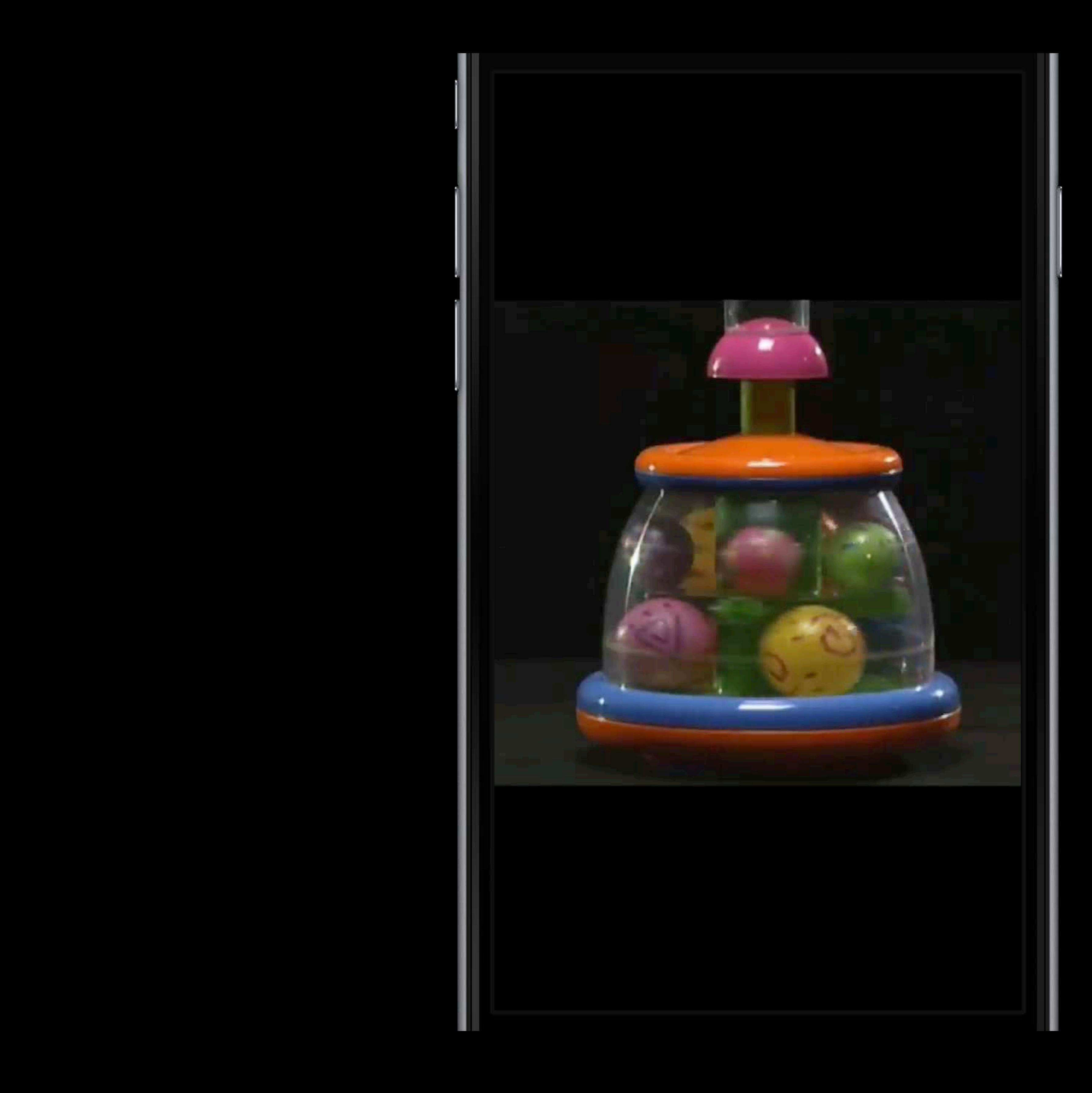

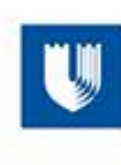

 $\bullet \bullet \bullet \bullet \mathrel{\widehat{\mathop{\sim}}\mathop{\sim}}$ 

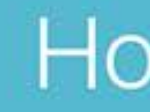

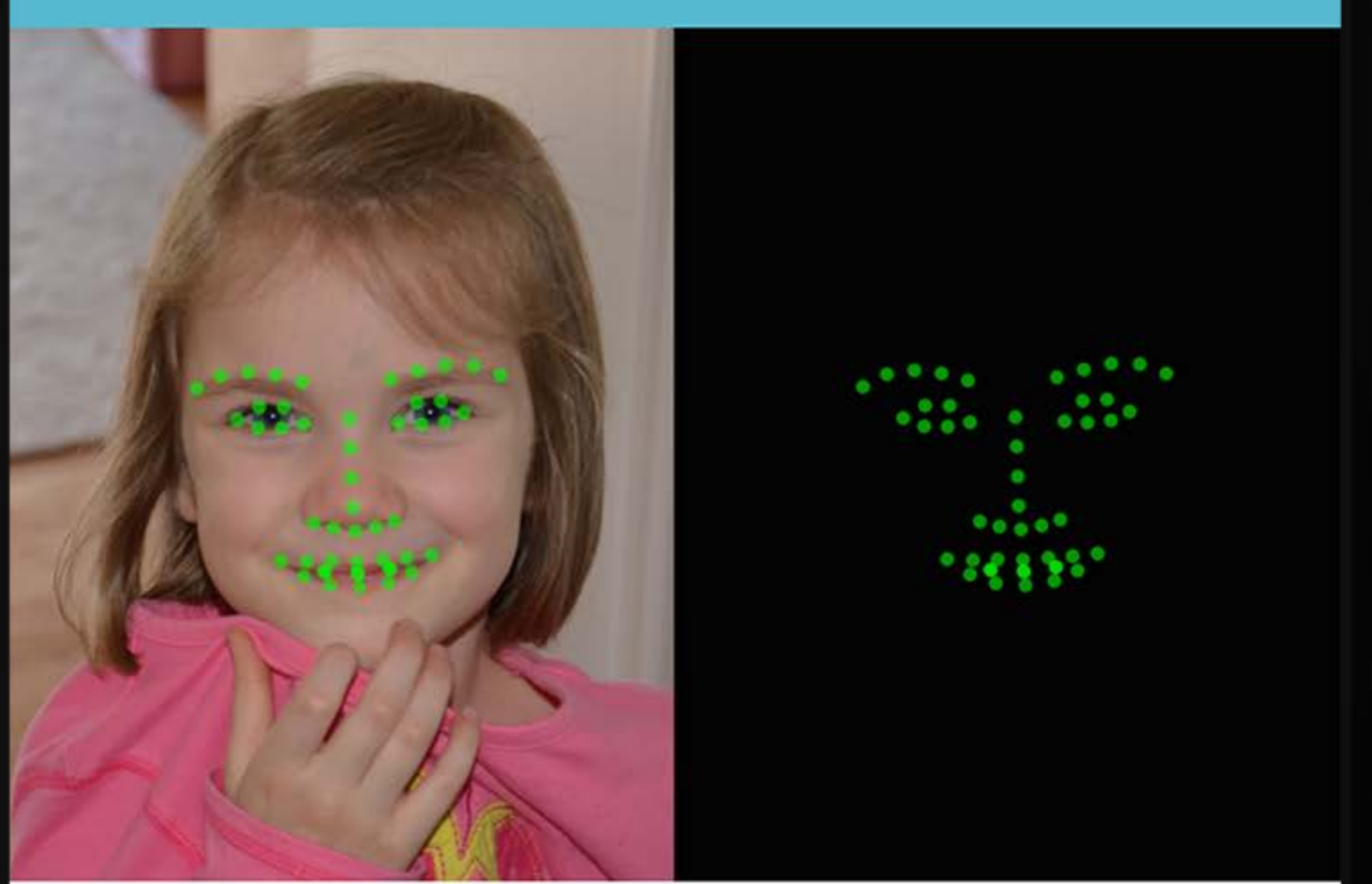

While your child watches a video on your iPhone, we will record your child's face to measure emotion.

You can choose to share the video or only the facial expressions.

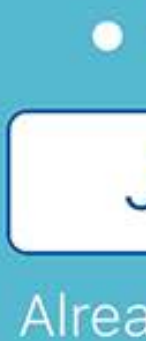

### 9:41 AM

 $100\%$ 

## **UJ Duke**Medicine

## How it Works

## 

Join Study

**Already Participating?** 

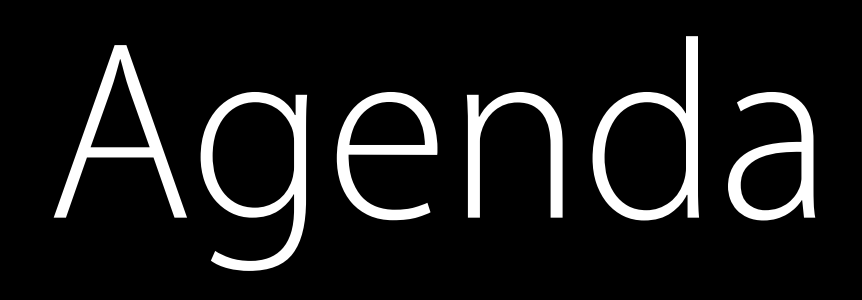

# New Features Open Source Community

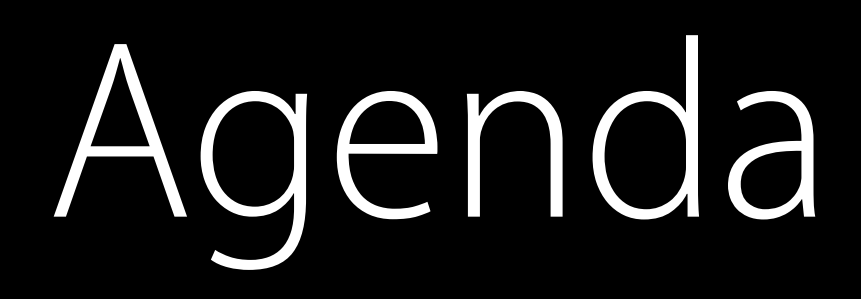

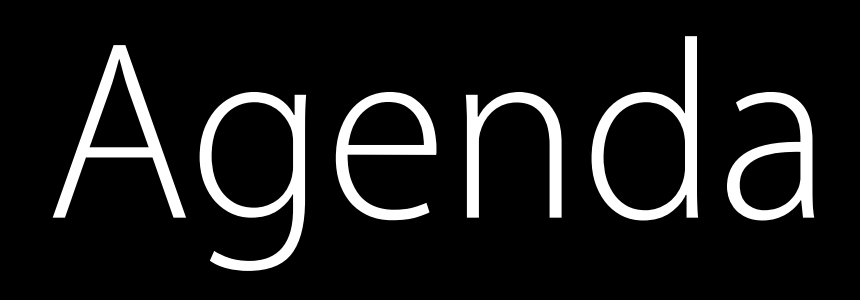

Recap New Features Open Source Community

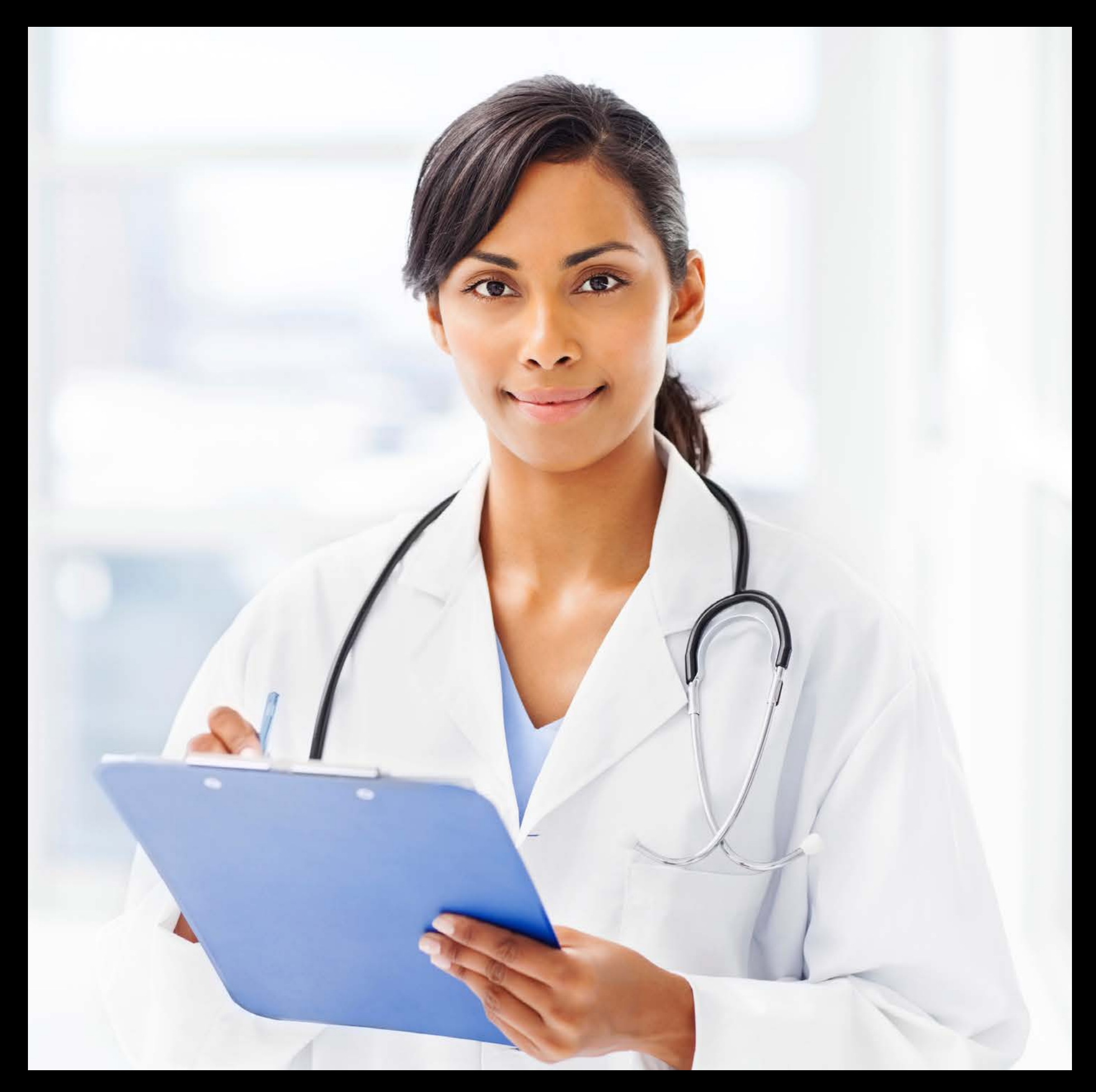

Informed Consent

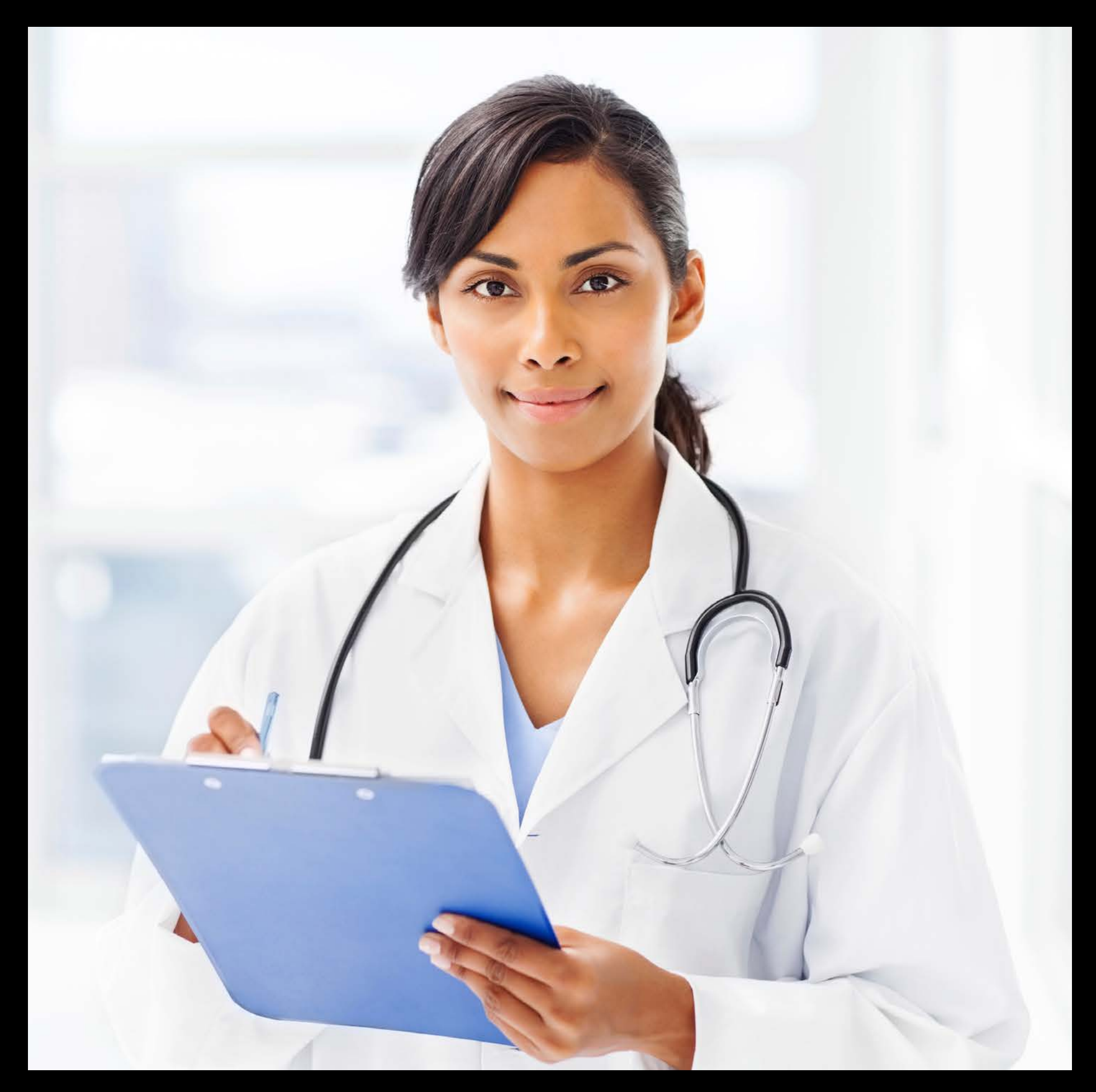

Informed Consent Survey Tasks

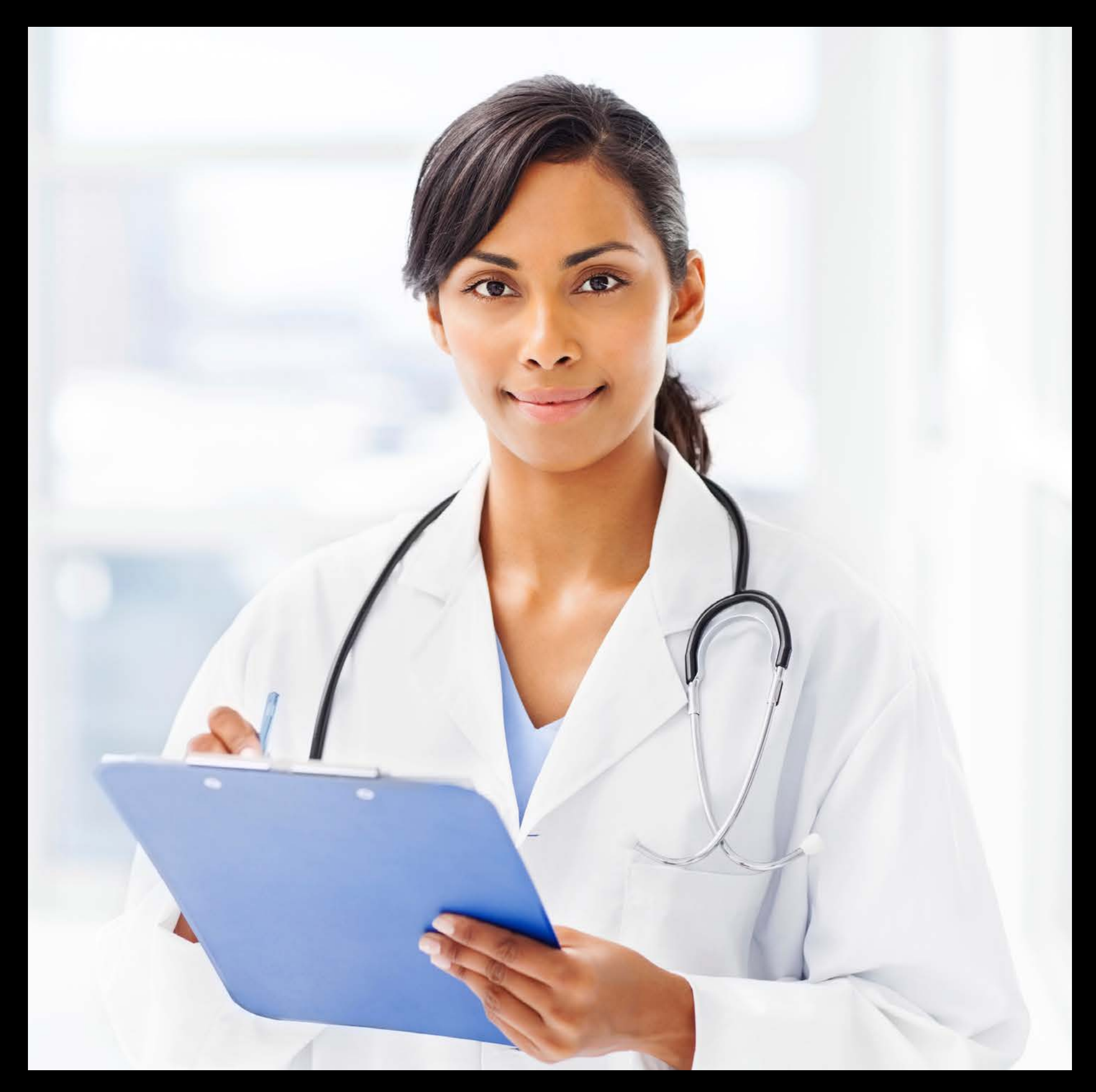

Informed Consent Survey Tasks Active Tasks

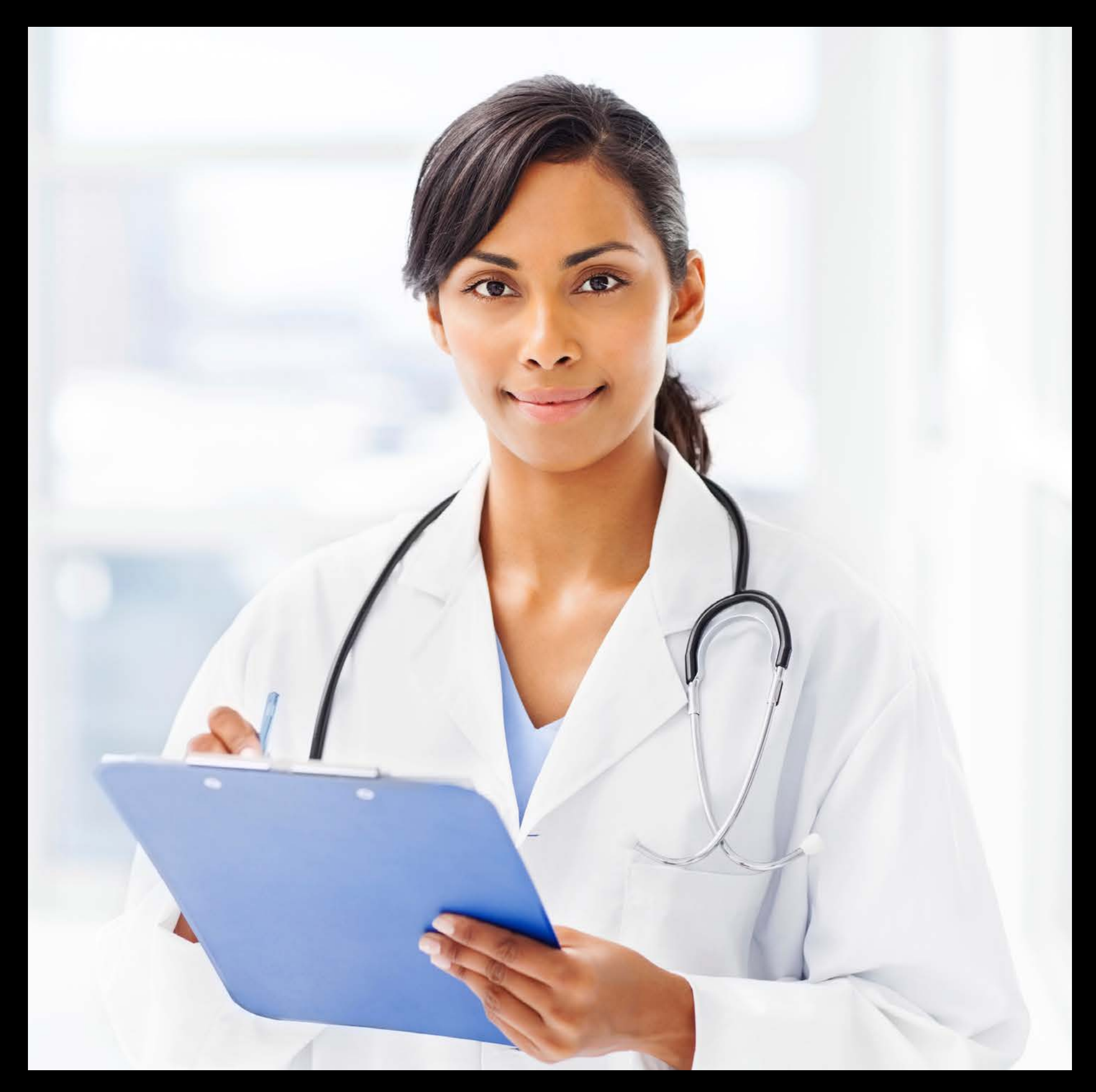

Informed Consent

## **Autism & Beyond**

Duke University Health System

Consent to Participate in a Research Study Autism & Beyond

Landmark Consent

## **SUMMARY**

You are being asked to participate in the Autism & Beyond research study because you:

- Are an adult, at least 18 years old;
- Have a child under 6 years old (less than 72 months of age)
- You are the parent or legal guardian of this child;
- Speak and read English;
- Live in the United States of American; and,
- Have an iPhone you are willing to use to participate in this study.

Your participation in this study is entirely voluntary; research studies include only people who choose to take part. To be in a research study you must give your informed consent. The purpose

# Welcome to Autism & Beyond

We will explain the research study and its activities and allow you to provide your consent to participate in the study.

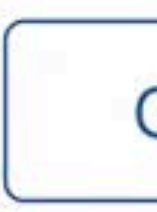

9:41 AM

 $\bullet \bullet \bullet \bullet \mathrel{\widehat{\mathop{\sim}}\nolimits}$ 

Cancel

100%

**Get Started** 

Survey Tasks

## **Patient Health Questionnaire (PHQ-9)**

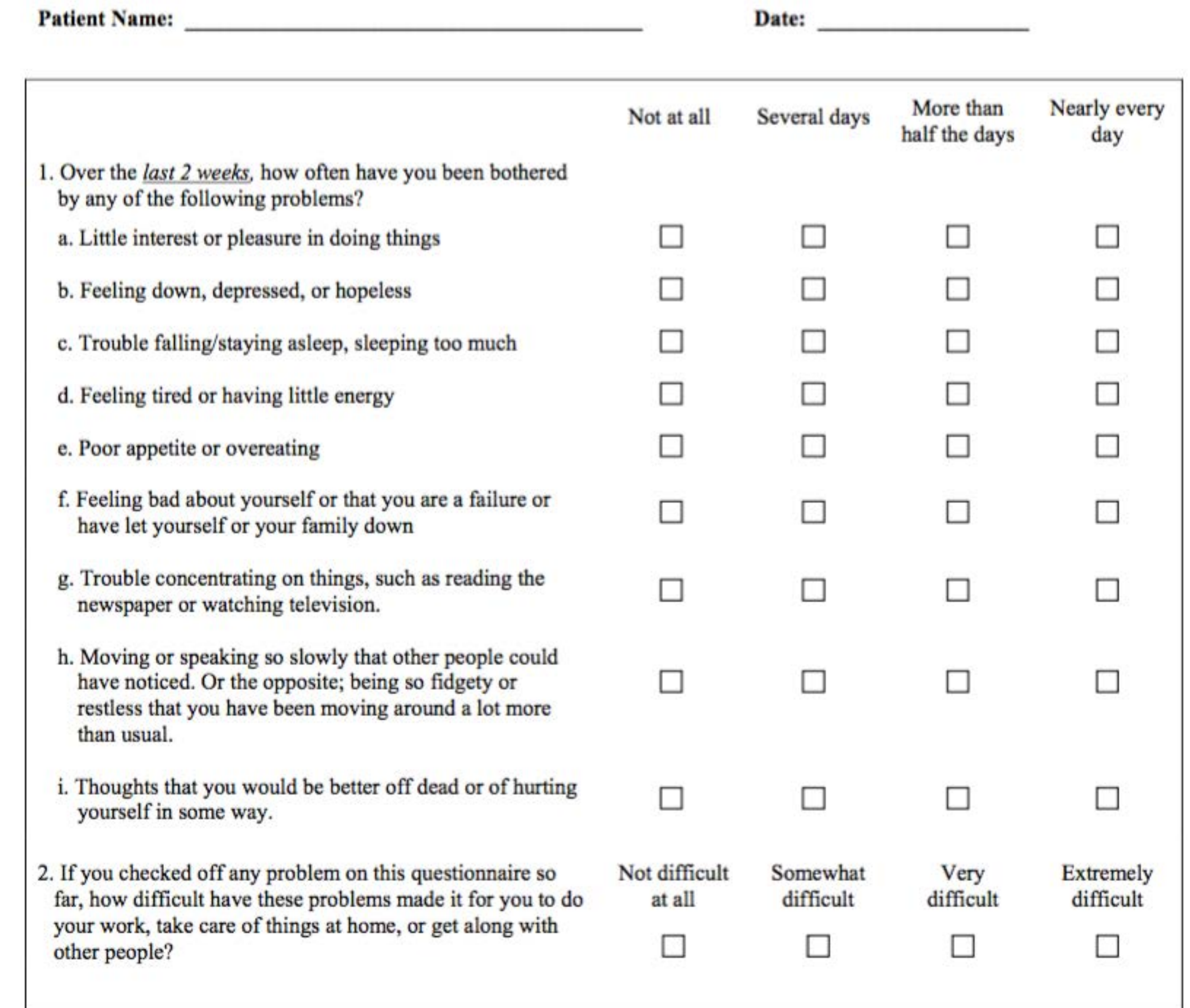

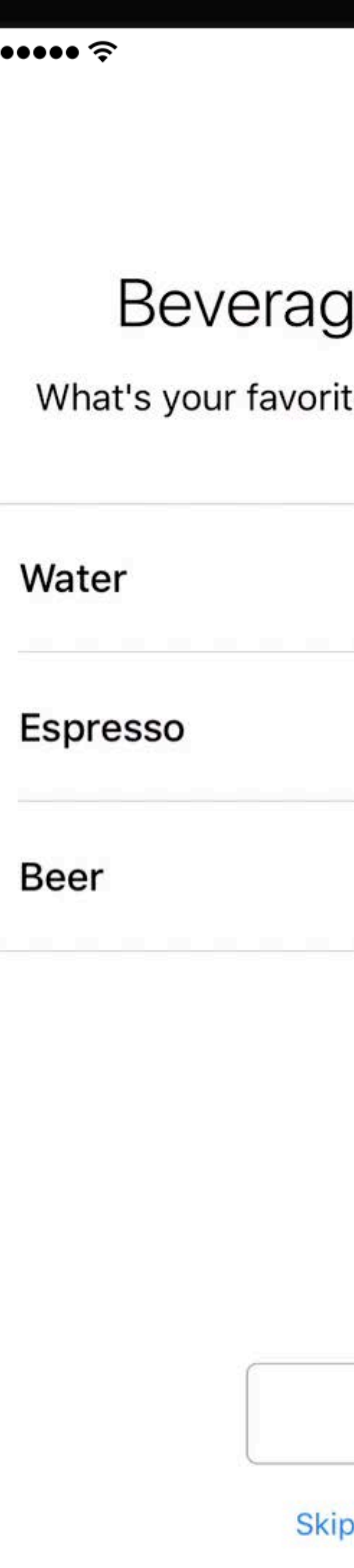

9:41 AM

Cancel

 $100\%$ 

## ge Preference

te San Francisco beverage?

Done

p this question

Active Tasks

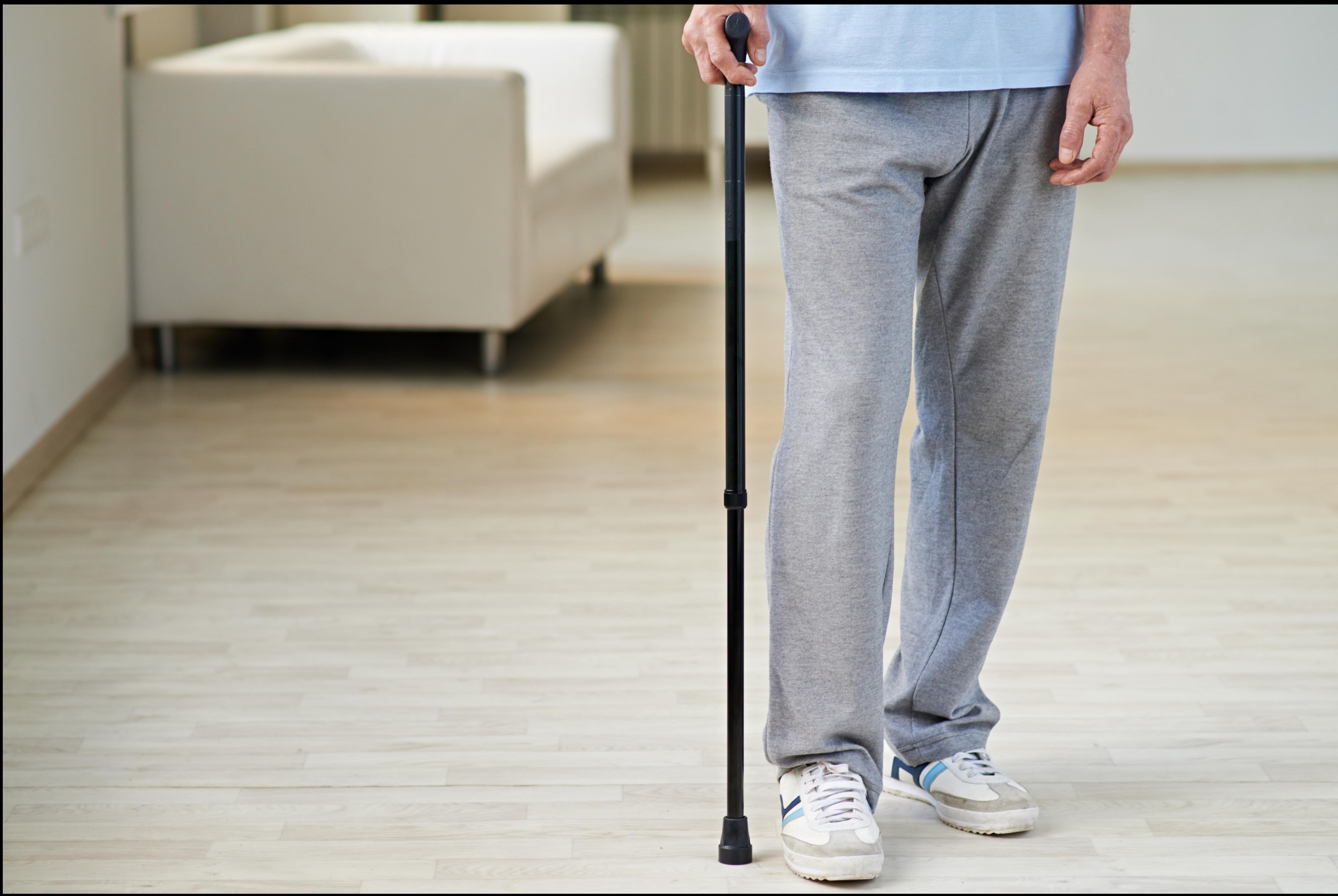

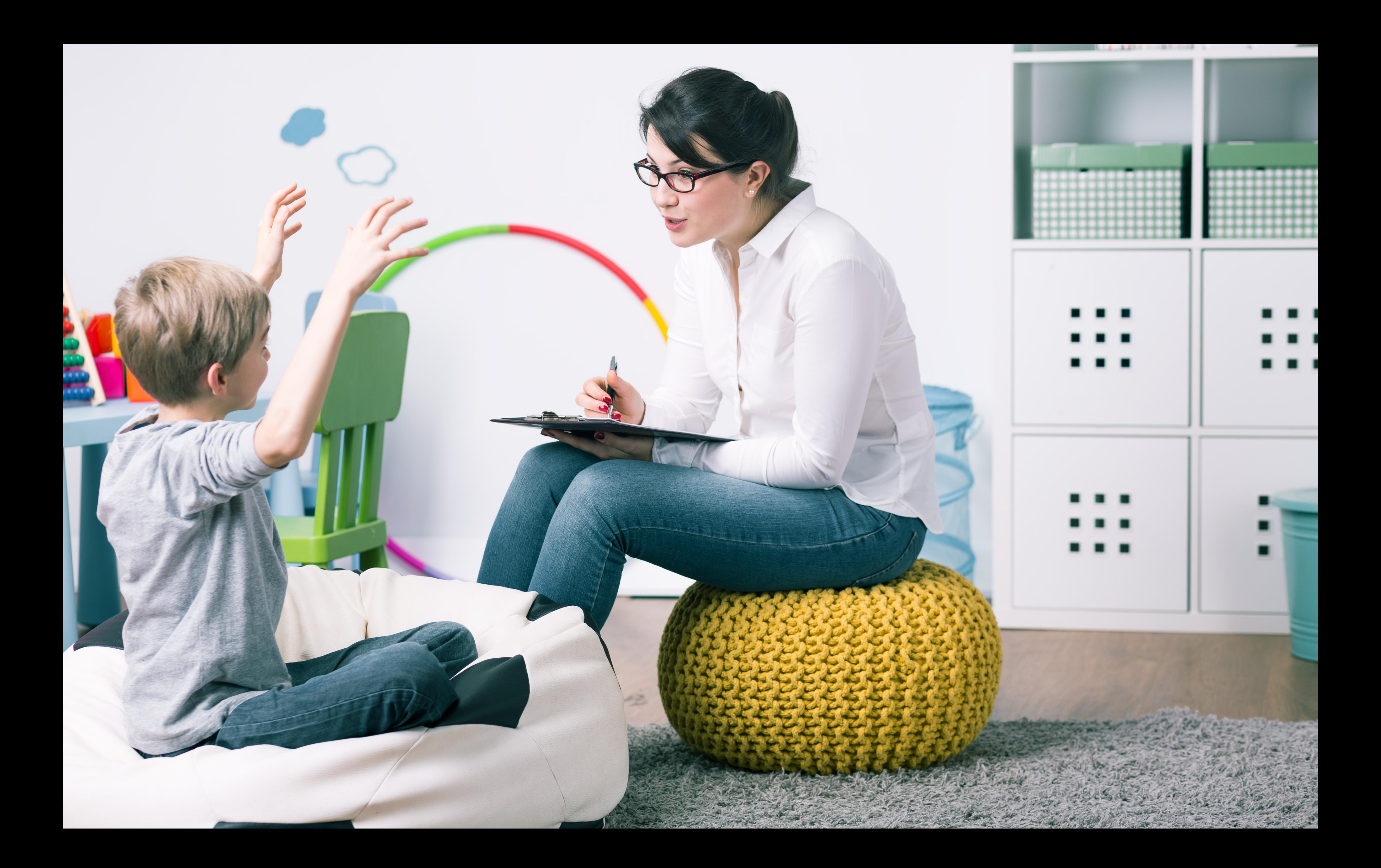

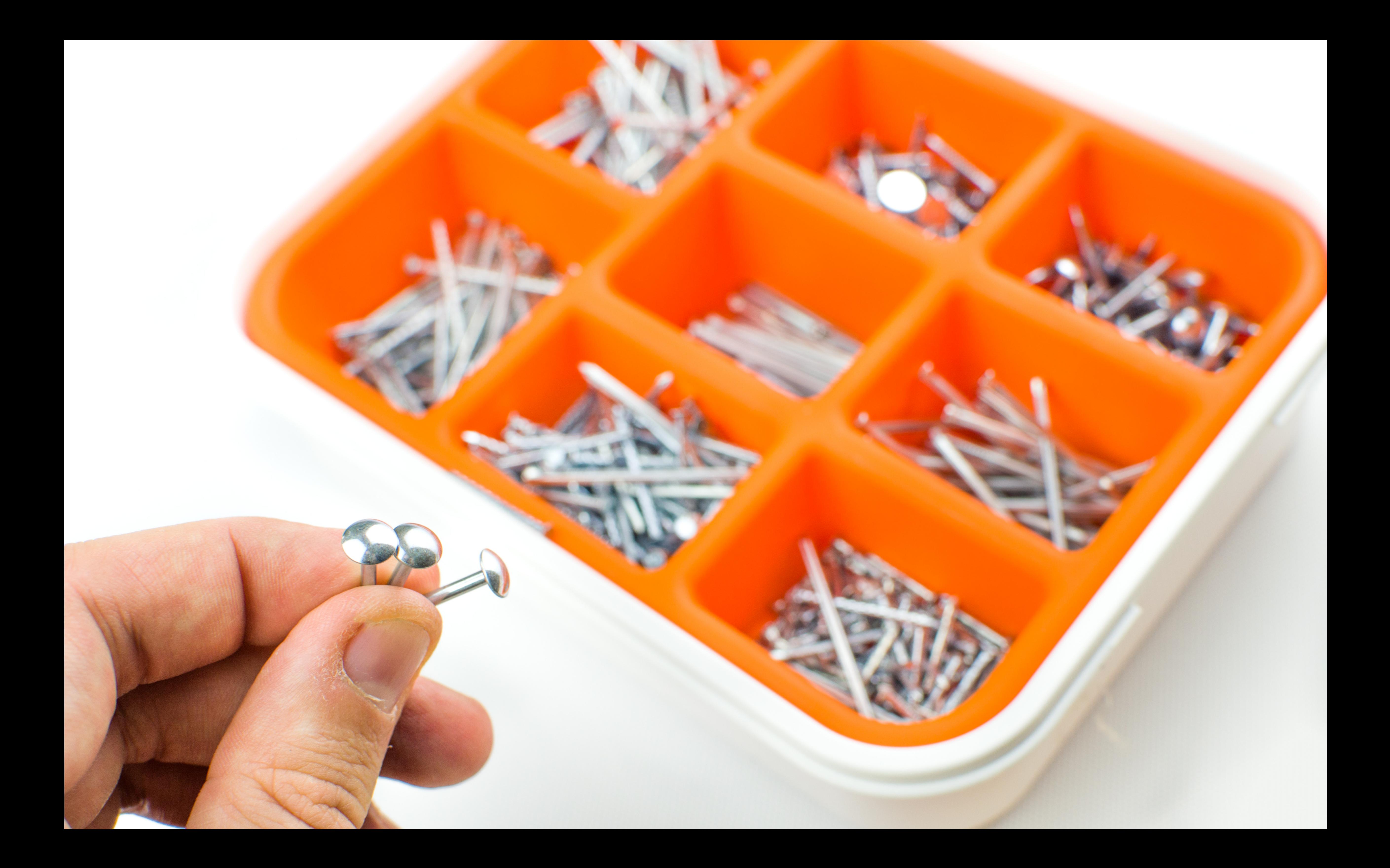

# $\bullet \bullet \bullet \bullet \mathrel{\widehat{\tau}}$

Everyone's voice has unique characteristics.

This activity evaluates your voice by recording it with the microphone at the bottom of your phone.

9:41 AM

 $100\%$ 

Step 1 of 5

Cancel

# Voice

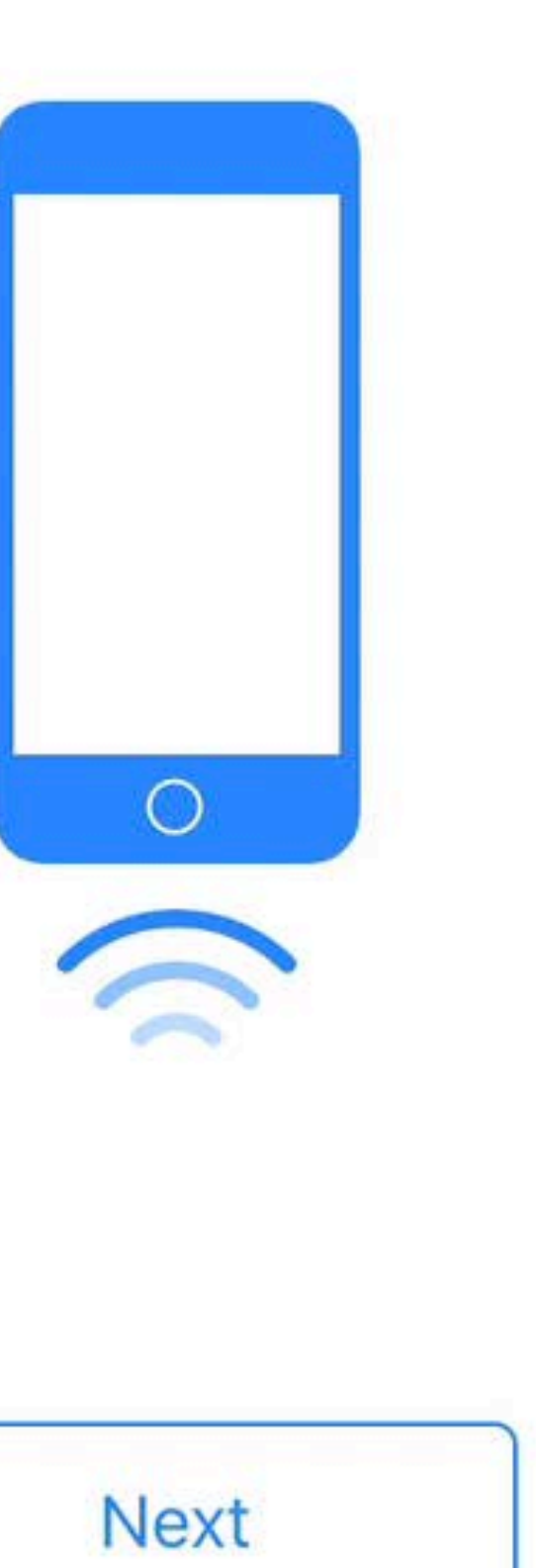

### $\bullet \bullet \bullet \bullet \mathrel{\widehat{\mathop{\sim}}\nolimits}$

Finger tapping is a universal way to communicate.

This activity measures your tapping speed.

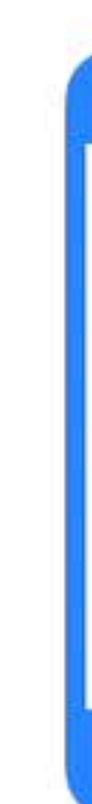

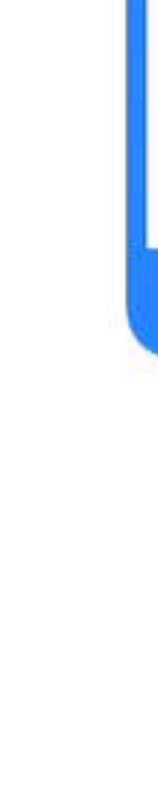

9:41 AM

 $100\%$ 

Cancel

Step 1 of 4

**Tapping Speed** 

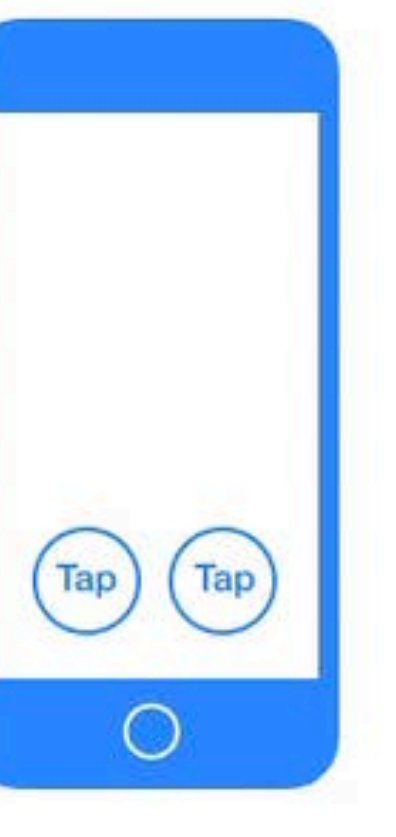

Next

Integration with HealthKit

 $\bullet \bullet \bullet \bullet \mathrel{\widehat{\sim}}$ 

On the next screen, you will be prompted to grant access to read and write some of your general and health information, such as height, weight, and steps taken so you don't have to enter it again.

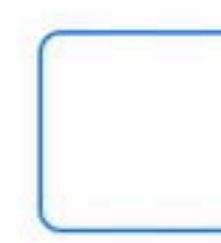

9:41 AM

100%

Cancel

Step 3 of 5

# **Health Data**

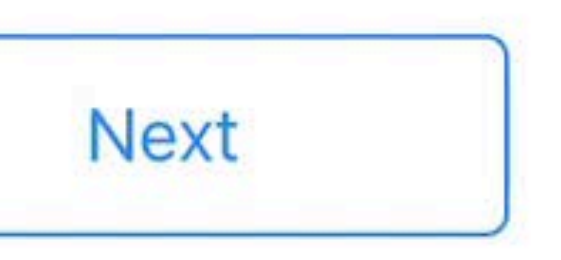

Data Storage

# Data Storage and ResearchKit

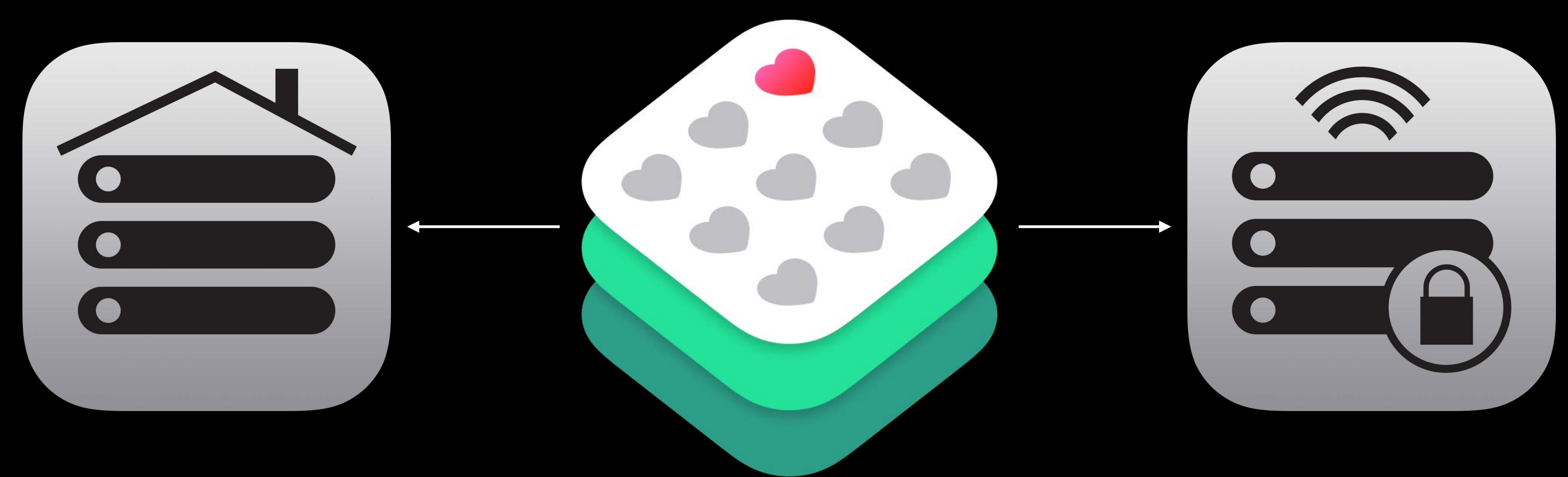

## Building Apps with ResearchKit WWDC 2015

Yuan Zhu Software Engineer

- 
- 
- 
- 
- 
- 
- -

## Branching Task

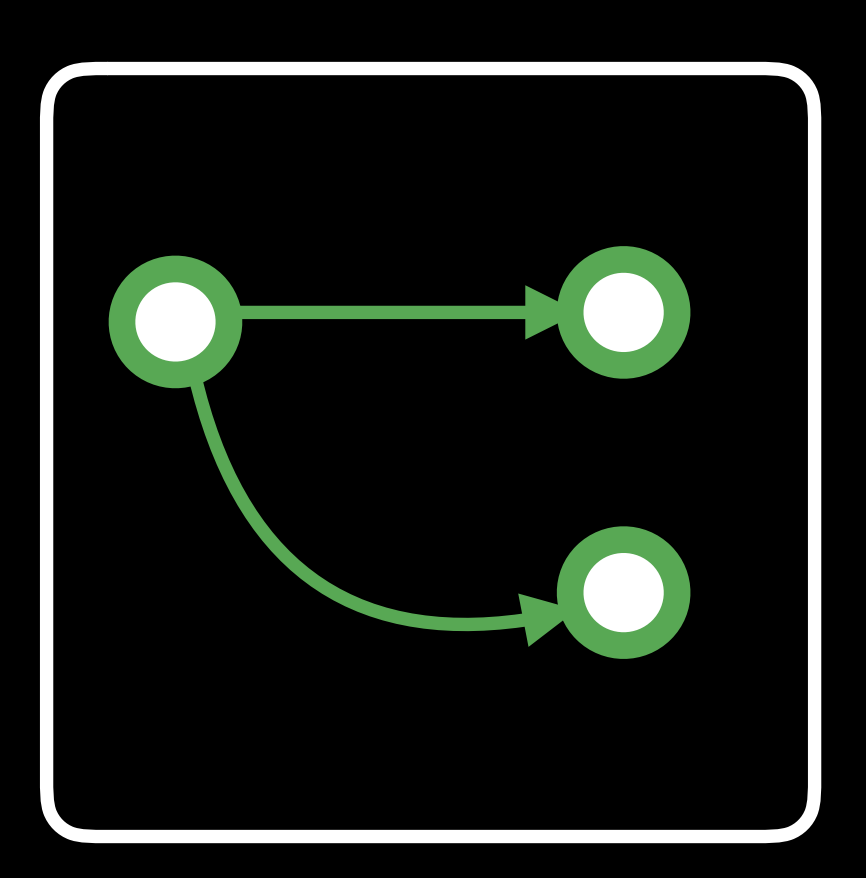

## Branching Task App Access

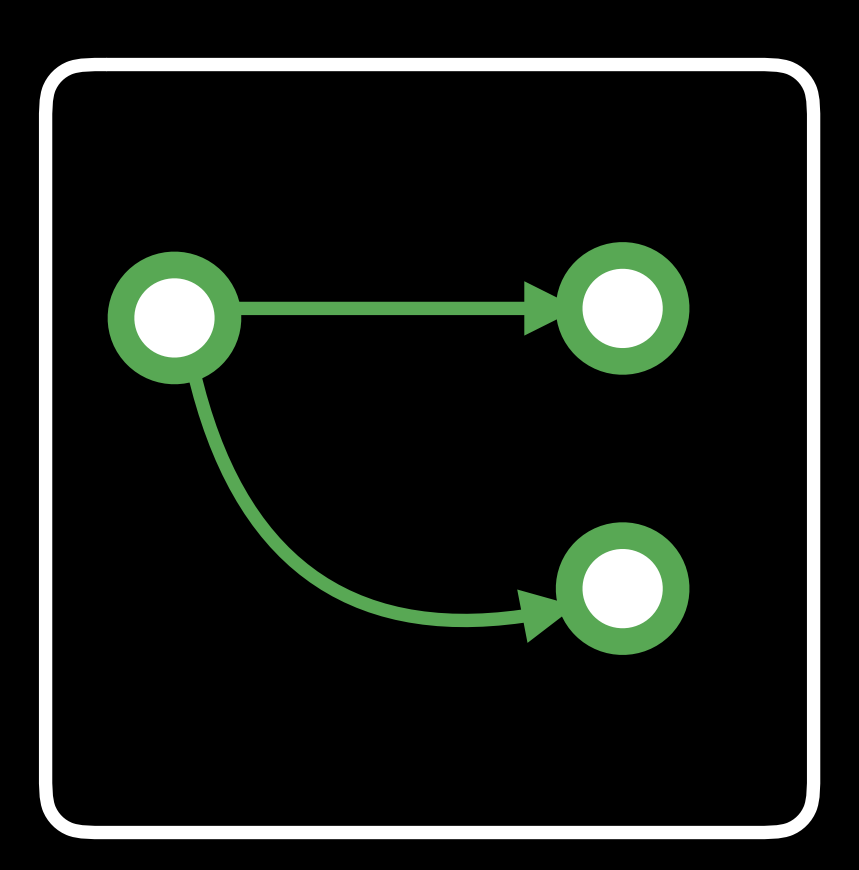

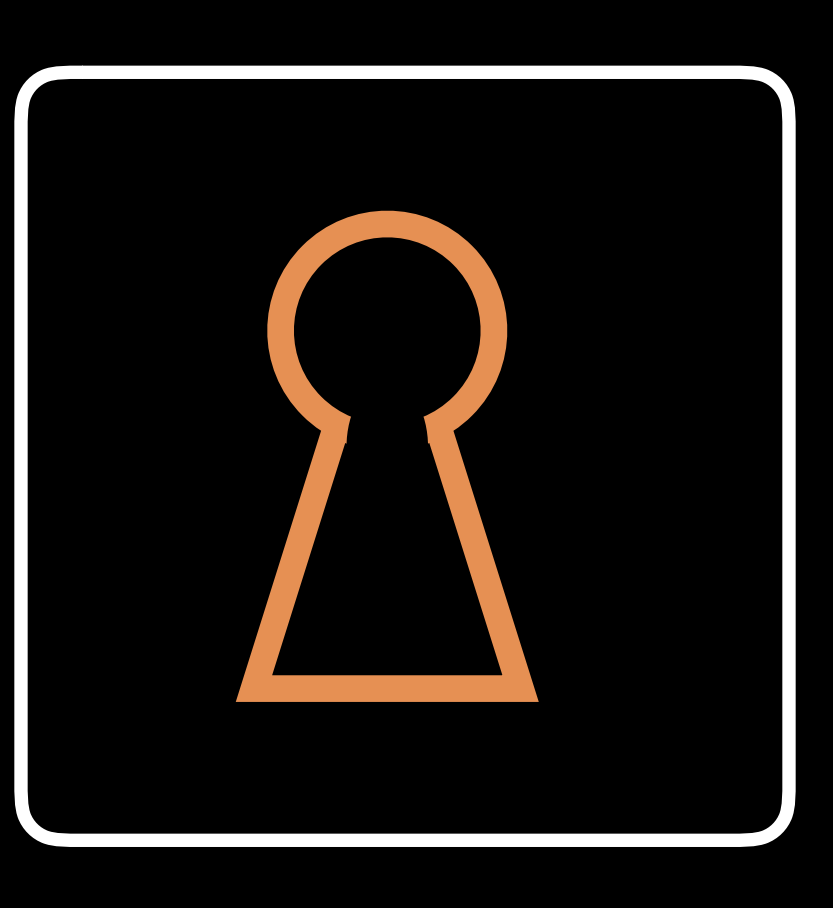

## Branching Task App Access Charts

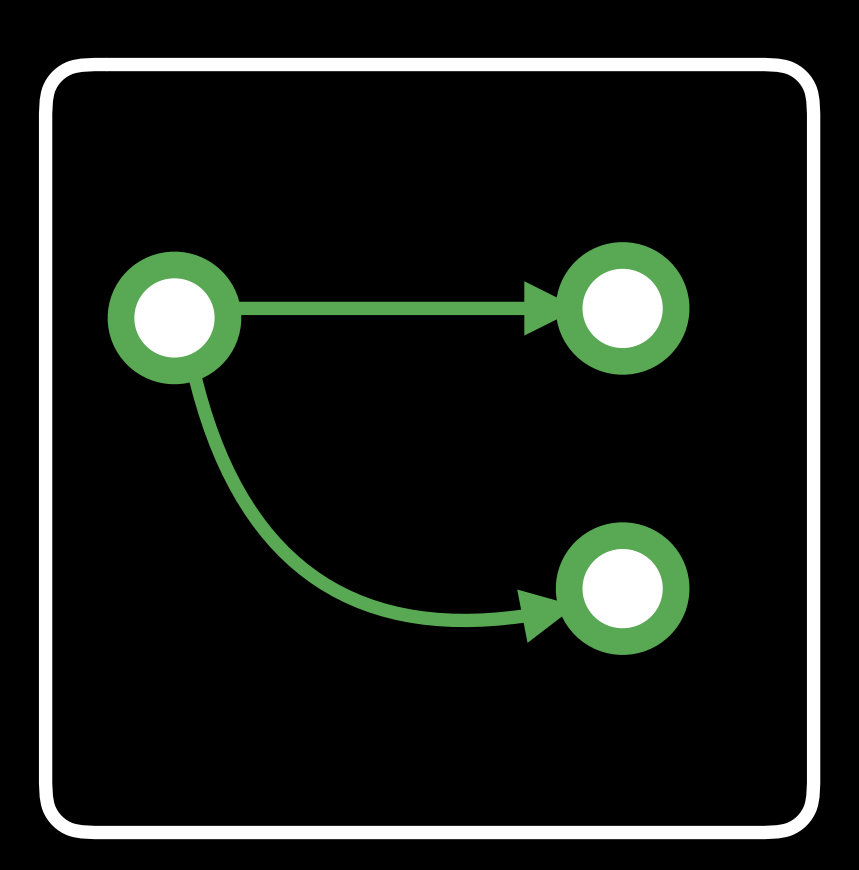

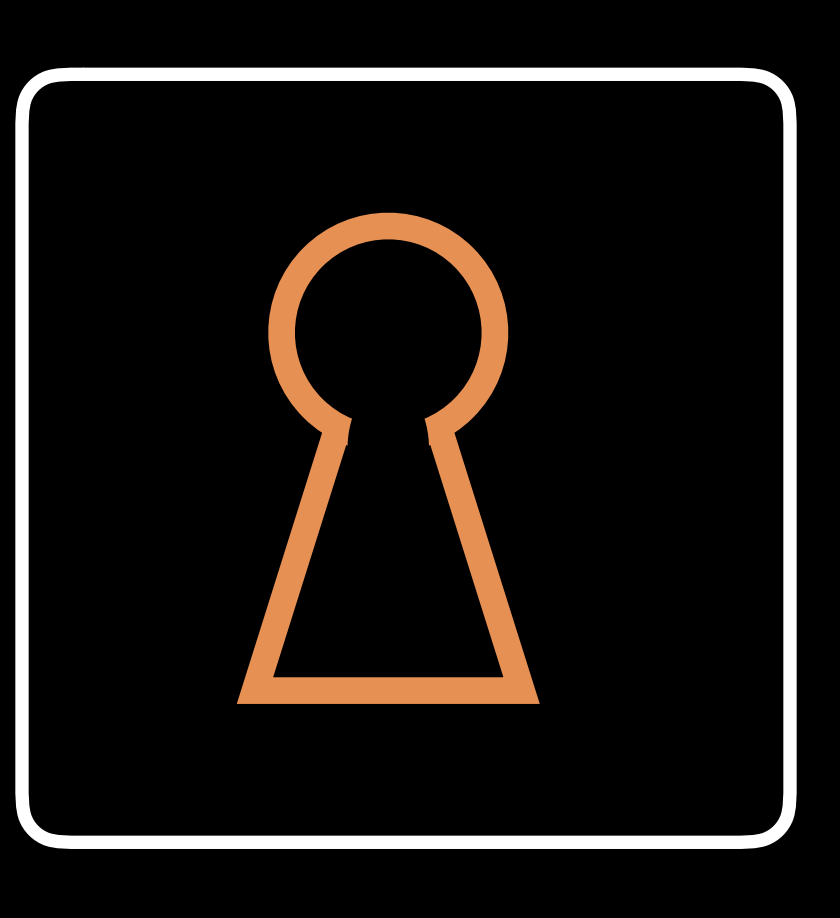

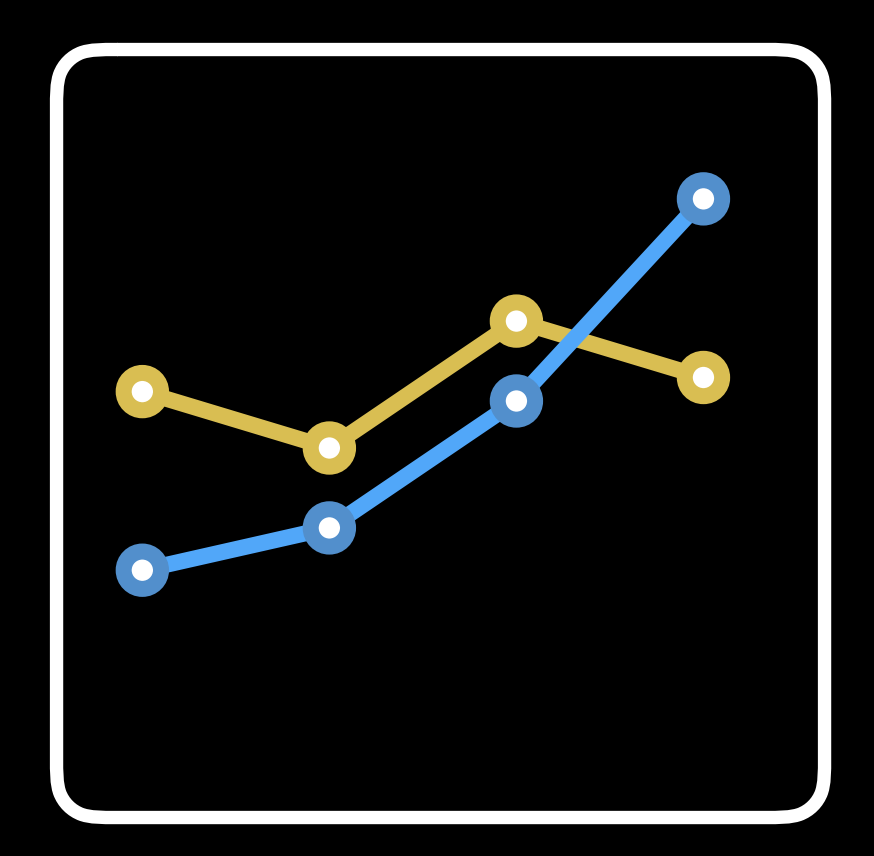

## Branching Task App Access Charts

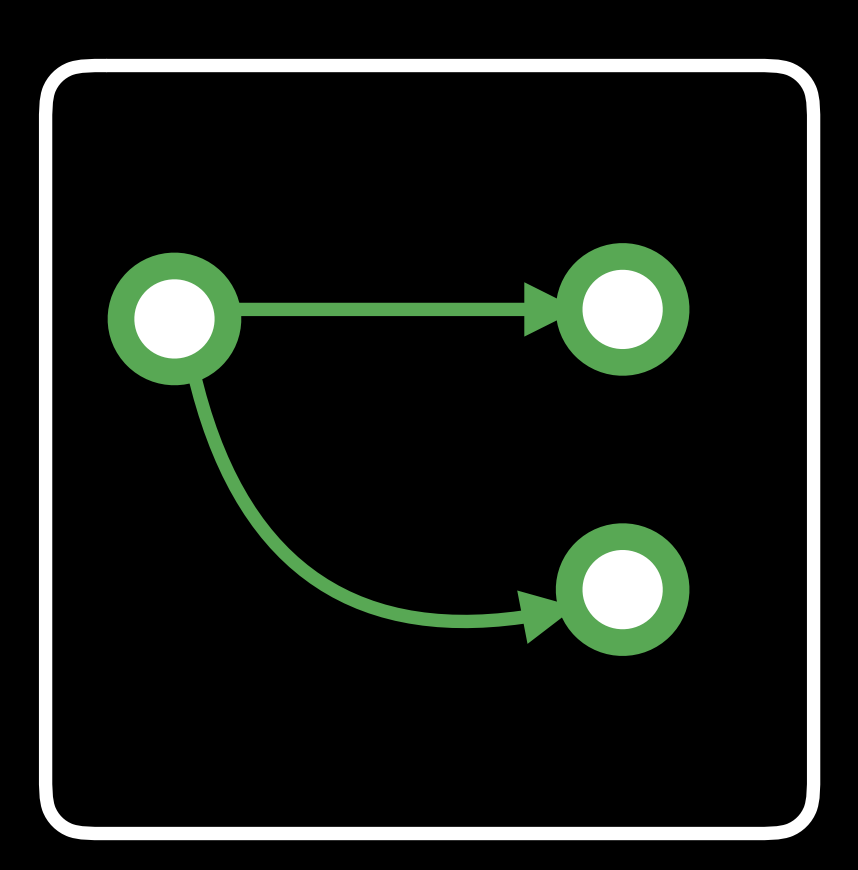

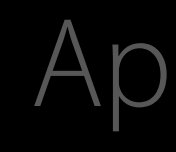

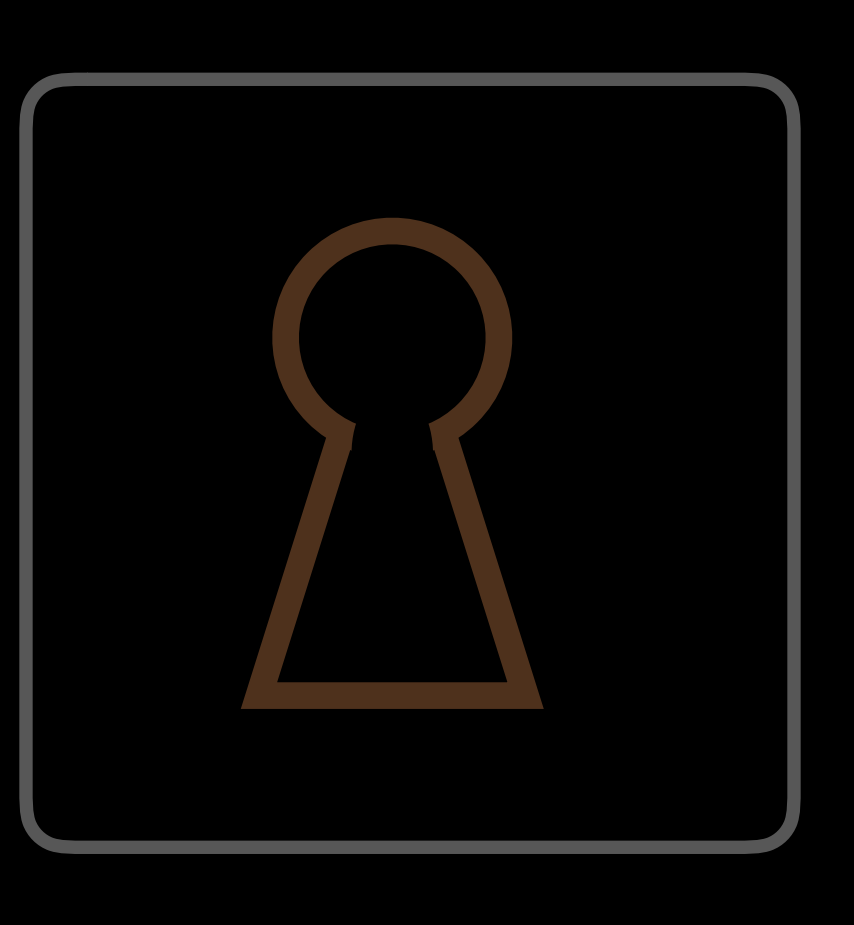

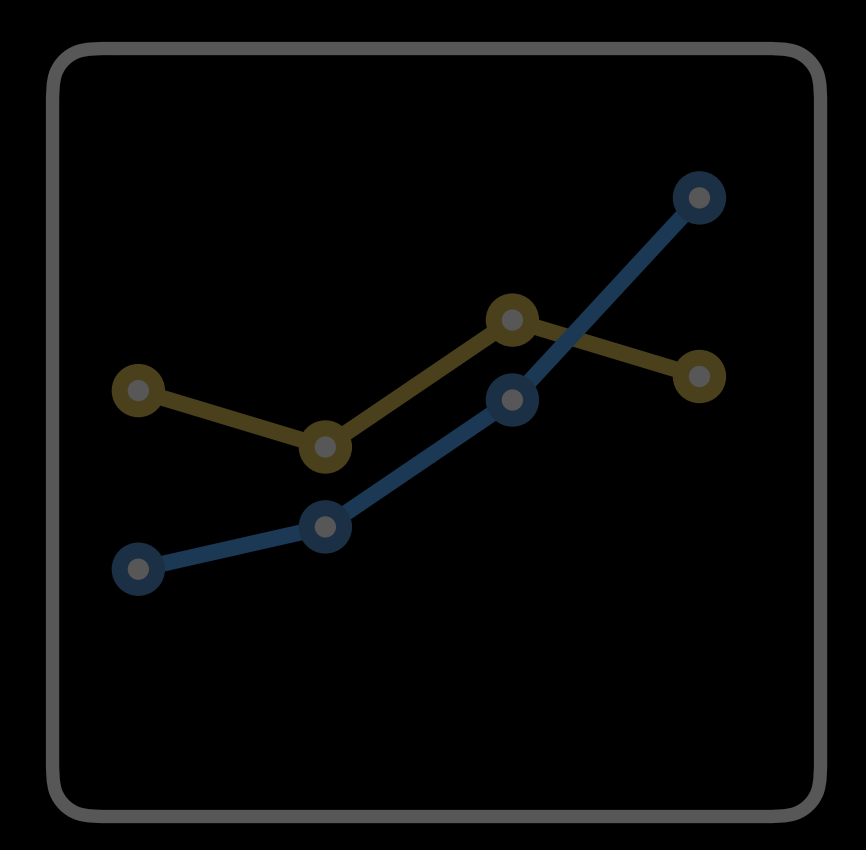

# Task and step model Branching Task

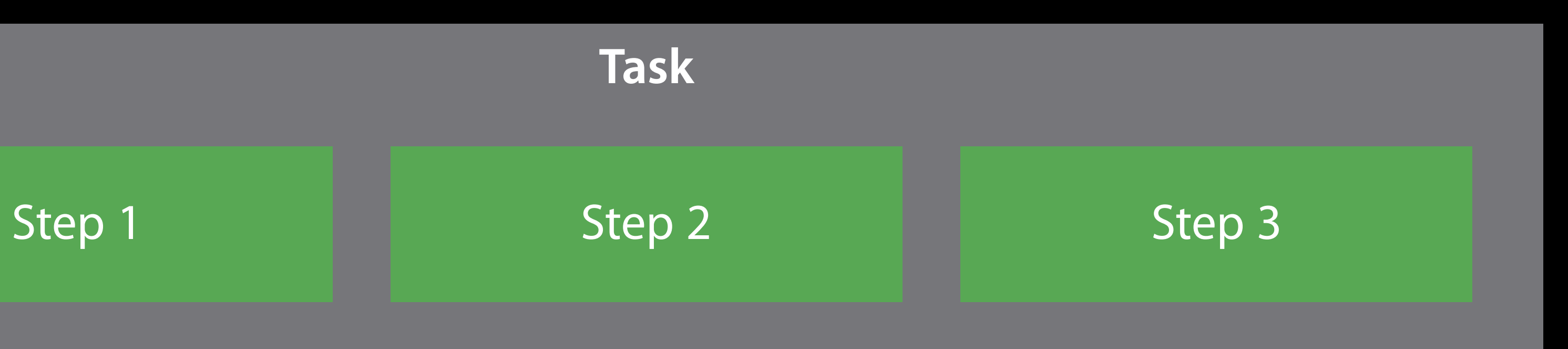
### **Task**

Do you own a car? What is the color of your car?

# Example Branching Task

# Branching Task Example

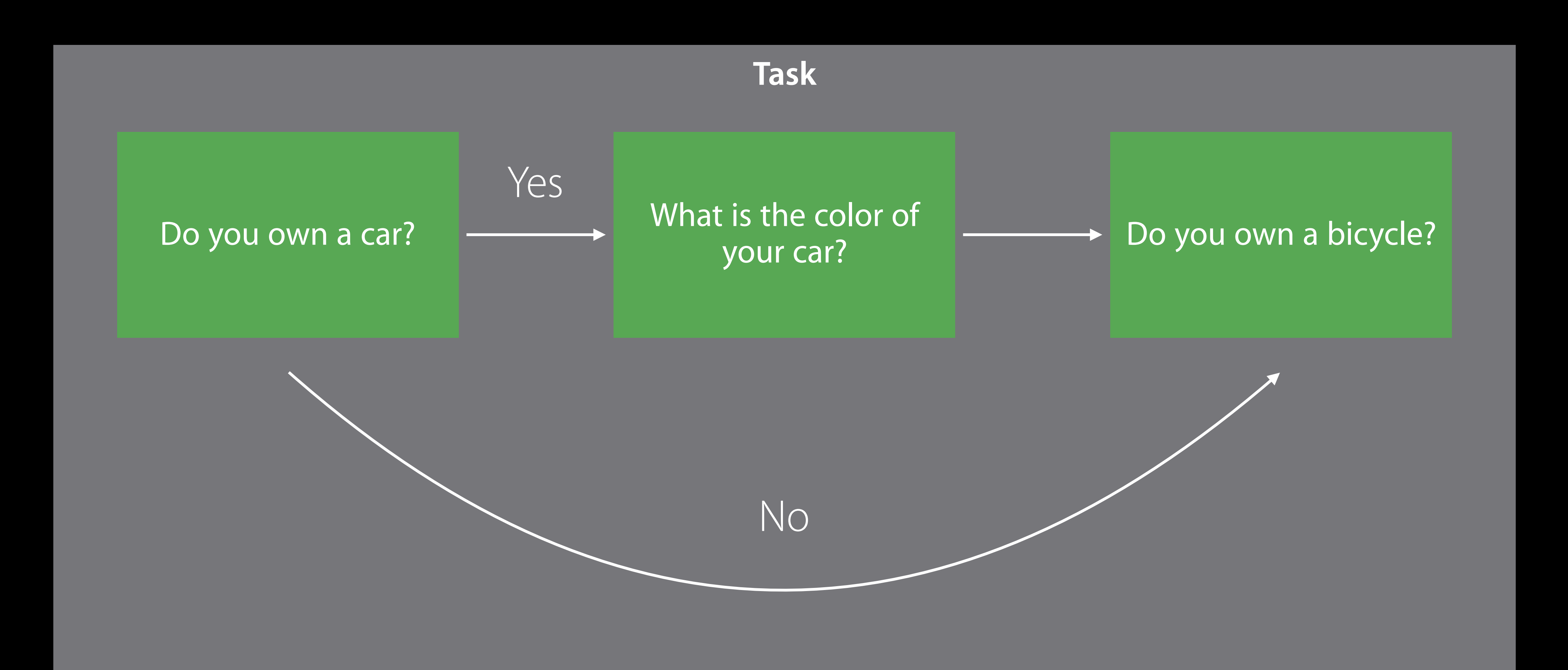

# Branching Task

### ORKNavigableOrderedTask

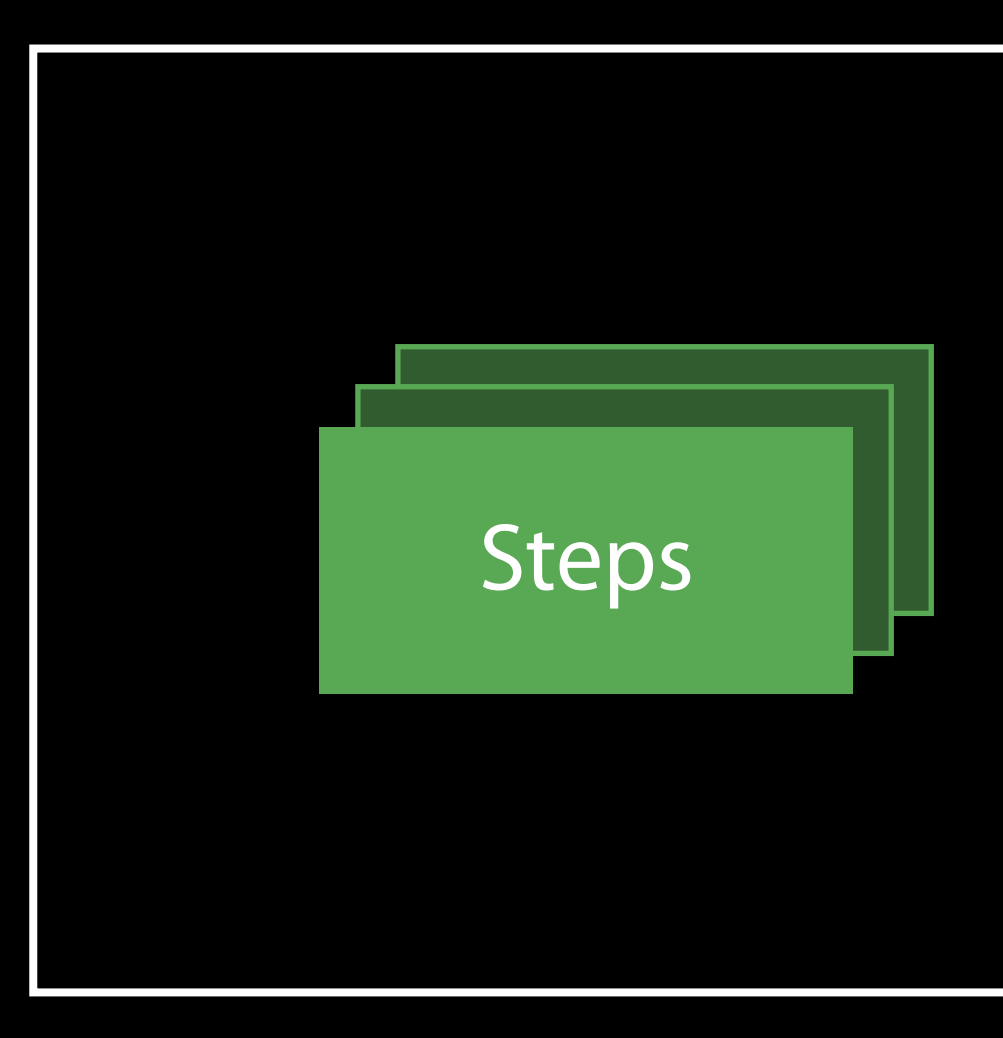

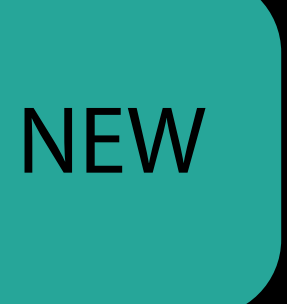

# Branching Task

### ORKNavigableOrderedTask

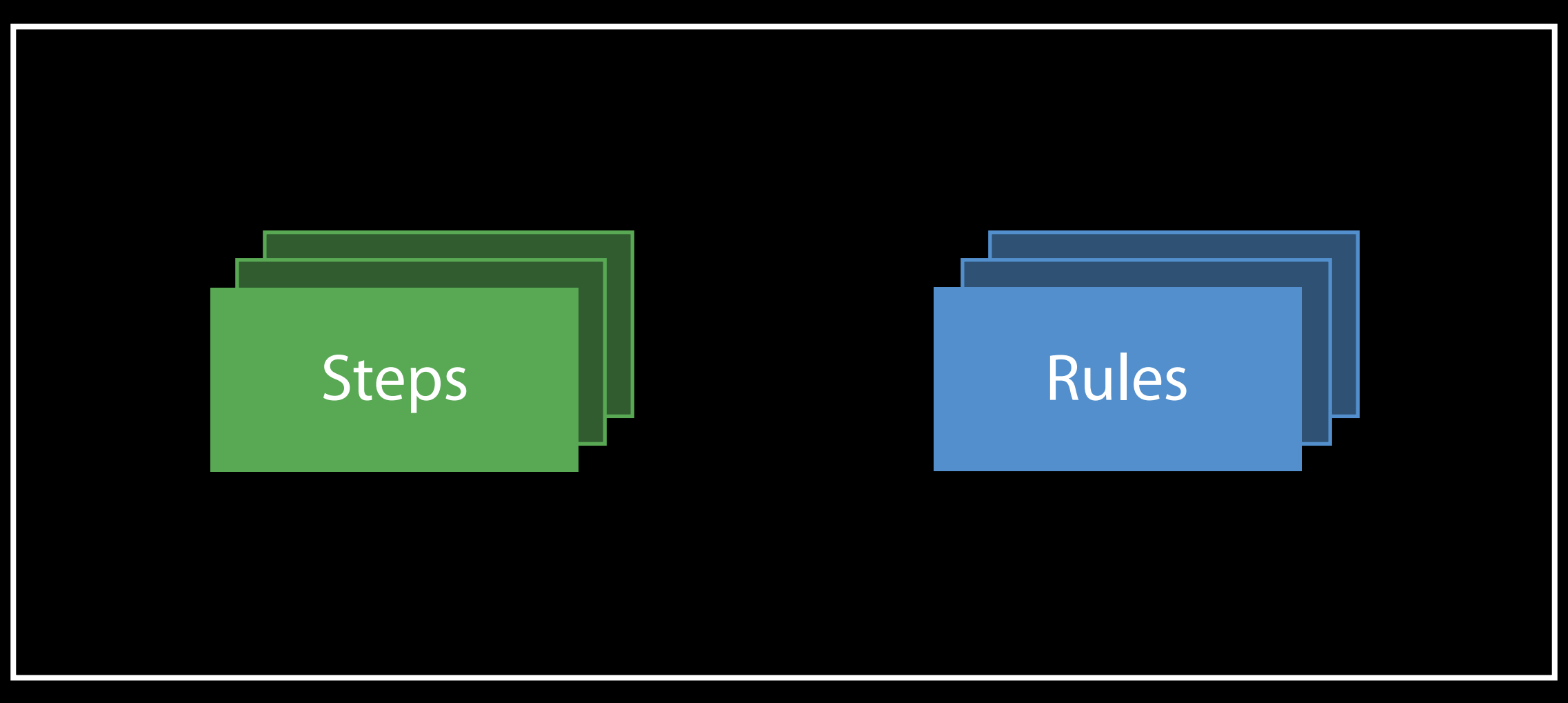

### **NEW**

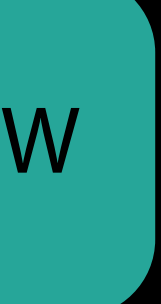

# Navigable Task Build task with steps

// Question steps let ownCarStep = ORKQuestionStep(identifier: "own\_a\_car", title: "Do you own a car?", answer: ORKBooleanAnswerFormat()) your car?", answer: ORKTextAnswerFormat()) bicycle?", answer: ORKBooleanAnswerFormat())

let carColorStep = ORKQuestionStep(identifier: "car\_color", title: "What is the color of let ownBicycleStep = ORKQuestionStep(identifier: "own\_a\_bicycle", title: "Do you own a

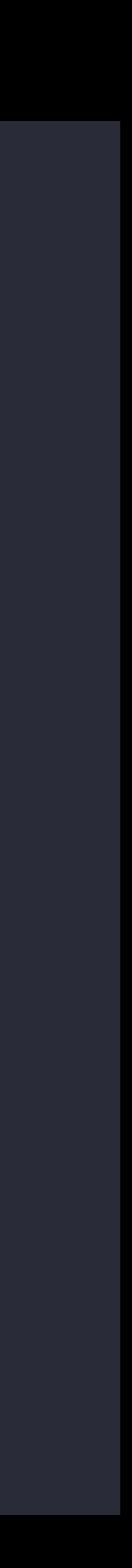

// Form a task let task = ORKNavigableOrderedTask(identifier: "questions", steps: [ownCarStep, carColorStep, ownBicycleStep])

# Navigable Task Build task with steps

// Question steps let ownCarStep = ORKQuestionStep(identifier: "own\_a\_car", title: "Do you own a car?", answer: ORKBooleanAnswerFormat()) let carColorStep = ORKQuestionStep(identifier: "car\_color", title: "What is the color of your car?", answer: ORKTextAnswerFormat()) let ownBicycleStep = ORKQuestionStep(identifier: "own\_a\_bicycle", title: "Do you own a bicycle?", answer: ORKBooleanAnswerFormat())

// Form a task let task = ORKNavigableOrderedTask(identifier: "questions", steps: [ownCarStep, carColorStep, ownBicycleStep])

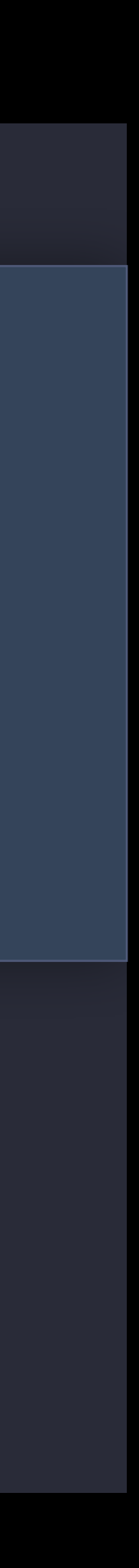

# Navigable Task Build task with steps

// Question steps let ownCarStep = ORKQuestionStep(identifier: "own\_a\_car", title: "Do you own a car?", answer: ORKBooleanAnswerFormat()) your car?", answer: ORKTextAnswerFormat()) bicycle?", answer: ORKBooleanAnswerFormat())

let carColorStep = ORKQuestionStep(identifier: "car\_color", title: "What is the color of let ownBicycleStep = ORKQuestionStep(identifier: "own\_a\_bicycle", title: "Do you own a

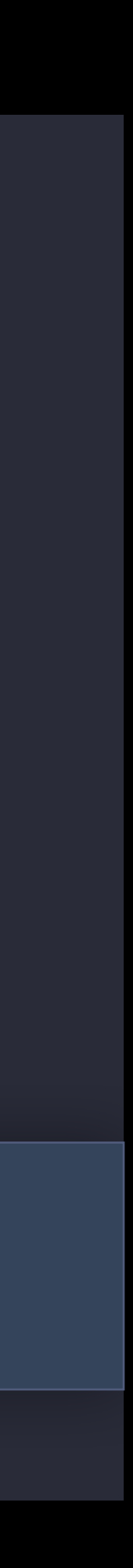

// Form a task

let task = ORKNavigableOrderedTask(identifier: "questions", steps: [ownCarStep, carColorStep, ownBicycleStep])

### Do you own a car? The state of the case of the contract of the contract of the contract Do you own a bicycle?

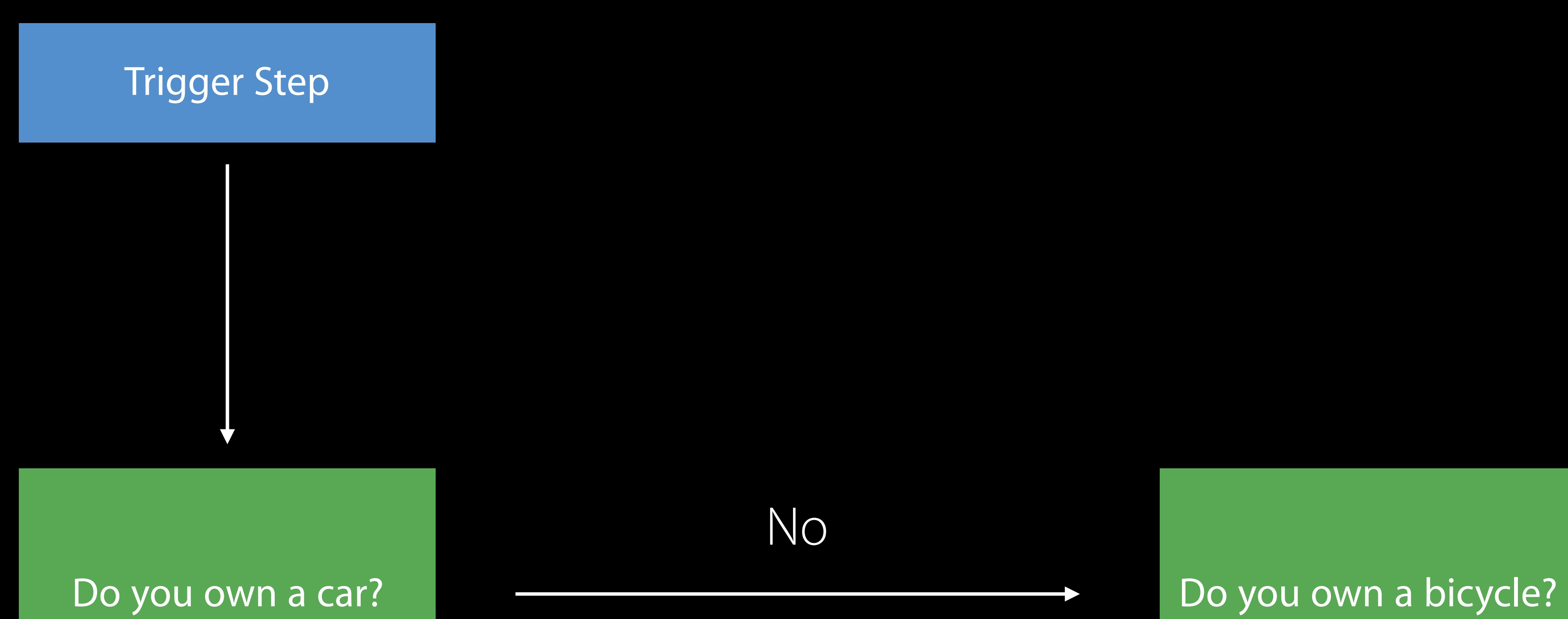

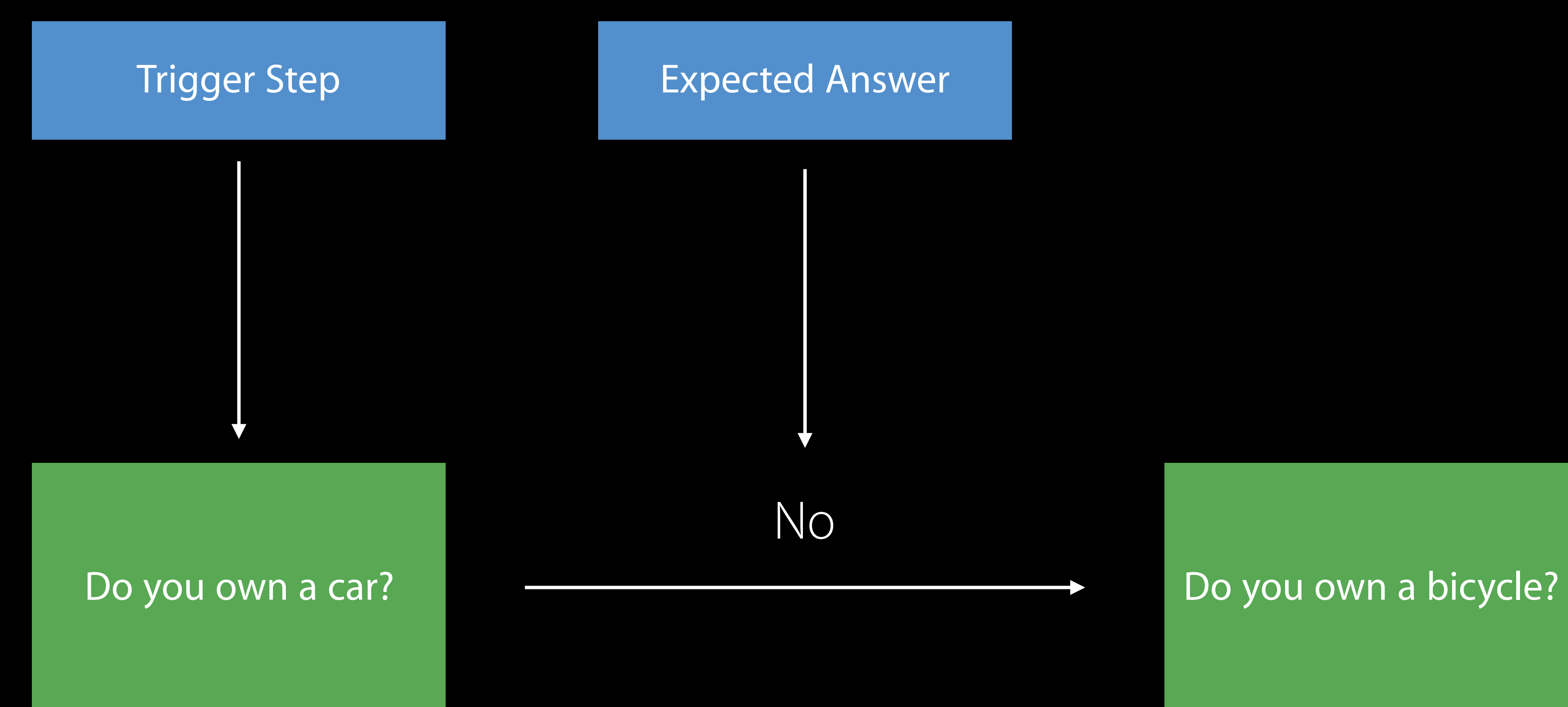

### Expected Answer

### Expected Answer Destination Step

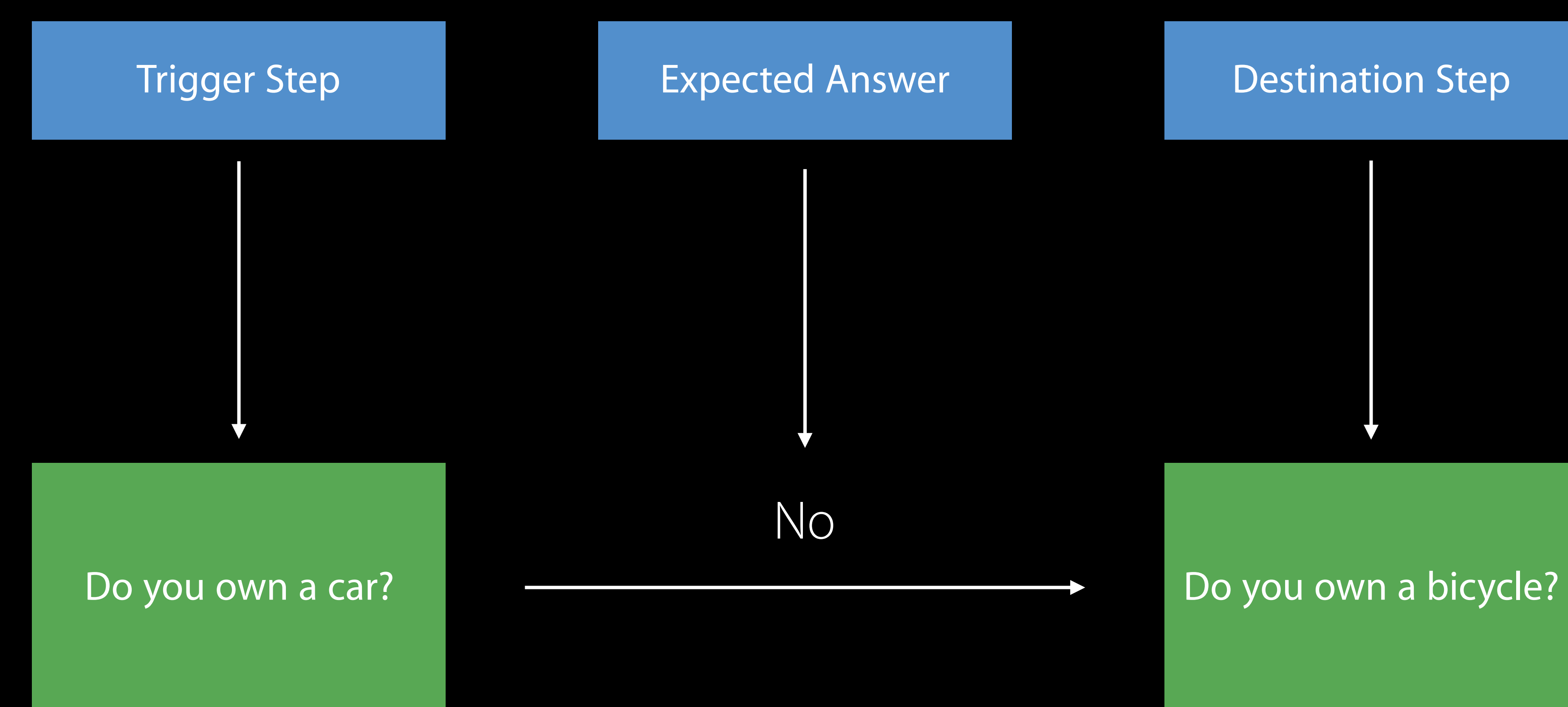

let resultSelector = 0RKResultSelector(resultIdentifier:ownCarStep.identifier) let predicate =  $0RKResultPredicate.predicateTorBooleanQuestionResult(with: resultSelect)$ expectedAnswer: false) let navigationRule = ORKPredicateStepNavigationRule(resultPredicatesAndDestinationStepIdentifiers: [(predicate, ownBicycleStep.identifier)]) task.setNavigationRule(navigationRule, forTriggerStepIdentifier: ownCarStep.identifier)

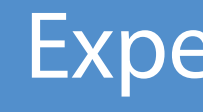

let resultSelector = ORKResultSelector(resultIdentifier:ownCarStep.identifier) let predicate = ORKResultPredicate.predicateForBooleanQuestionResult(with: resultSelector, expectedAnswer: false)

let navigationRule =

ORKPredicateStepNavigationRule(resultPredicatesAndDestinationStepIdentifiers: [(predicate,

ownBicycleStep.identifier)])

task.setNavigationRule(navigationRule, forTriggerStepIdentifier: ownCarStep.identifier)

**Expected Answer** 

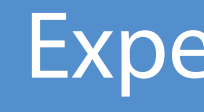

let resultSelector = ORKResultSelector(resultIdentifier:ownCarStep.identifier) let predicate =  $0RKResultPredicate.predicateTorBooleanQuestionResult(with: resultSelect)$ expectedAnswer: false)

let navigationRule =

ownBicycleStep.identifier)])

### **Expected Answer**

### **Destination Step**

### ORKPredicateStepNavigationRule(resultPredicatesAndDestinationStepIdentifiers: [(predicate,

### task.setNavigationRule(navigationRule, forTriggerStepIdentifier: ownCarStep.identifier)

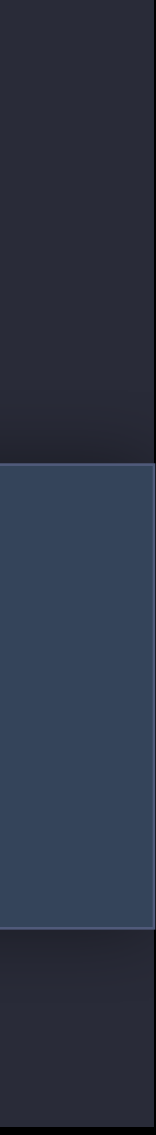

**Trigger Step** 

let resultSelector = 0RKResultSelector(resultIdentifier:ownCarStep.identifier) let predicate =  $0RKResultPredicate.predicateTorBooleanQuestionResult(with: resultSelect)$ expectedAnswer: false) let navigationRule = ORKPredicateStepNavigationRule(resultPredicatesAndDestinationStepIdentifiers: [(predicate, ownBicycleStep.identifier)]) task.setNavigationRule(navigationRule, forTriggerStepIdentifier: ownCarStep.identifier)

### **Expected Answer**

### **Destination Step**

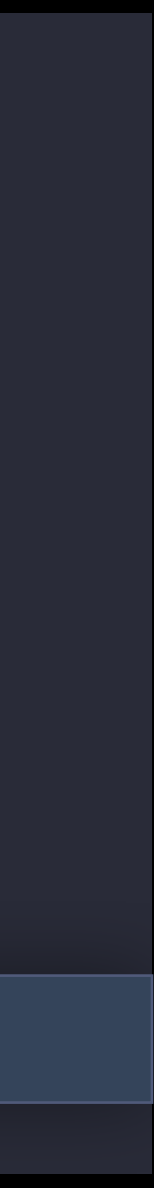

### New Features

### Branching Task App Access Charts

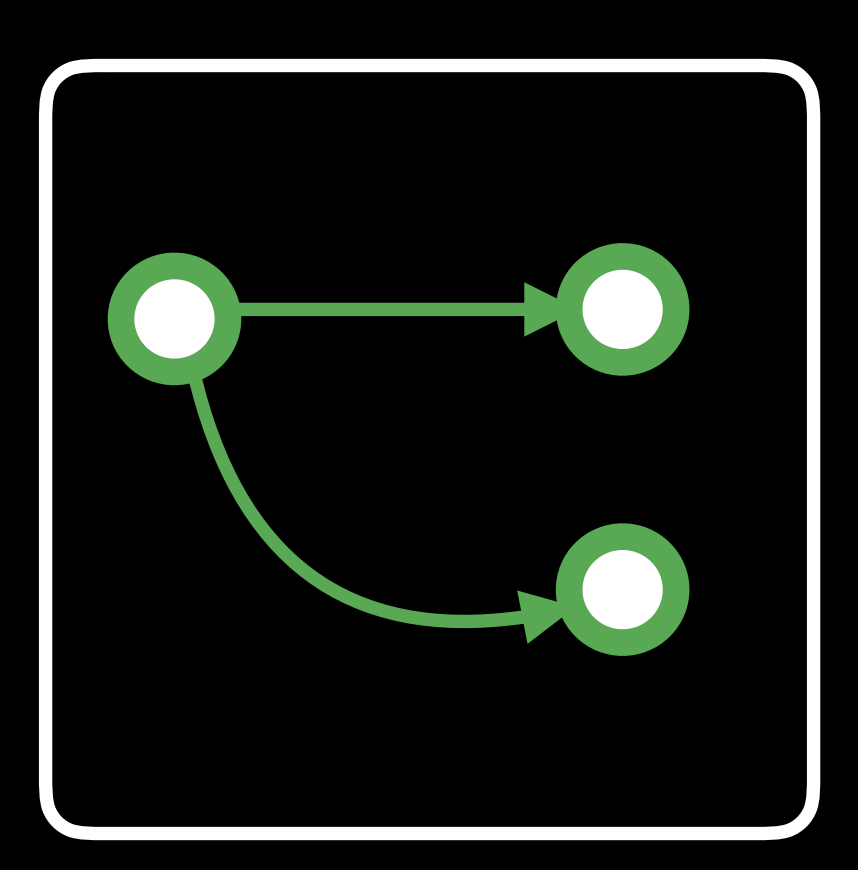

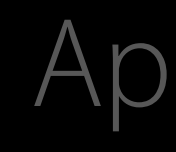

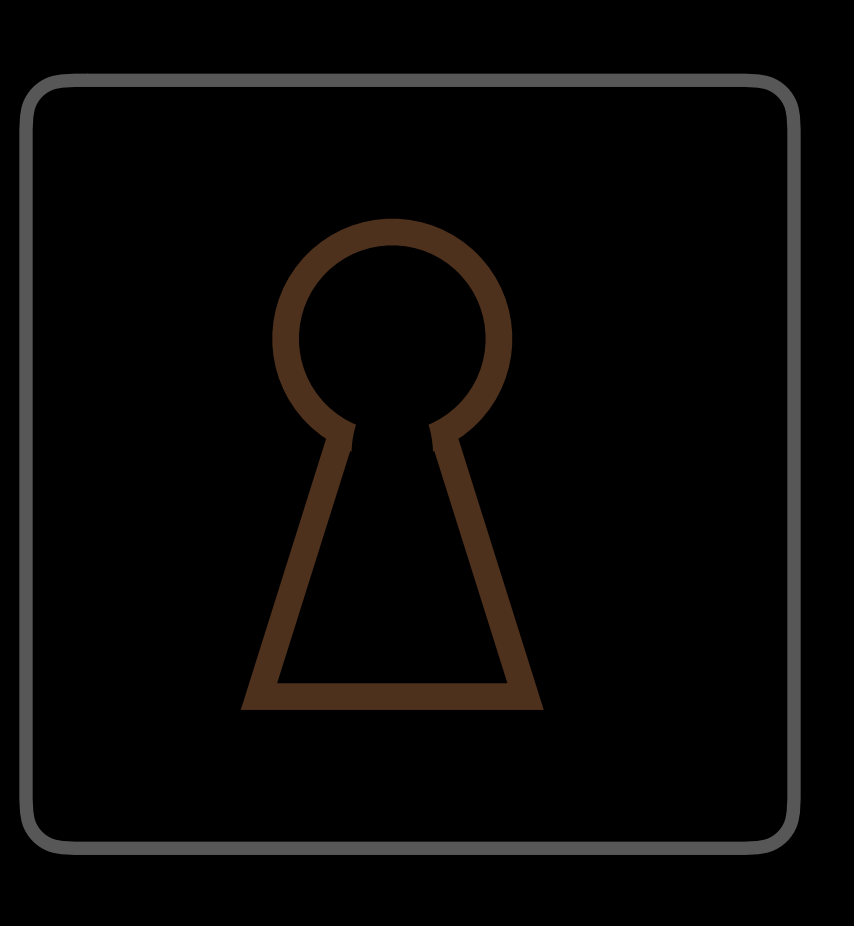

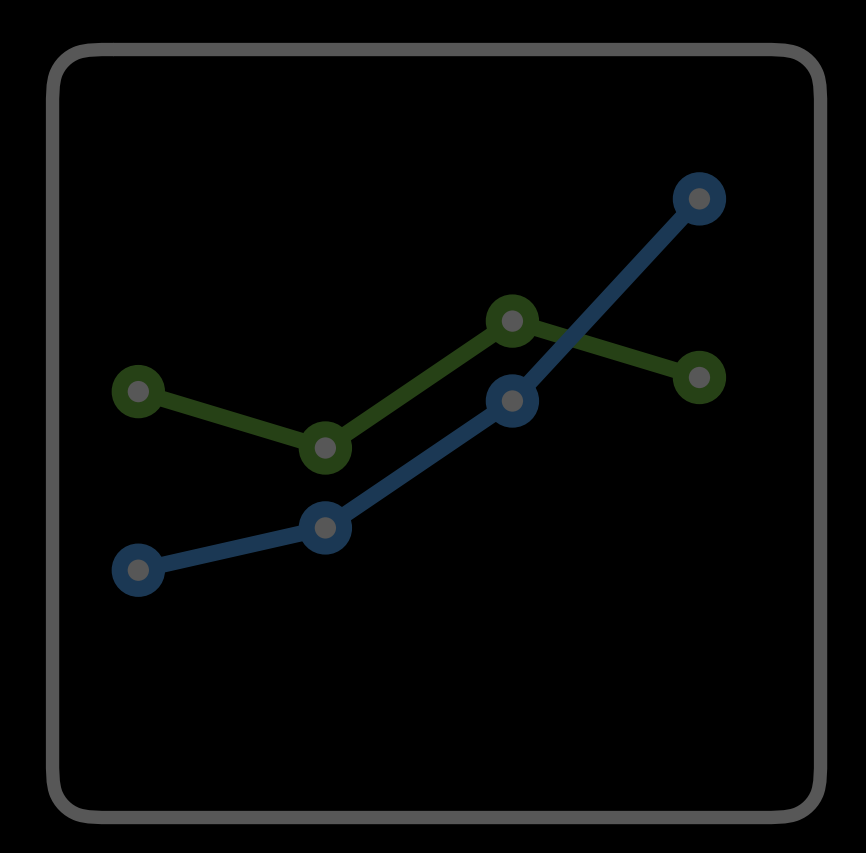

### New Features

### Branching Task **App Access** Charts

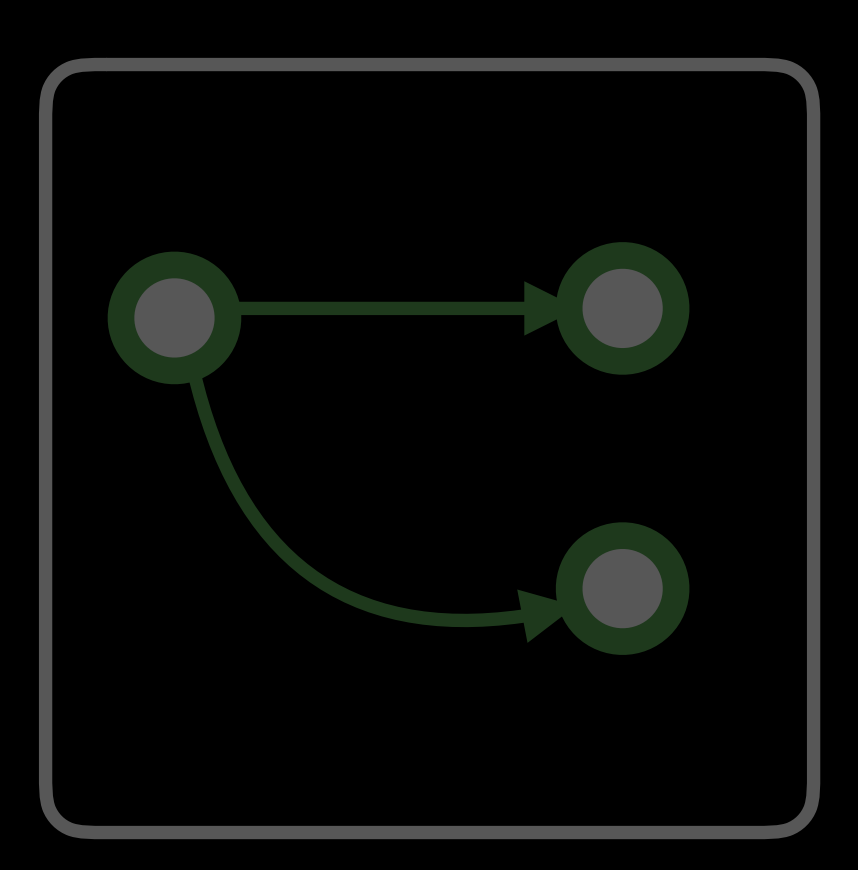

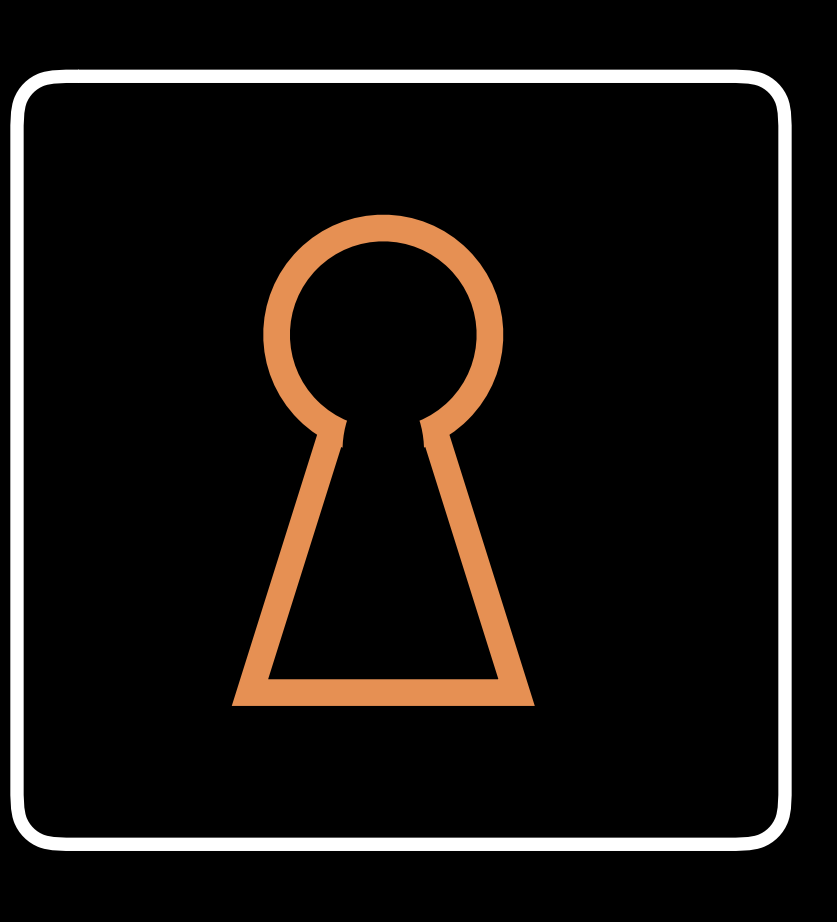

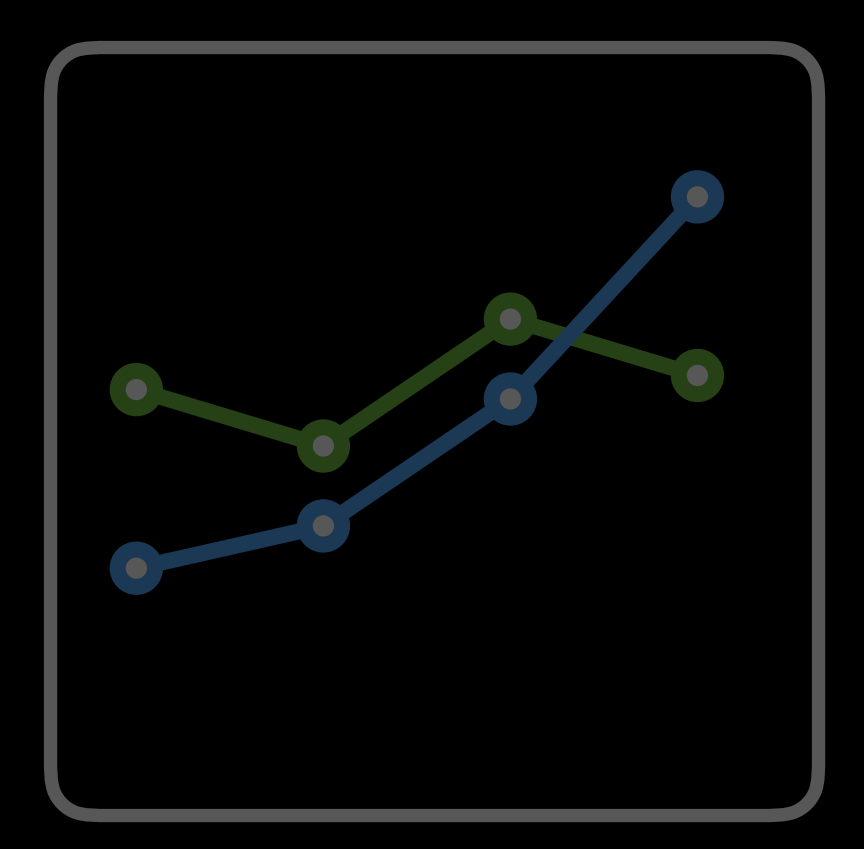

# App Access Overview

## App Access Overview

Registration

Account

### Account i Passcode

## App Access Overview

Registration : East Creation

Authentication

### Account : Passcode

## App Access Overview

Registration : Creation

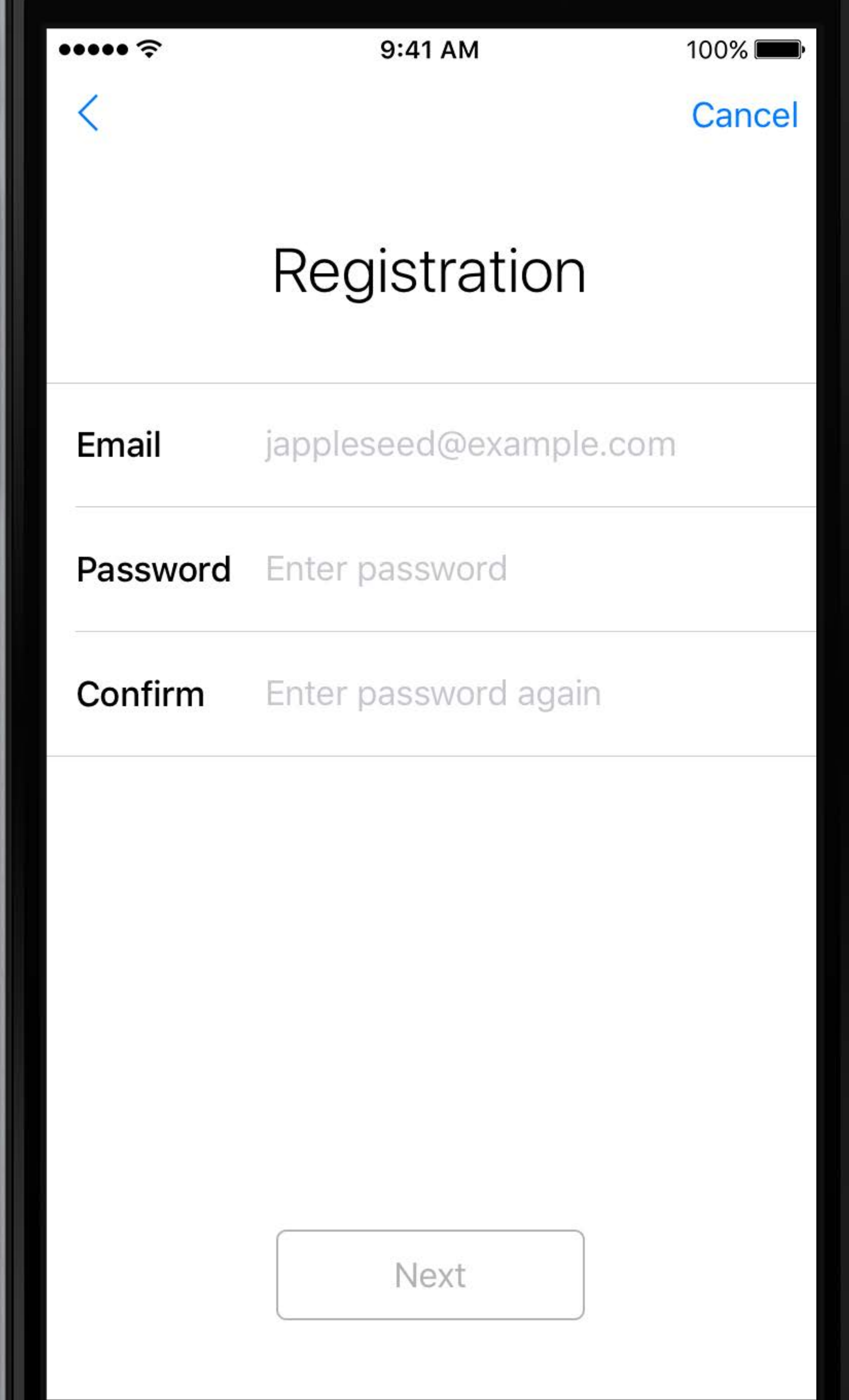

## App Access Account registration

let registrationStep = 0RKRegistrationStep(identifier: "registration", title: "Registration", text: nil, options: []) // Drop it into a task and present

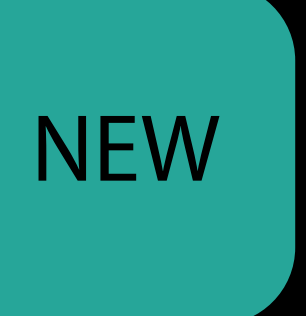

## Account registration App Access NEW

let registrationStep = ORKRegistrationStep(identifier: "registration", title: "Registration", text: nil, options: []) // Drop it into a task and present

// Retrieve the username and password ORKTextQuestionResult).answer

### let username = (loginStepResult?.result(forIdentifier: ORKLoginFormItemIdentifierEmail) as!

let password = (loginStepResult?.result(forIdentifier: ORKLoginFormItemIdentifierPassword)

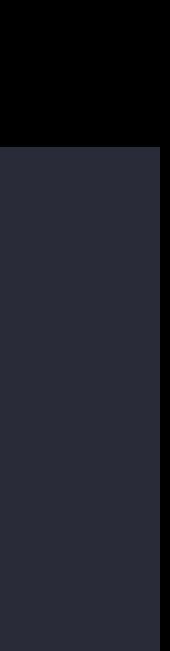

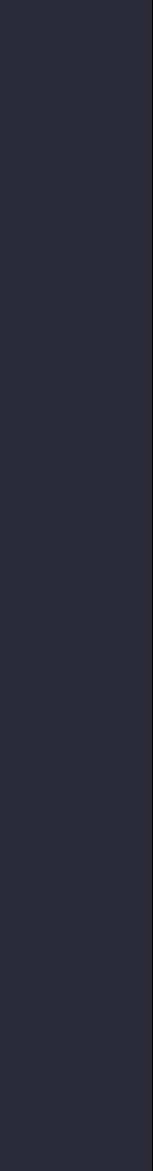

as! ORKTextQuestionResult).answer

// Send to remote server ...

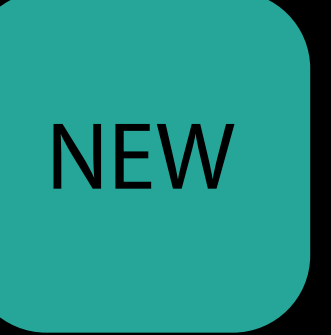

### Account i Passcode

# App Access

Registration : Creation

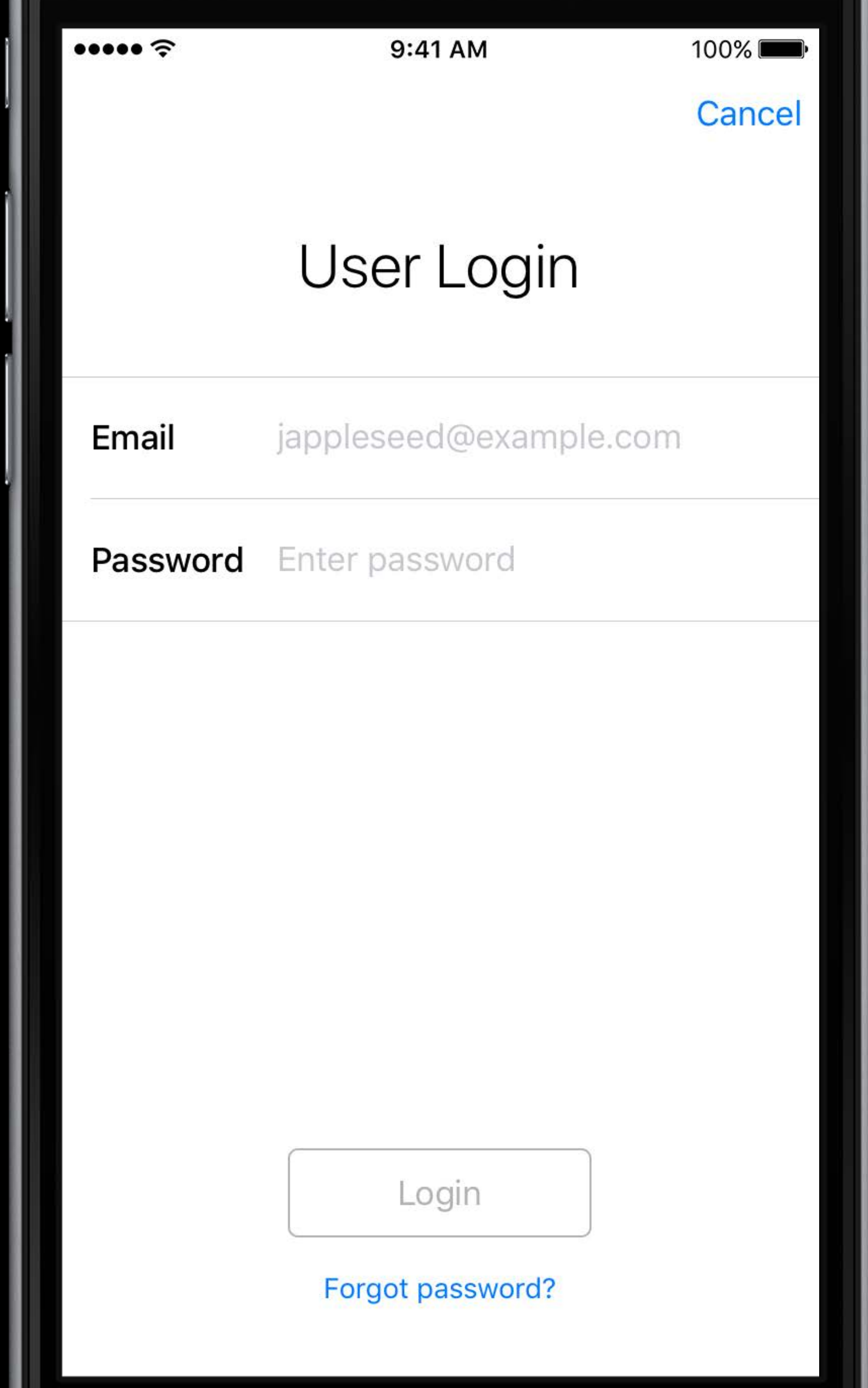

## App Access Account login

let loginStep = ORKLoginStep( identifier: "login", title: "User Login", text:  $"$ , loginViewControllerClass:LoginViewController.self)

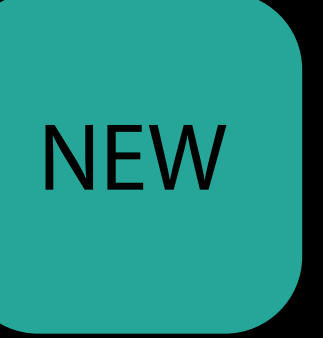

// Forgot password handling class LoginViewController: ORKLoginStepViewController { override func forgotPasswordButtonTapped () { ... } }

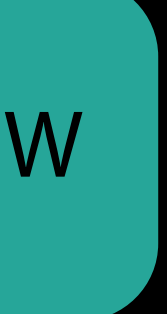

## Account login App Access NEW

let loginStep = ORKLoginStep( identifier: "login", title: "User Login", text: "" , loginViewControllerClass:LoginViewController.self)

### Account i Passcode

# App Access

Registration : Creation

### Account i Passcode

# App Access

Registration : Registration

Authentication

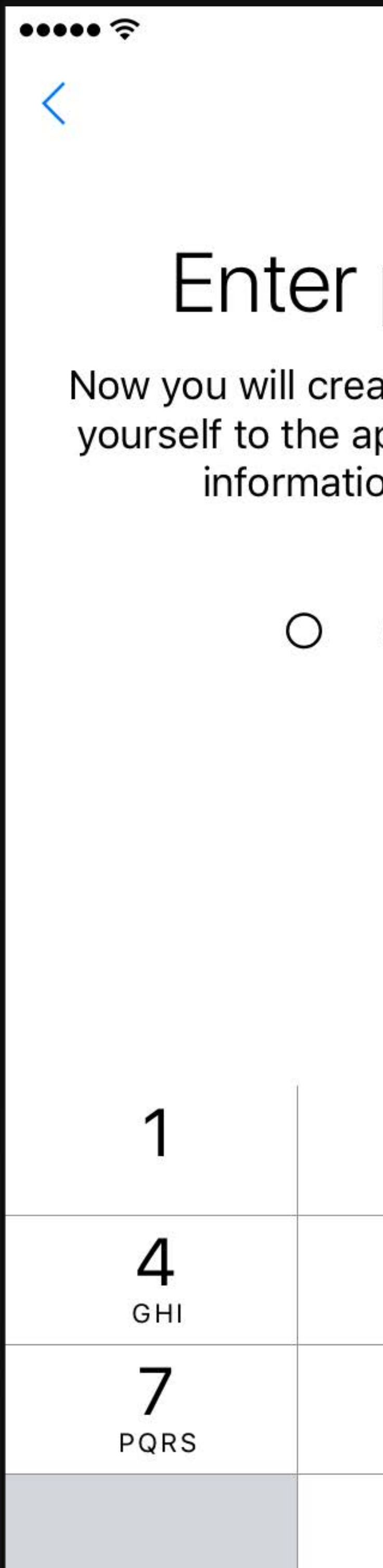

9:41 AM

Cancel

100%

### Enter passcode

Now you will create a passcode to identify yourself to the app and protect access to information you've entered.

> $\bigcirc$  $\cup$  $\left(\begin{array}{c} 1 \end{array}\right)$

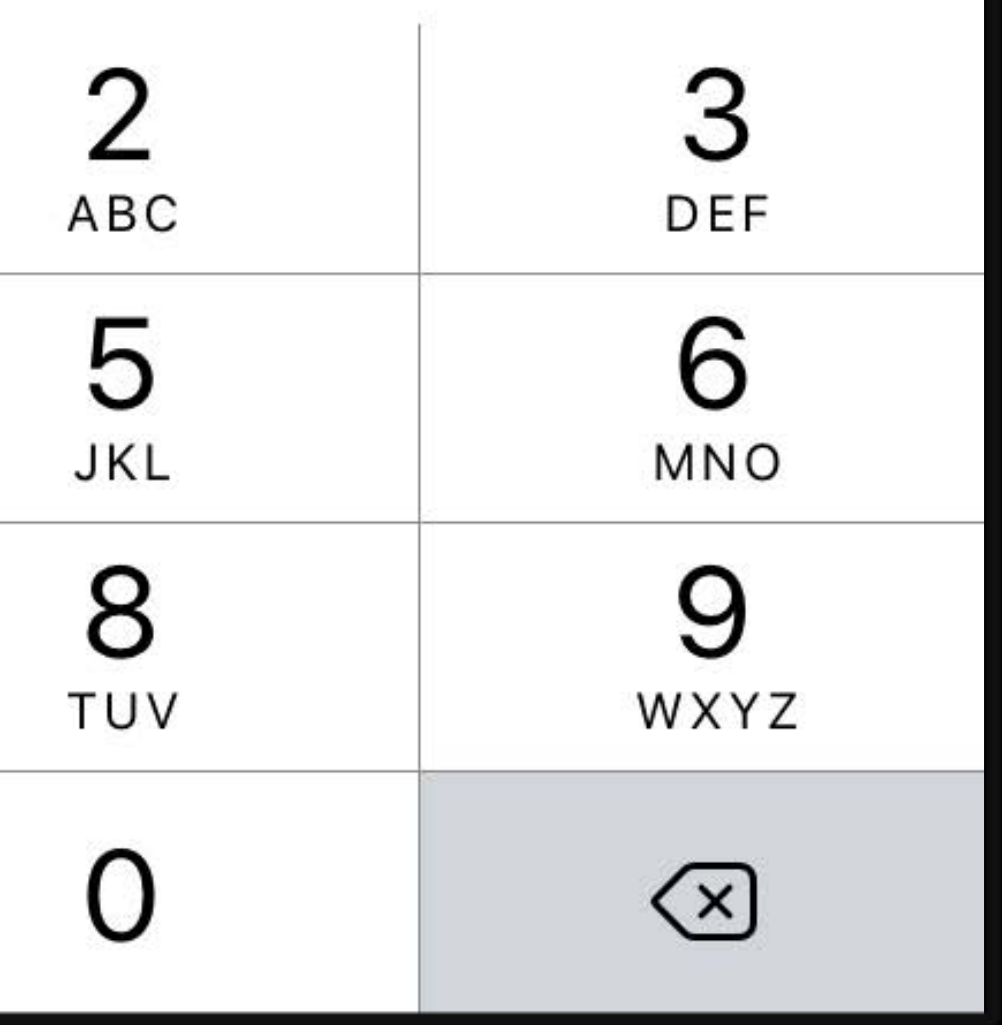

### $...$ 100% 9:41 AM Confirm passcode Now you will create a passcode to identify yourself to the app and protect access to information you've entered. O  $\bigcirc$  $\circ$  $\left(\begin{array}{c} 1 \end{array}\right)$ 4  $GHI$ 7 PQRS

Cancel

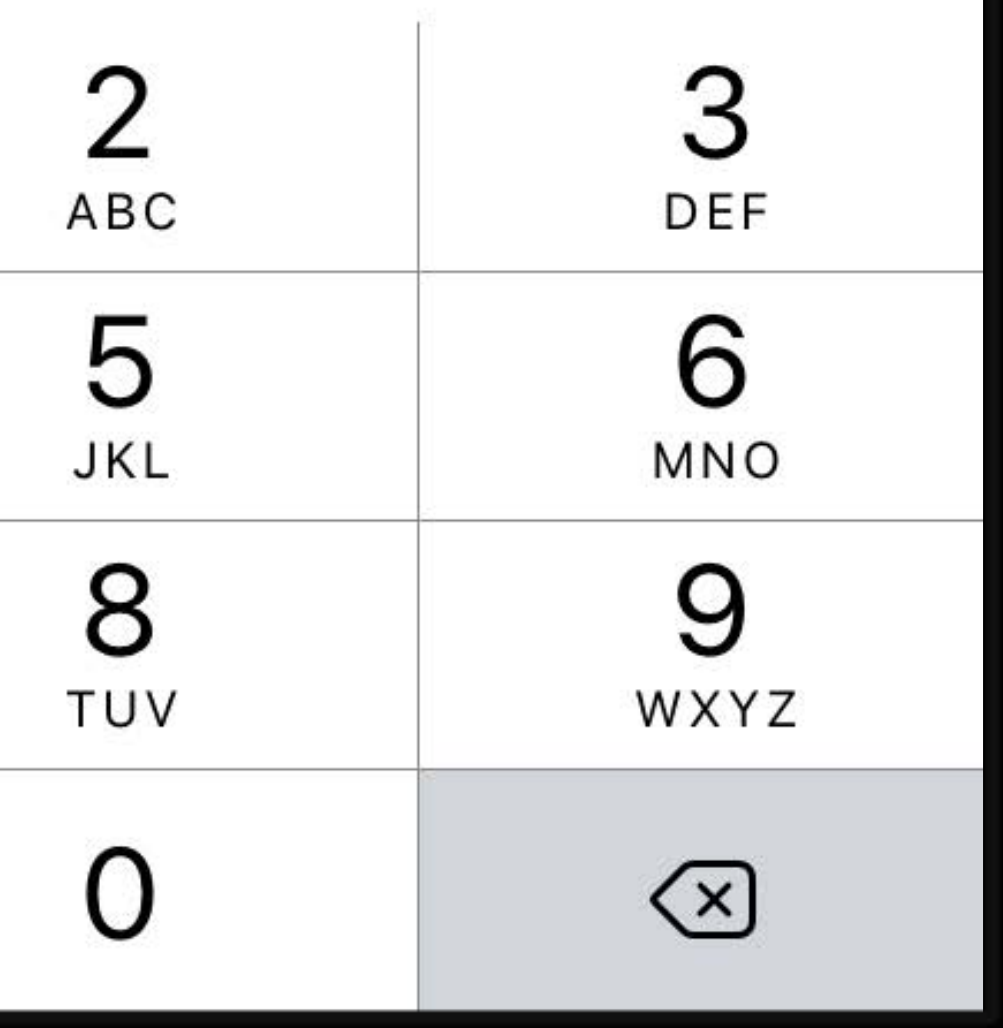

 $\cdots$ 

9:41 AM

Cancel

100%

### Passcode saved

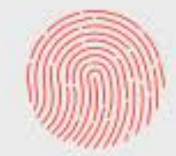

Touch ID for "WWDC2016" Please authenticate with Touch ID

**Cancel** 

### Passcode creation App Access NEW

let passcodeStep = ORKPasscodeStep(identifier:"passcode\_creation")

// Explain the purpose of setting up a passcode passcodeStep.text = "Now you will create a passcode to identify yourself to the app and protect access to the information you've entered."

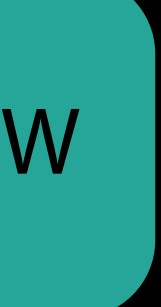

# App Access Store and retrieve passcode

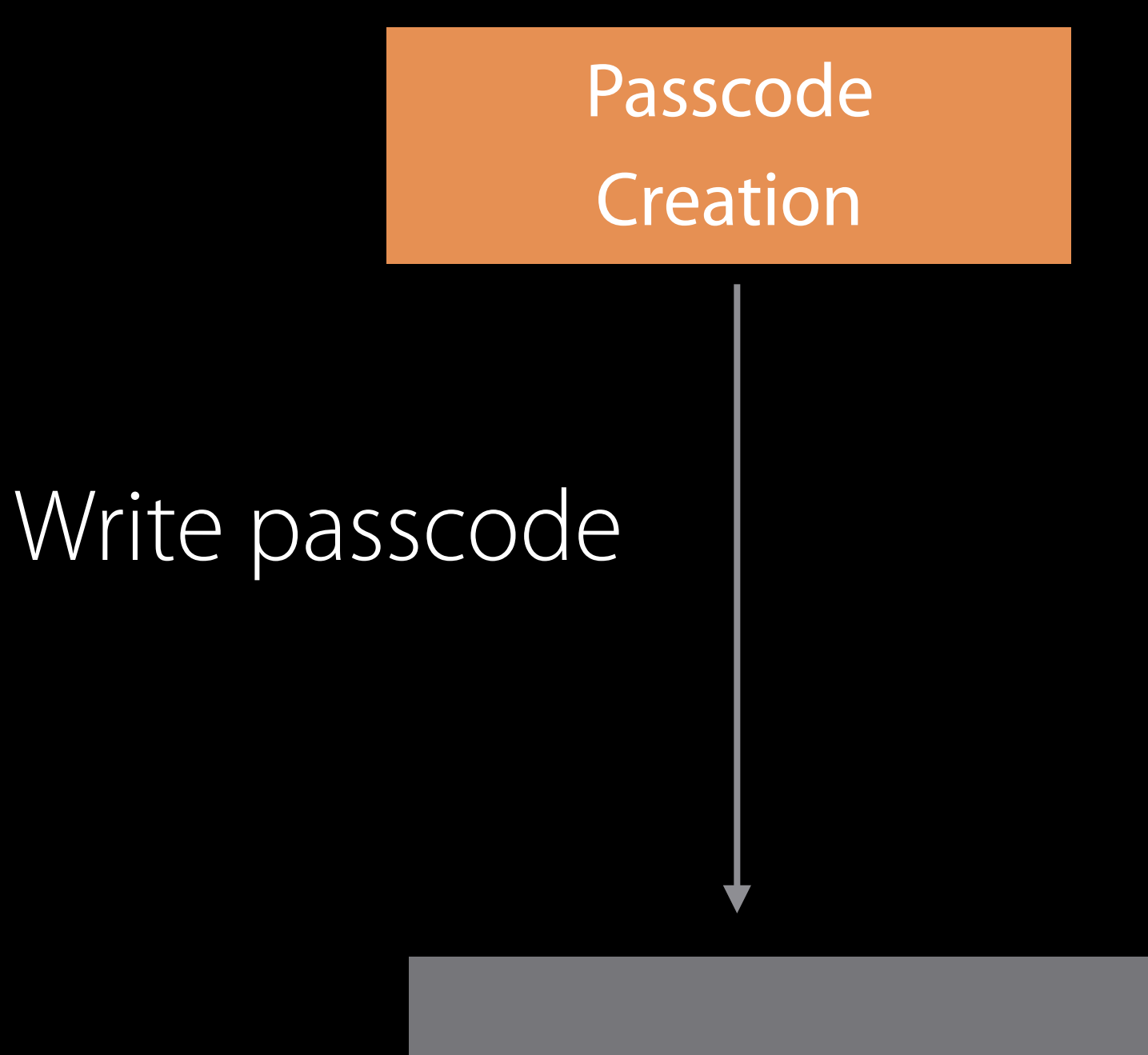

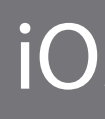

### Passcode Authentication

### Read passcode

**iOS Keychain** 

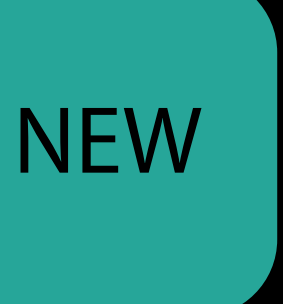

## App Access Store and retrieve passcode

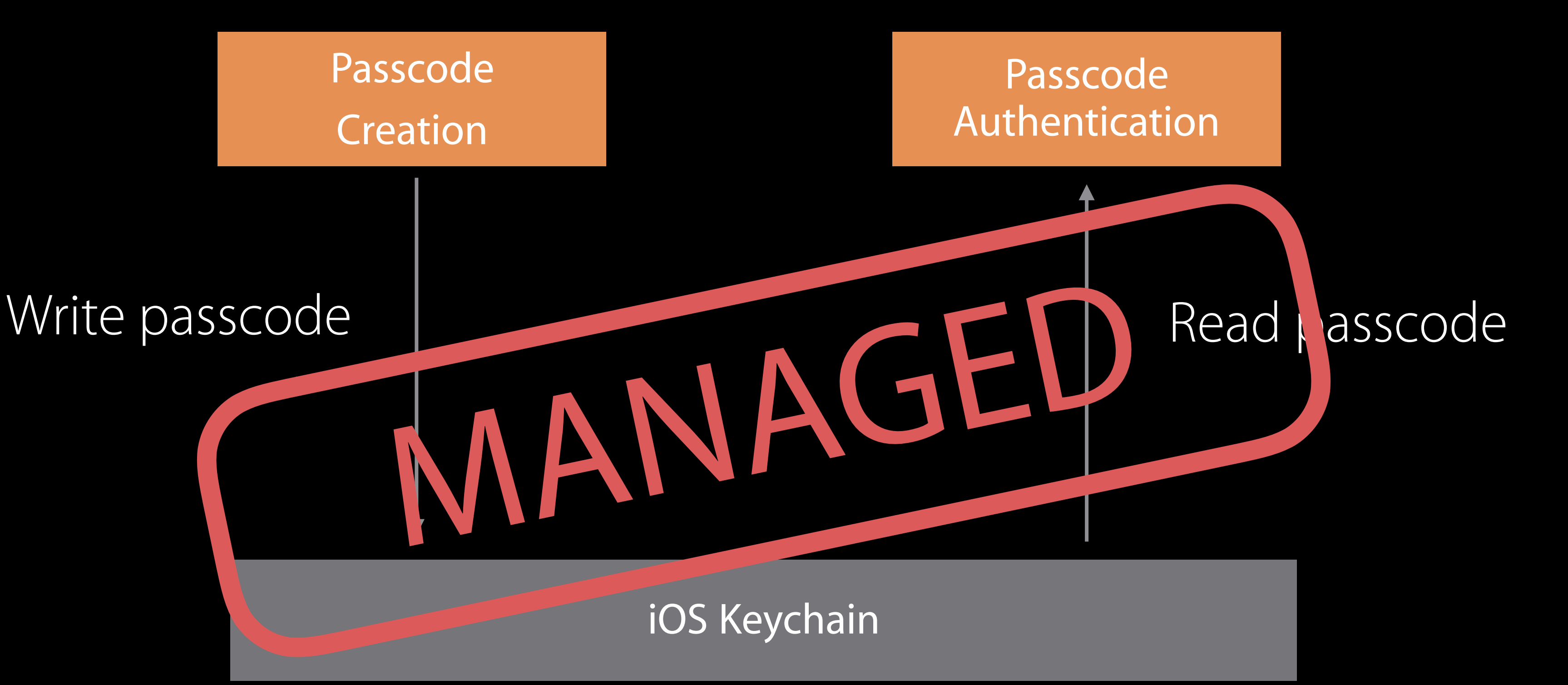

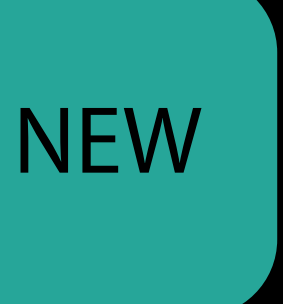
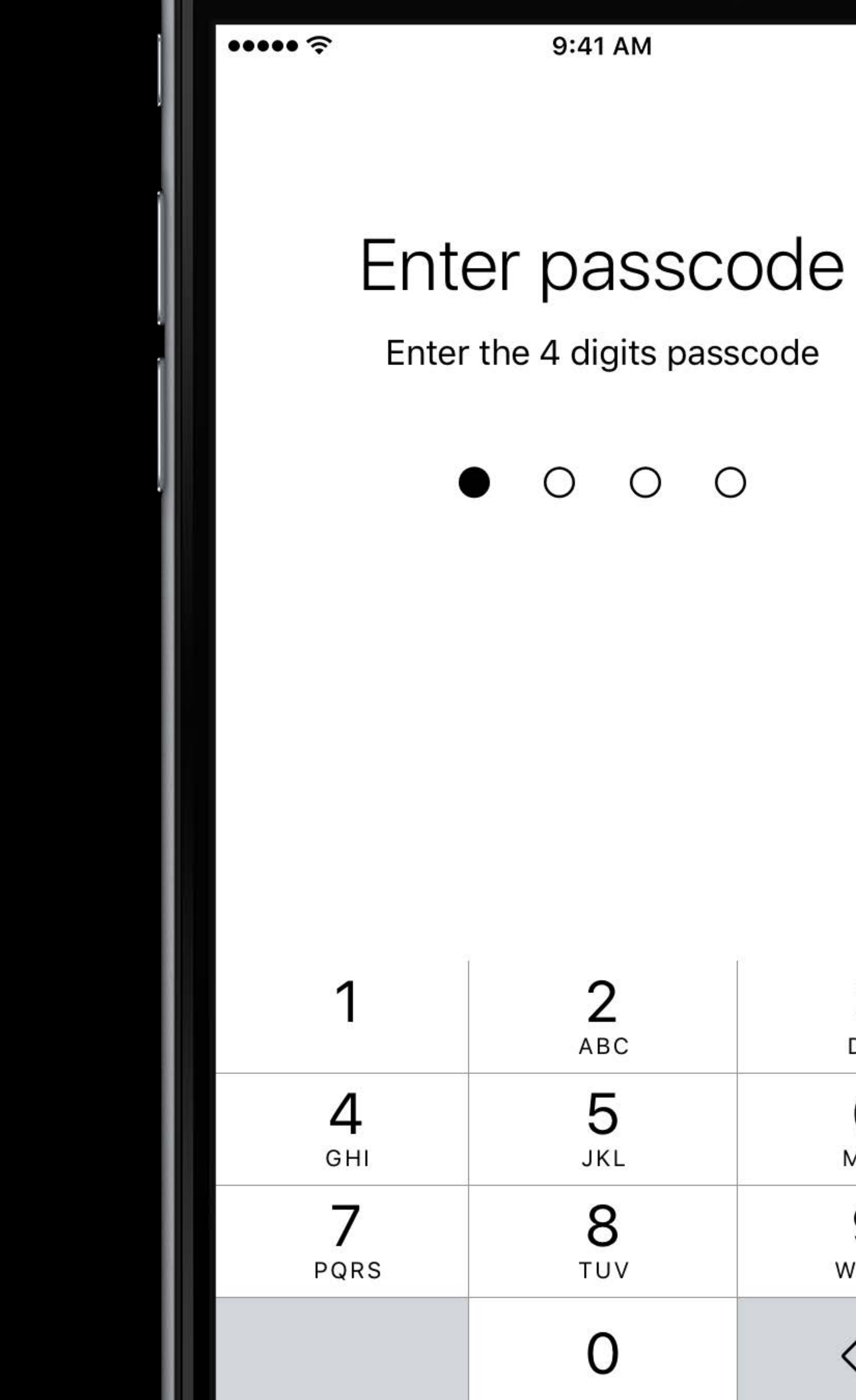

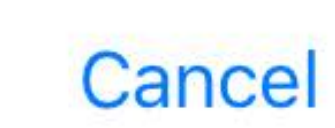

 $100\%$ 

 $\bigcirc$  $\circ$ 

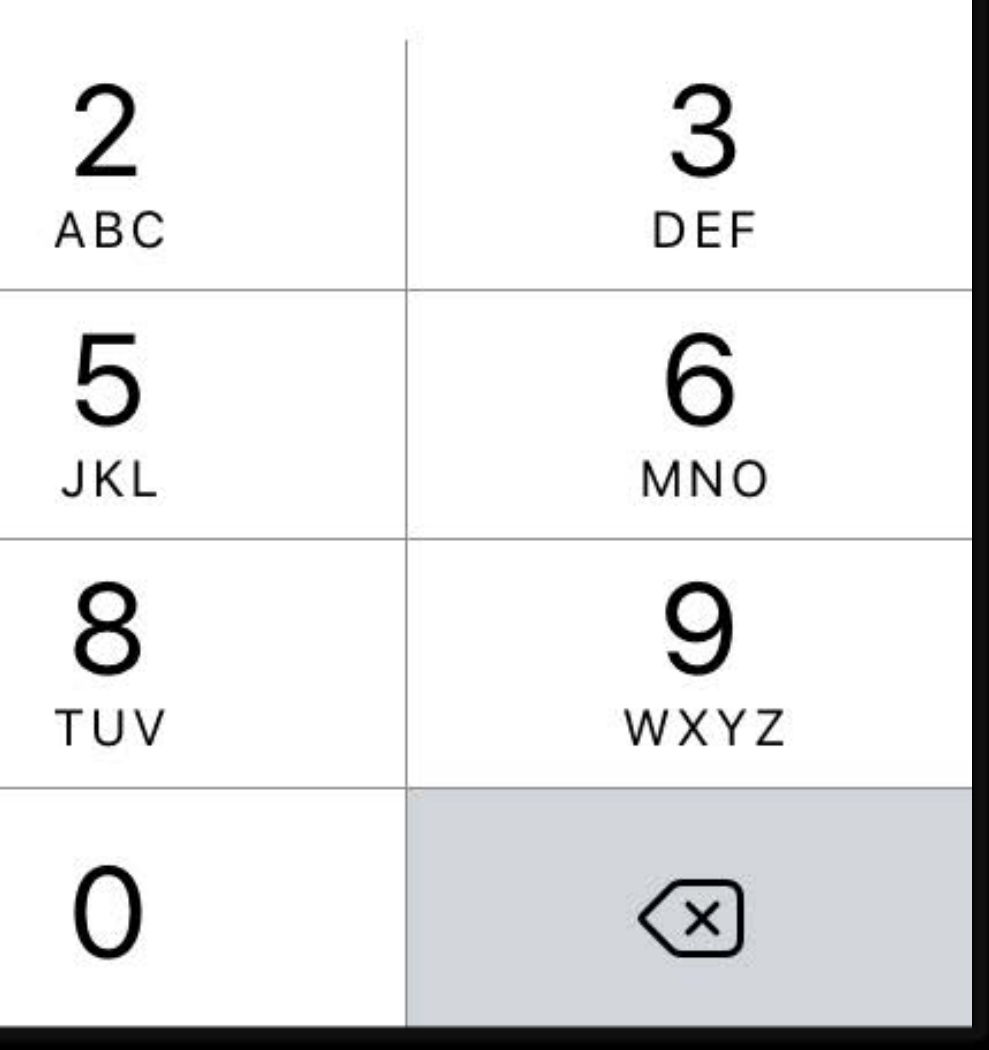

### Passcode authentication App Access NEW

let passcodeViewController = ORKPasscodeViewController.passcodeAuthenticationViewController(withText: "Enter the 4 digits passcode", delegate: self)

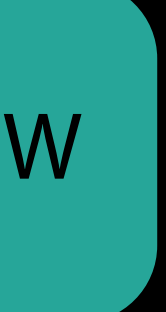

```
// Success 
func passcodeViewControllerDidFinish(withSuccess viewController: UIViewController) {
    viewController.dismissViewControllerAnimated(true) { 
        // Present the app functions 
 }
}
// Fail 
    // Show alert
} 
// Cancel 
func passcodeViewControllerDidCancel(_ viewController: UIViewController) { 
    viewController.dismissViewControllerAnimated(true) {} 
}
```
## Passcode authentication delegate App Access NEW

func passcodeViewControllerDidFailAuthentication(\_ viewController: UIViewController) {

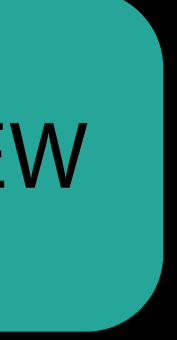

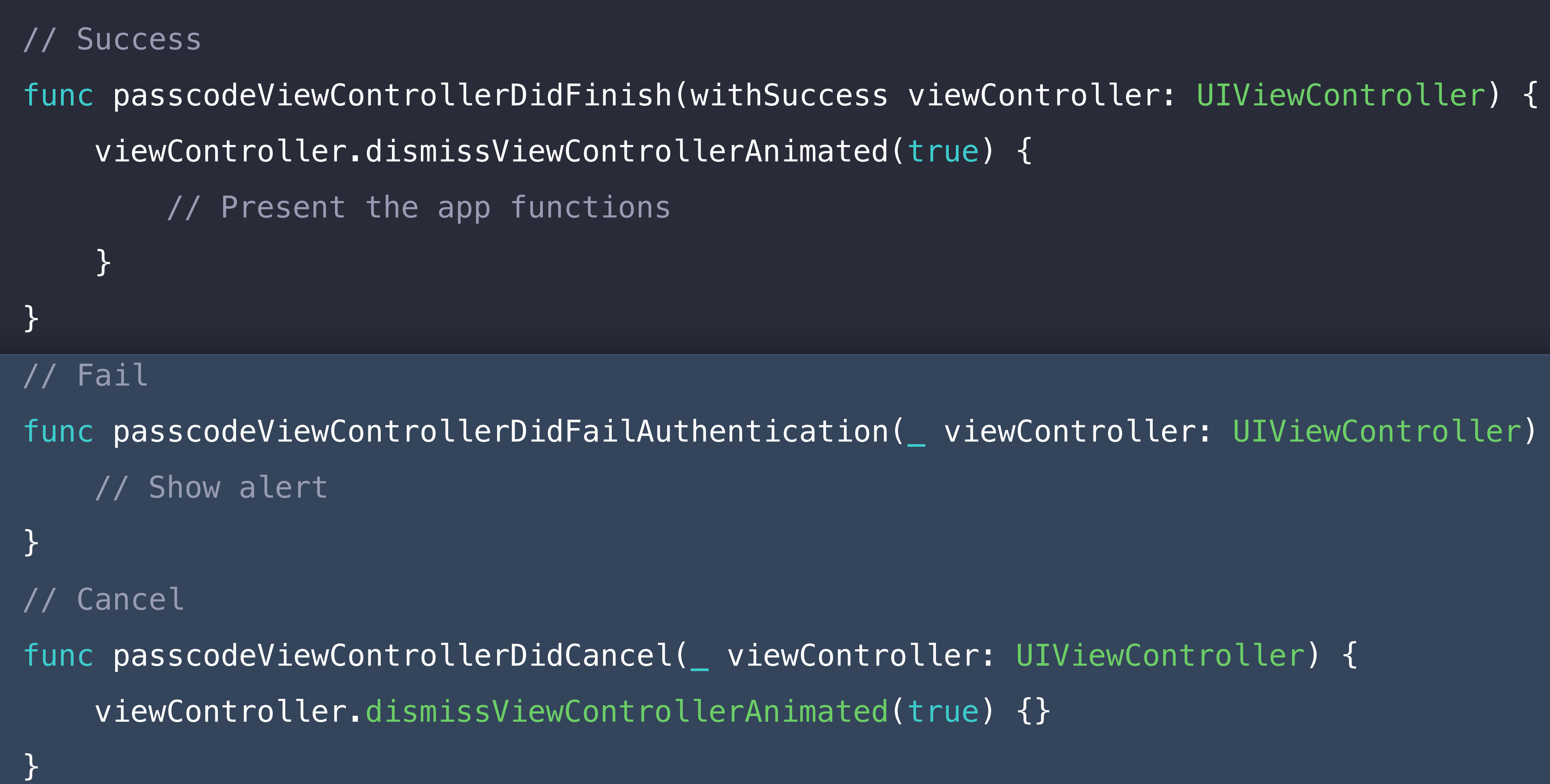

## Passcode authentication delegate App Access NEW

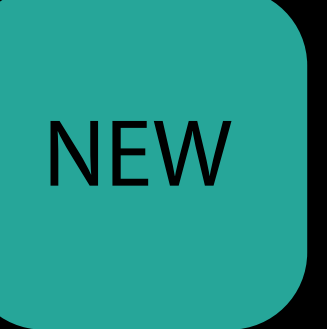

func passcodeViewControllerDidFailAuthentication(\_ viewController: UIViewController) {

Login

### Account i Passcode

## App Access

Registration : Registration

Authentication

### New Features

### Branching Task **App Access** Charts

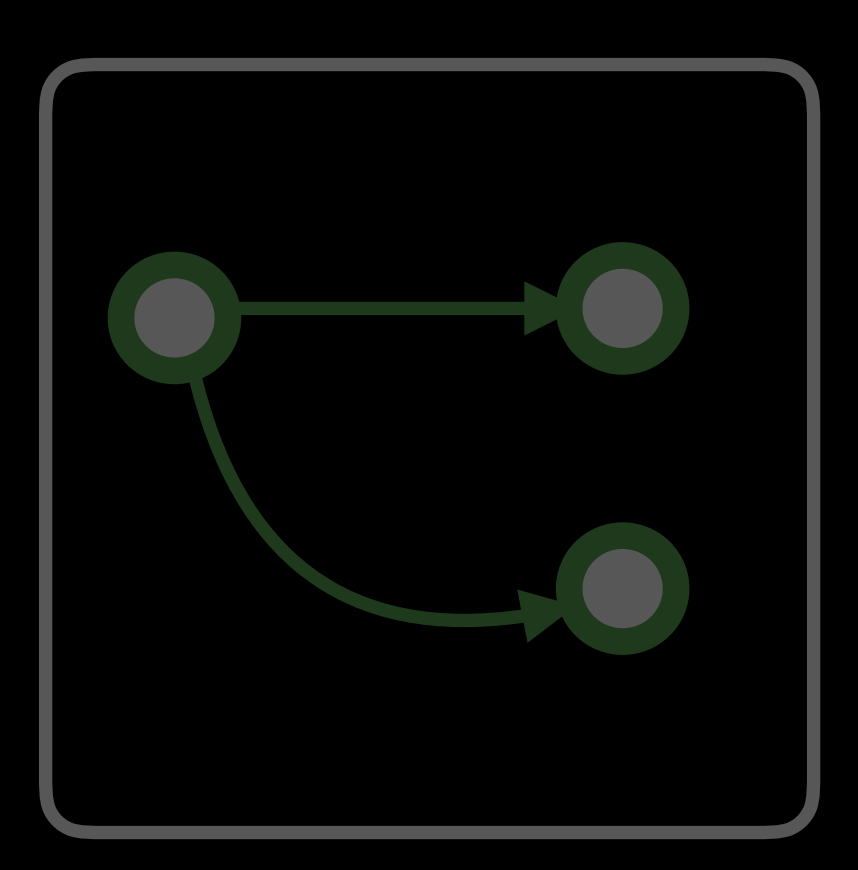

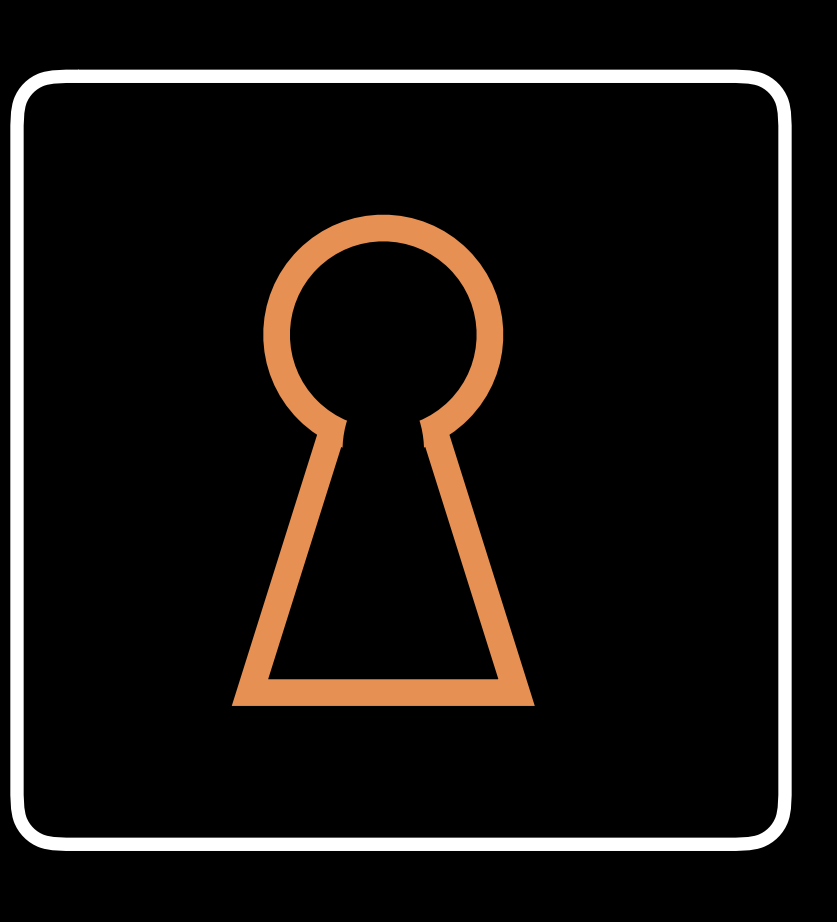

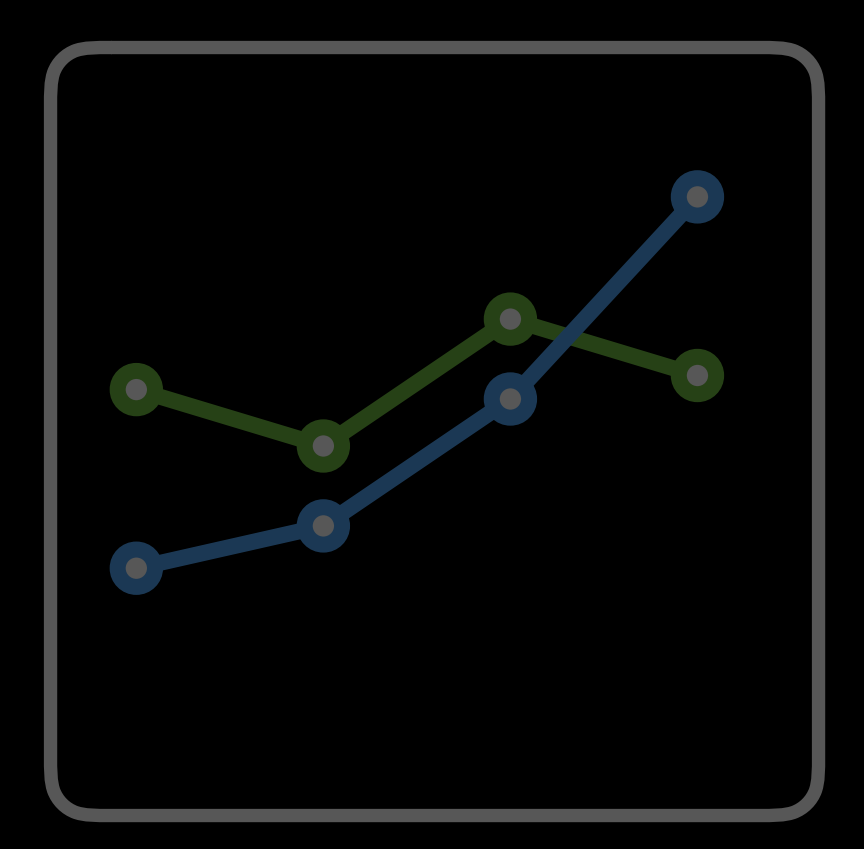

### New Features

### Branching Task App Access Charts

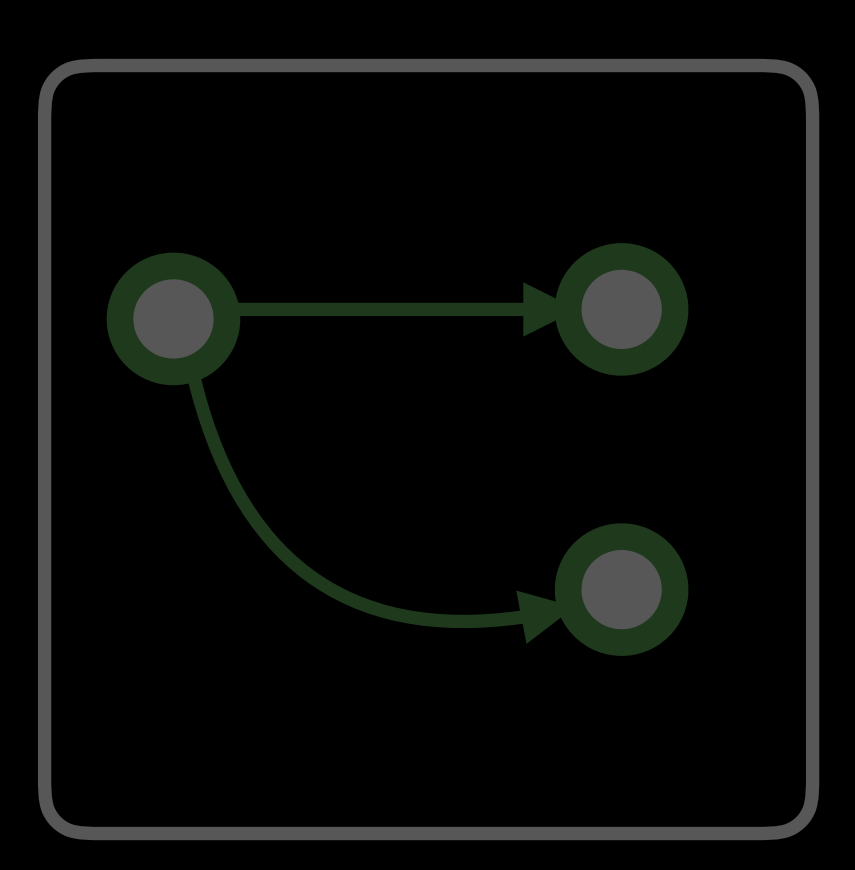

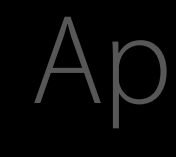

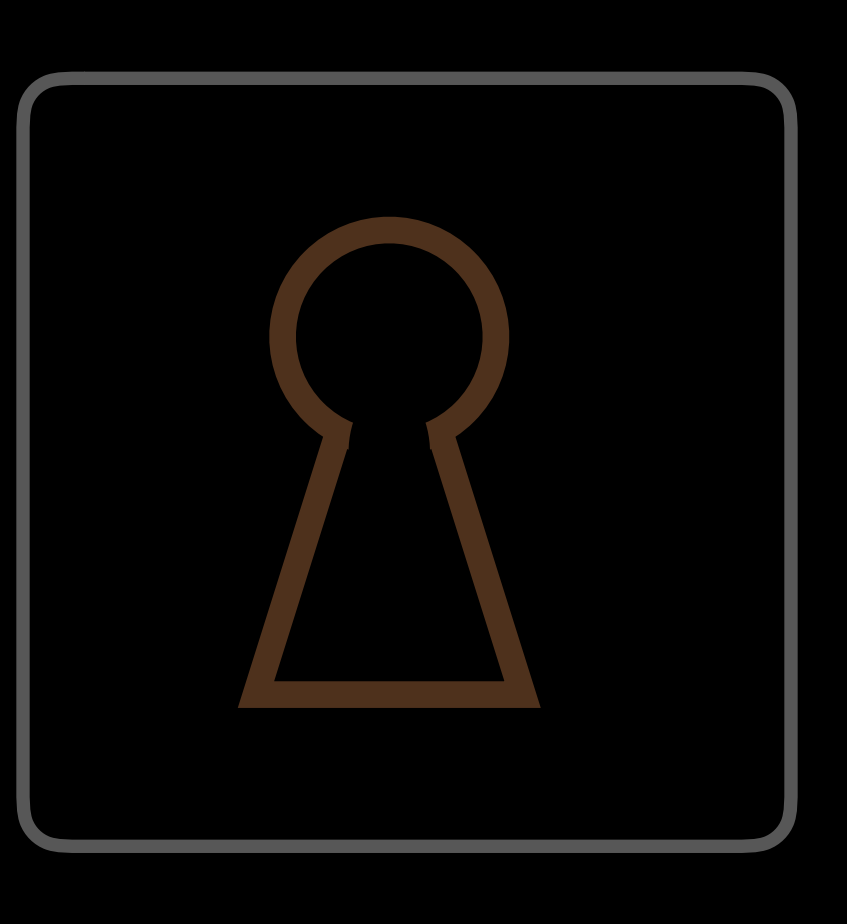

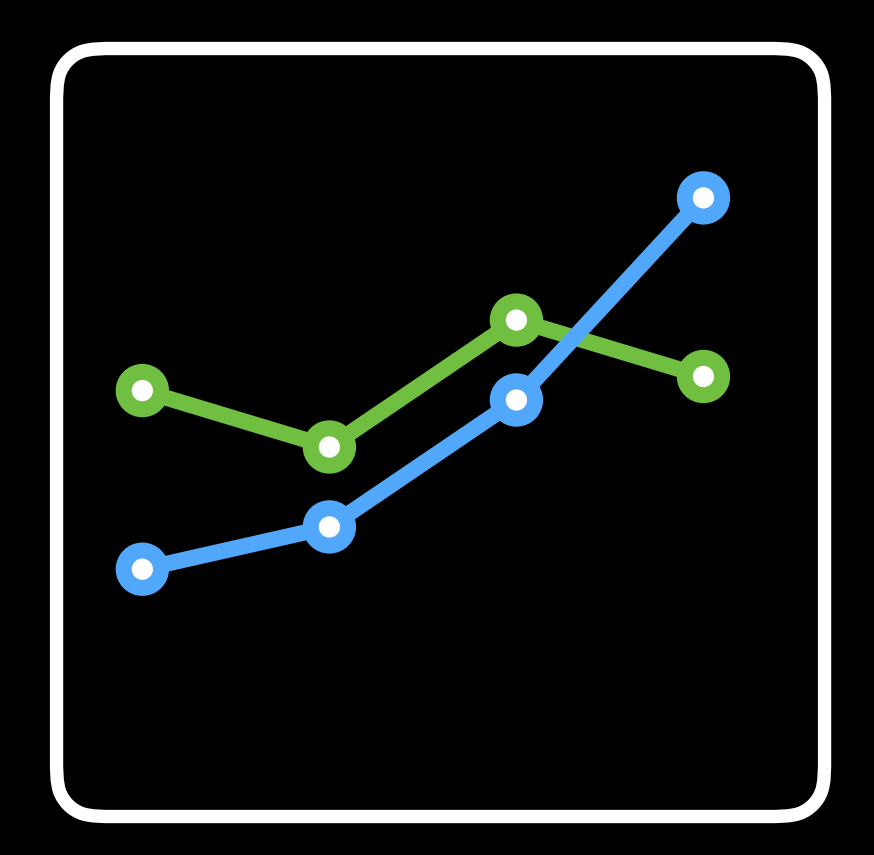

### Charts Display data in charts and graphs

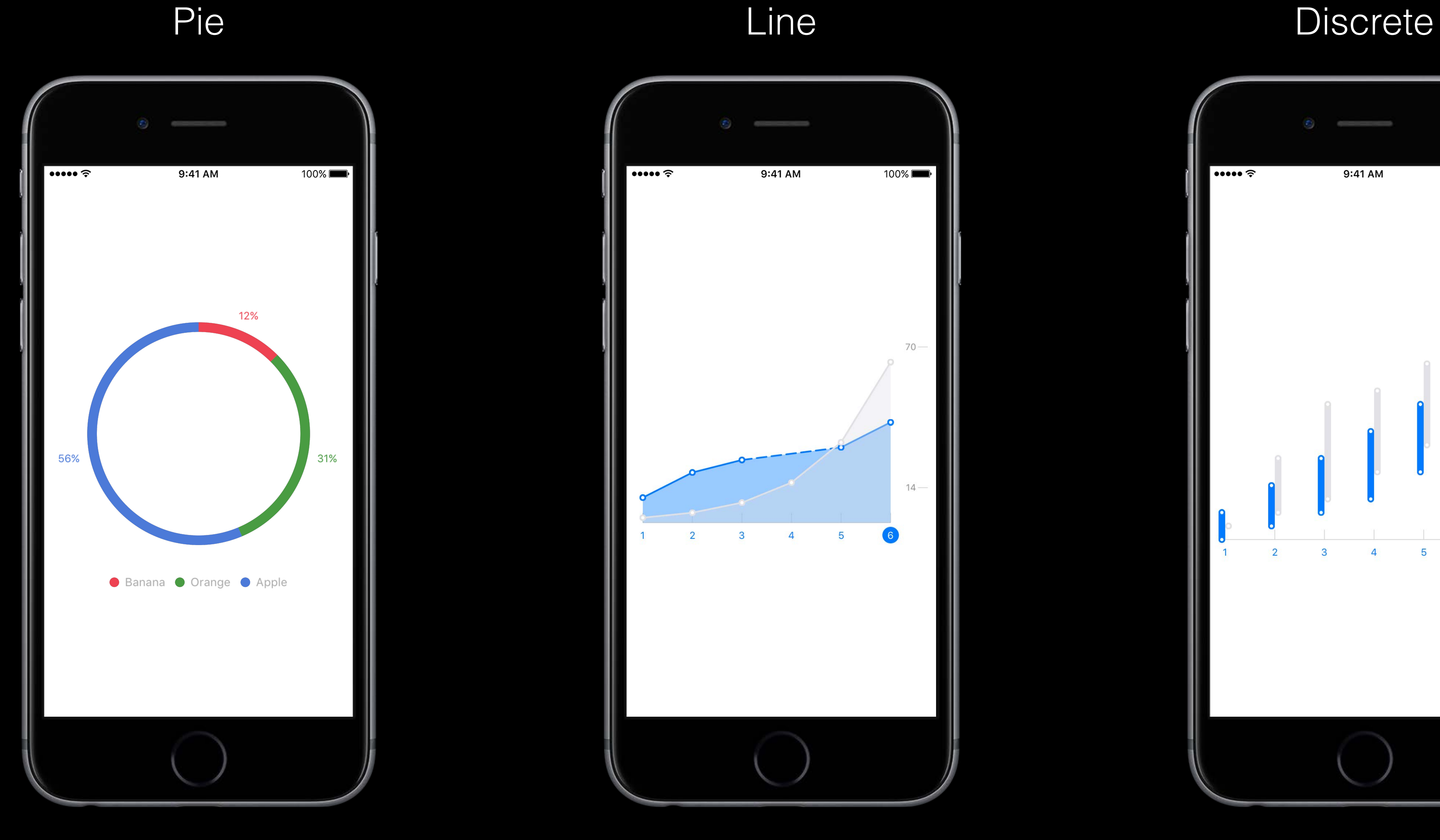

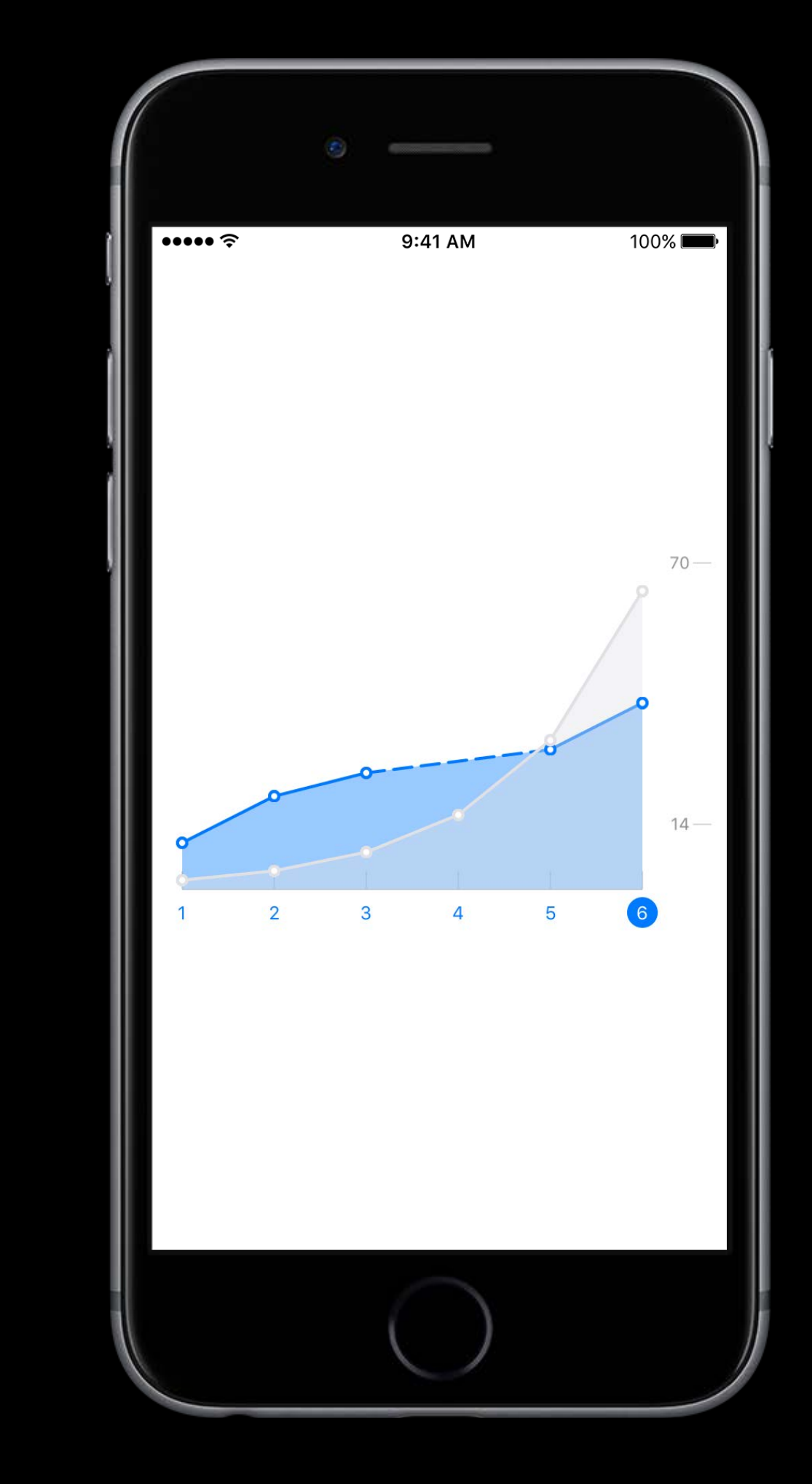

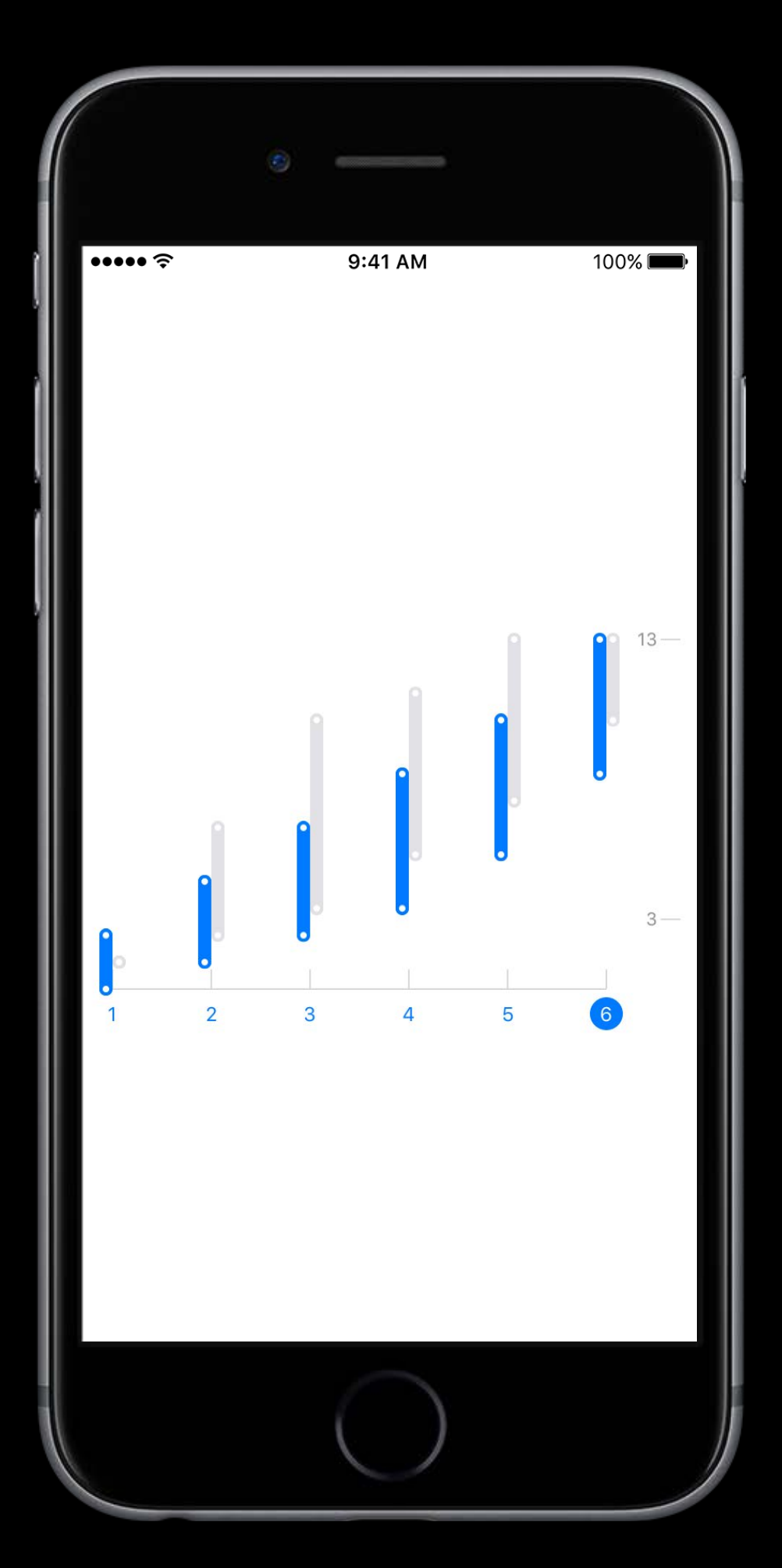

## Charts Display data in charts and graphs

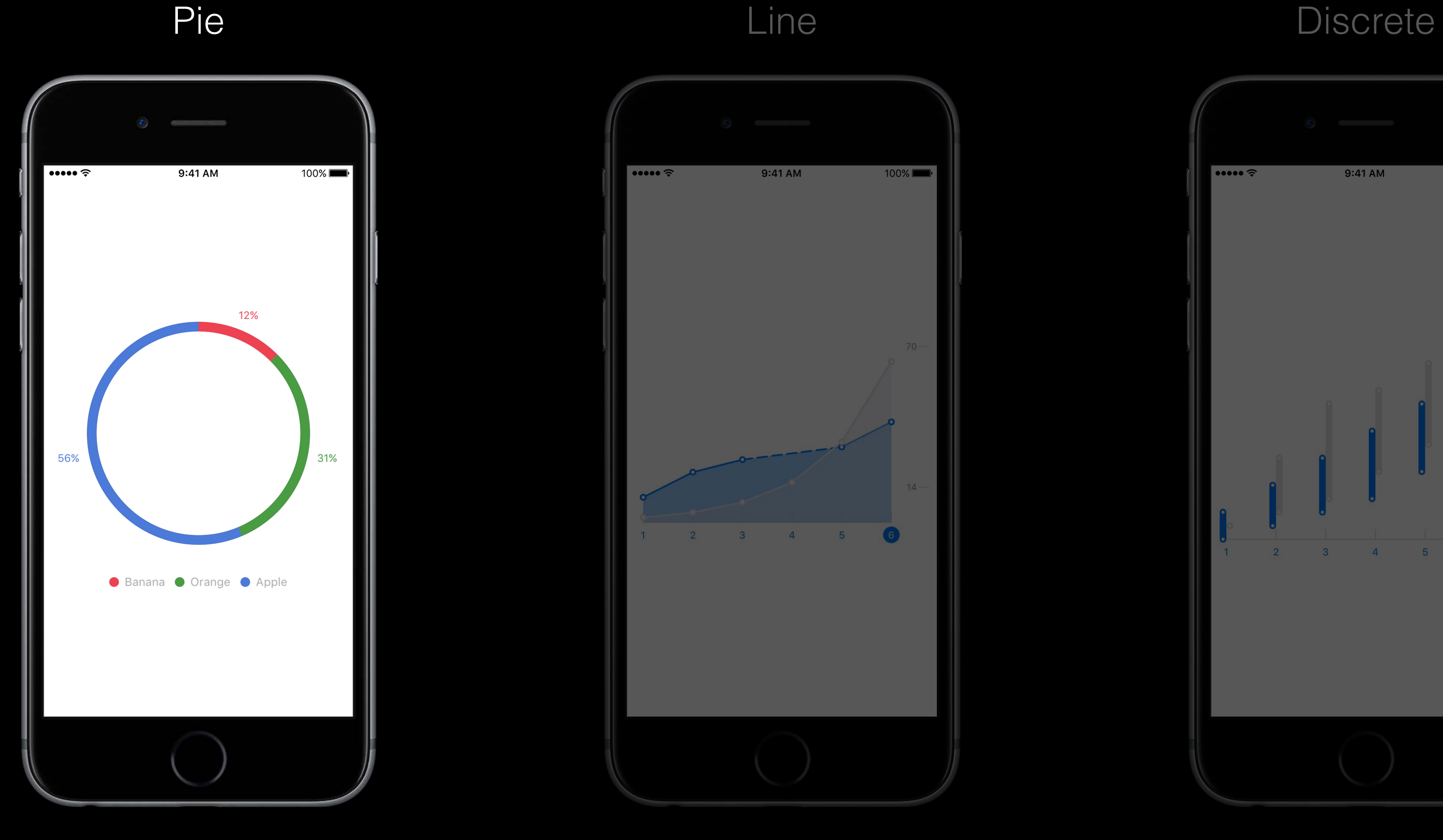

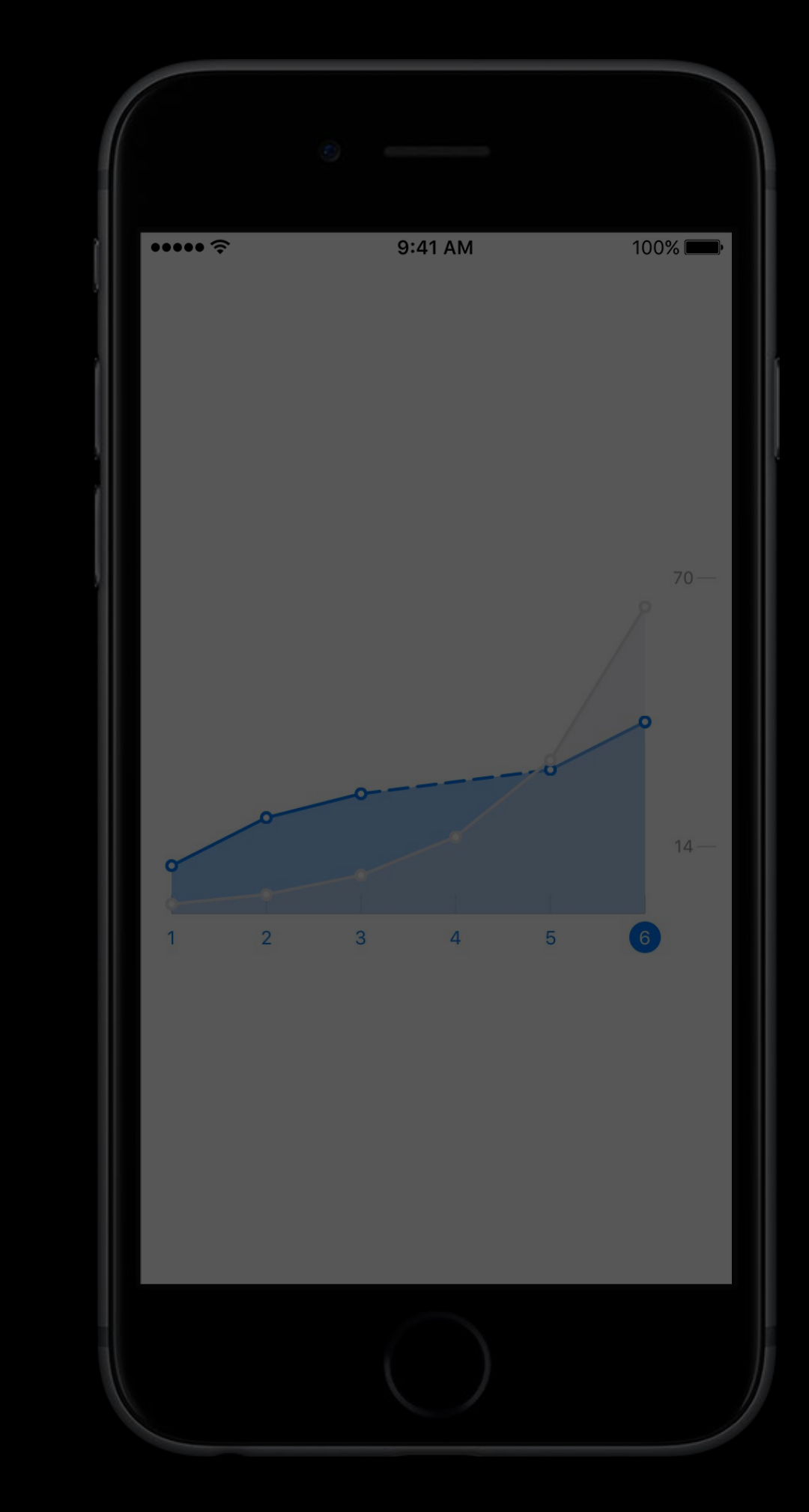

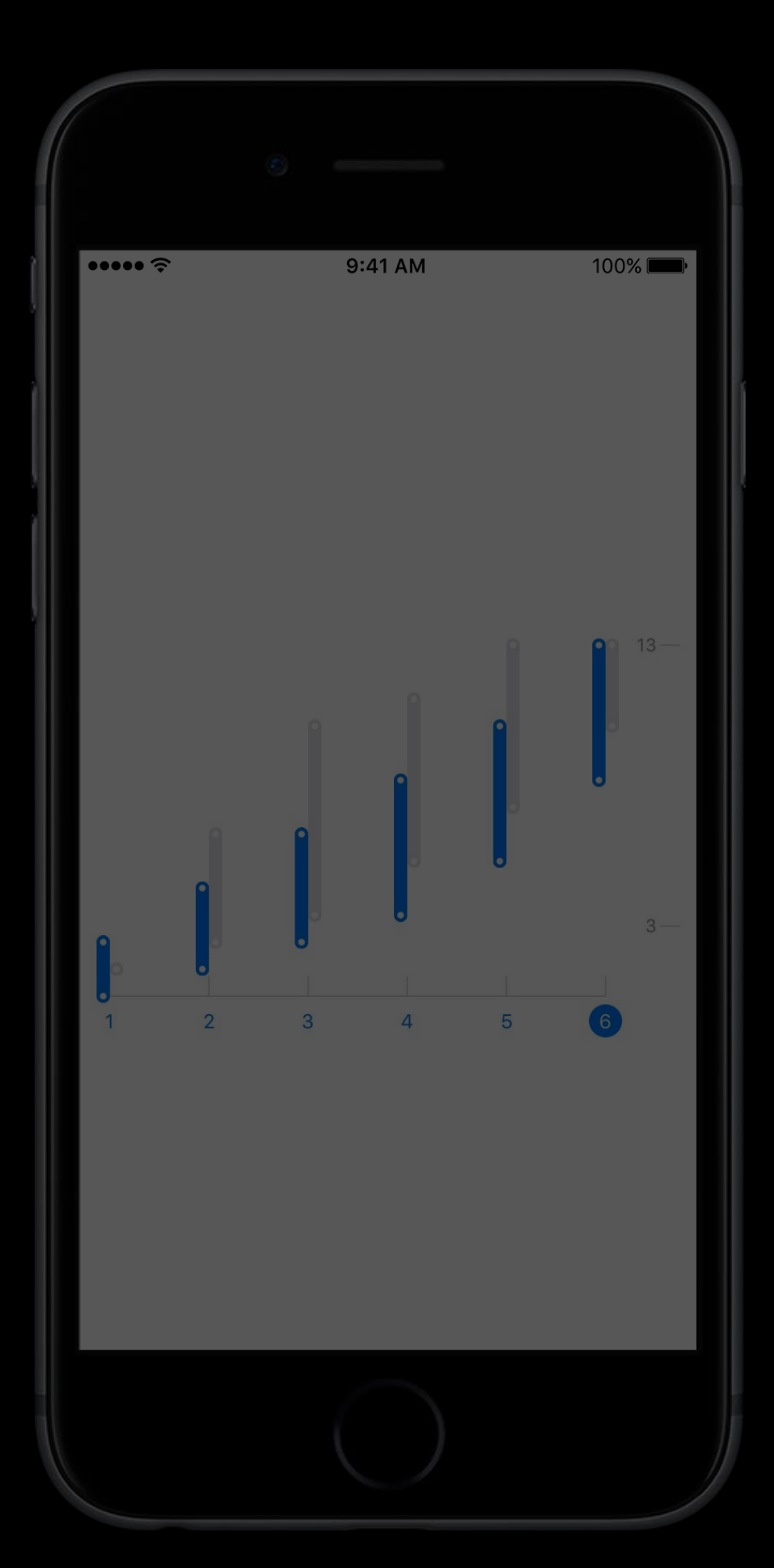

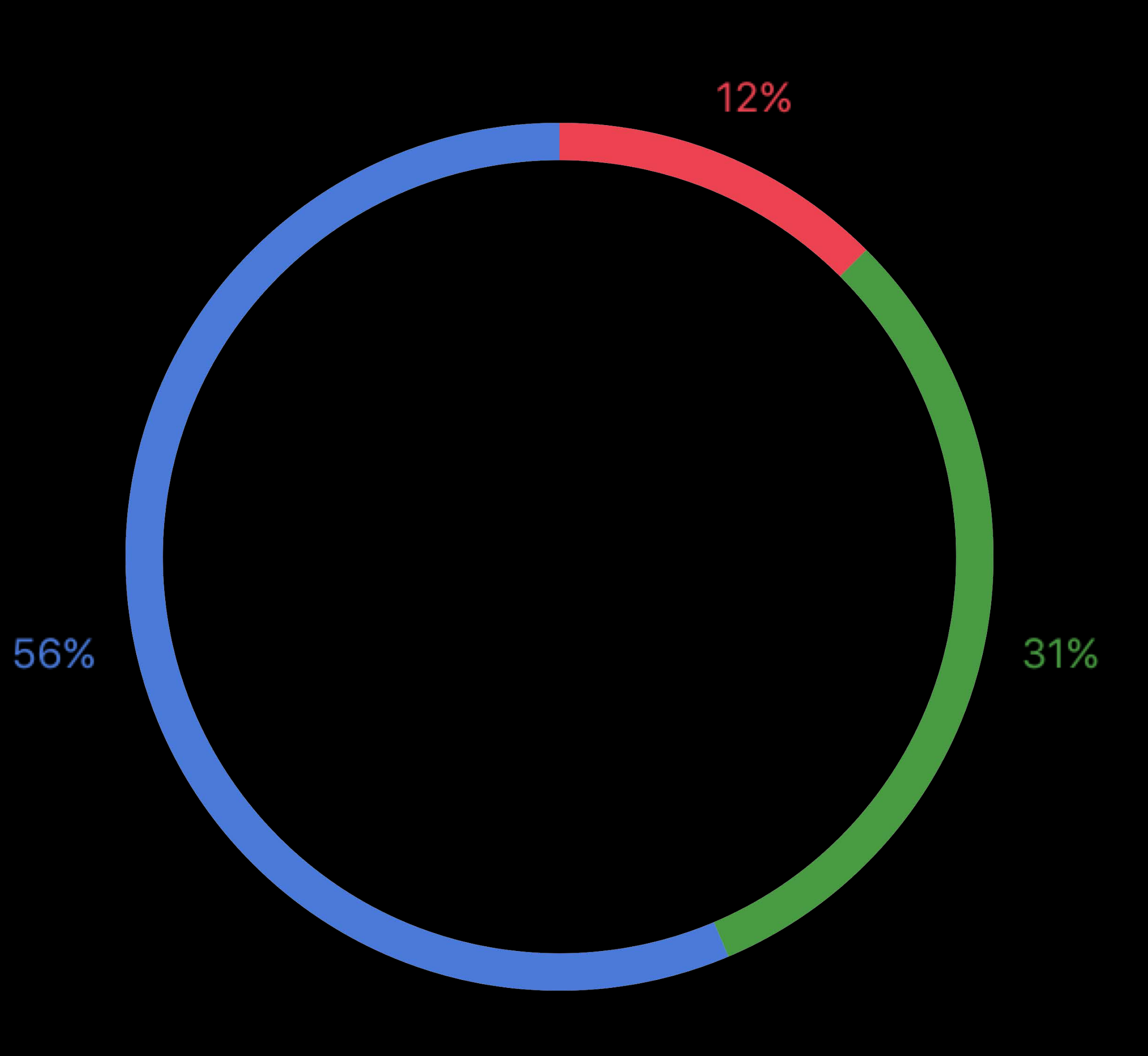

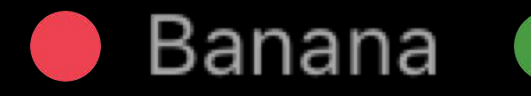

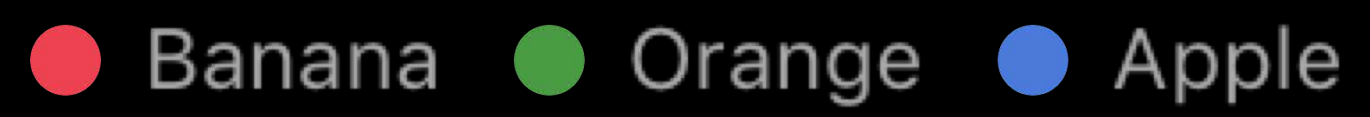

### // View

let pieChartView = ORKPieChartView(frame: CGRect(x:0, y:0, width:300, height:300)) let pieChartDataSource = PieChartDataSource() pieChartView.dataSource = pieChartDataSource

```
// Data Source 
class PieChartDataSource: NSObject, ORKPieChartViewDataSource {
     struct Segment { 
         let title: String
         let value: Float
         let color: UIColor
     } 
     // Properties
    let segments = [ 
         Segment(title: "Apple", value: 10.0, color: blueColor),
        Segment(title: "Orange", value: 10.0, color: greenColor),
        Segment(title: "Banana", value: 10.0, color: redColor),
    ]
```
- 
- 

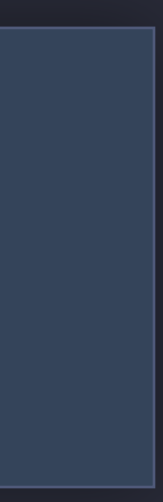

### // View

let pieChartView = ORKPieChartView(frame: CGRect(x:0, y:0, width:300, height:300)) let pieChartDataSource = PieChartDataSource() pieChartView.dataSource = pieChartDataSource

### // Data Source

class PieChartDataSource: NSObject, ORKPieChartViewDataSource {

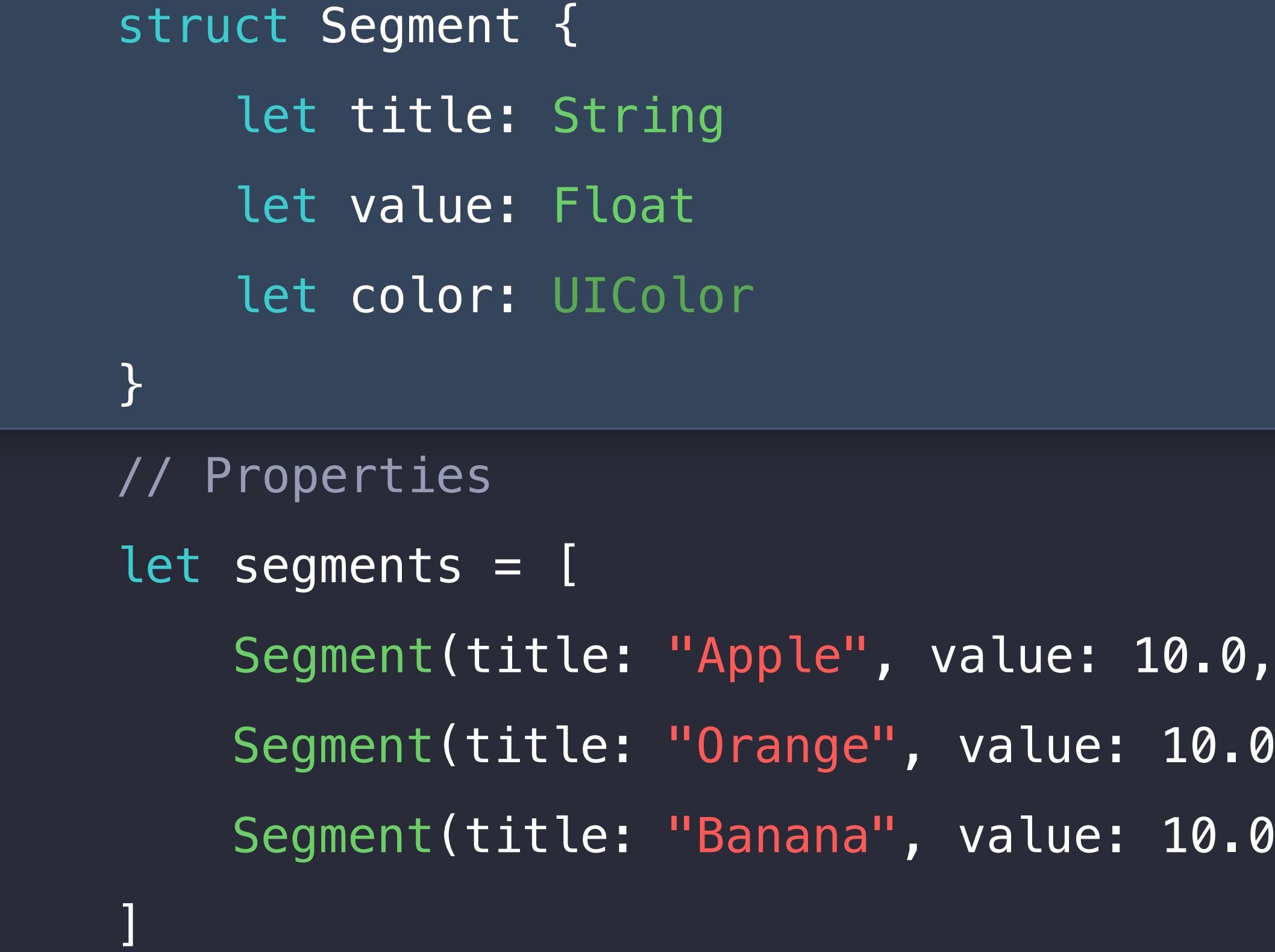

color: blueColor),

- color: greenColor),
- color: redColor),

### // View

let pieChartView = ORKPieChartView(frame: CGRect(x:0, y:0, width:300, height:300)) let pieChartDataSource = PieChartDataSource() pieChartView.dataSource = pieChartDataSource

```
// Data Source 
class PieChartDataSource: NSObject, ORKPieChartViewDataSource {
     struct Segment { 
         let title: String
         let value: Float
         let color: UIColor
     } 
     // Properties
    let segments = [ 
         Segment(title: "Apple", value: 10.0, color: blueColor),
        Segment(title: "Orange", value: 10.0, color: greenColor),
        Segment(title: "Banana", value: 10.0, color: redColor),
    ]
```

```
 // Number of Segments 
 func numberOfSegments(in pieChartView: ORKPieChartView) -> Int { 
     return segments.count
 }
// Value of each Segment 
CGFloat { 
     return CGFloat(segments[index].value) 
 }
// Color for each Segment 
UIColor {
     return segments[index].color
 }
// Title for each Segment
 String { 
     return segments[index].title
 }
```
func pieChartView(\_ pieChartView: ORKPieChartView, colorForSegmentAt index: Int) ->

```
 // Number of Segments 
func numberOfSegments(in pieChartView: ORKPieChartView) -> Int {
     return segments.count
 }
// Value of each Segment 
CGFloat { 
     return CGFloat(segments[index].value) 
 }
// Color for each Segment 
UIColor {
     return segments[index].color
 }
// Title for each Segment
 String { 
     return segments[index].title
 }
```
func pieChartView(\_ pieChartView: ORKPieChartView, colorForSegmentAt index: Int) ->

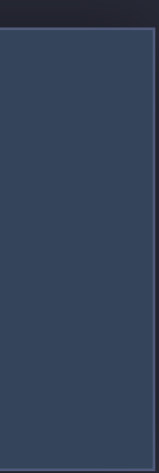

```
 // Number of Segments 
 func numberOfSegments(in pieChartView: ORKPieChartView) -> Int { 
     return segments.count
 }
// Value of each Segment 
CGFloat { 
     return CGFloat(segments[index].value) 
 }
// Color for each Segment 
UIColor {
     return segments[index].color
 }
// Title for each Segment
 String { 
     return segments[index].title
 }
```
func pieChartView(\_ pieChartView: ORKPieChartView, colorForSegmentAt index: Int) ->

```
 // Number of Segments 
 func numberOfSegments(in pieChartView: ORKPieChartView) -> Int { 
     return segments.count
 }
// Value of each Segment 
CGFloat { 
     return CGFloat(segments[index].value) 
 }
// Color for each Segment 
UIColor {
     return segments[index].color
 }
// Title for each Segment
 String { 
     return segments[index].title
 }
```
func pieChartView(\_ pieChartView: ORKPieChartView, colorForSegmentAt index: Int) ->

```
 // Number of Segments 
     func numberOfSegments(in pieChartView: ORKPieChartView) -> Int { 
         return segments.count
     }
   // Value of each Segment 
   CGFloat { 
         return CGFloat(segments[index].value) 
     }
   // Color for each Segment 
   UIColor {
         return segments[index].color
     }
    // Title for each Segment
    String { 
         return segments[index].title
 }
```
func pieChartView(\_ pieChartView: ORKPieChartView, colorForSegmentAt index: Int) ->

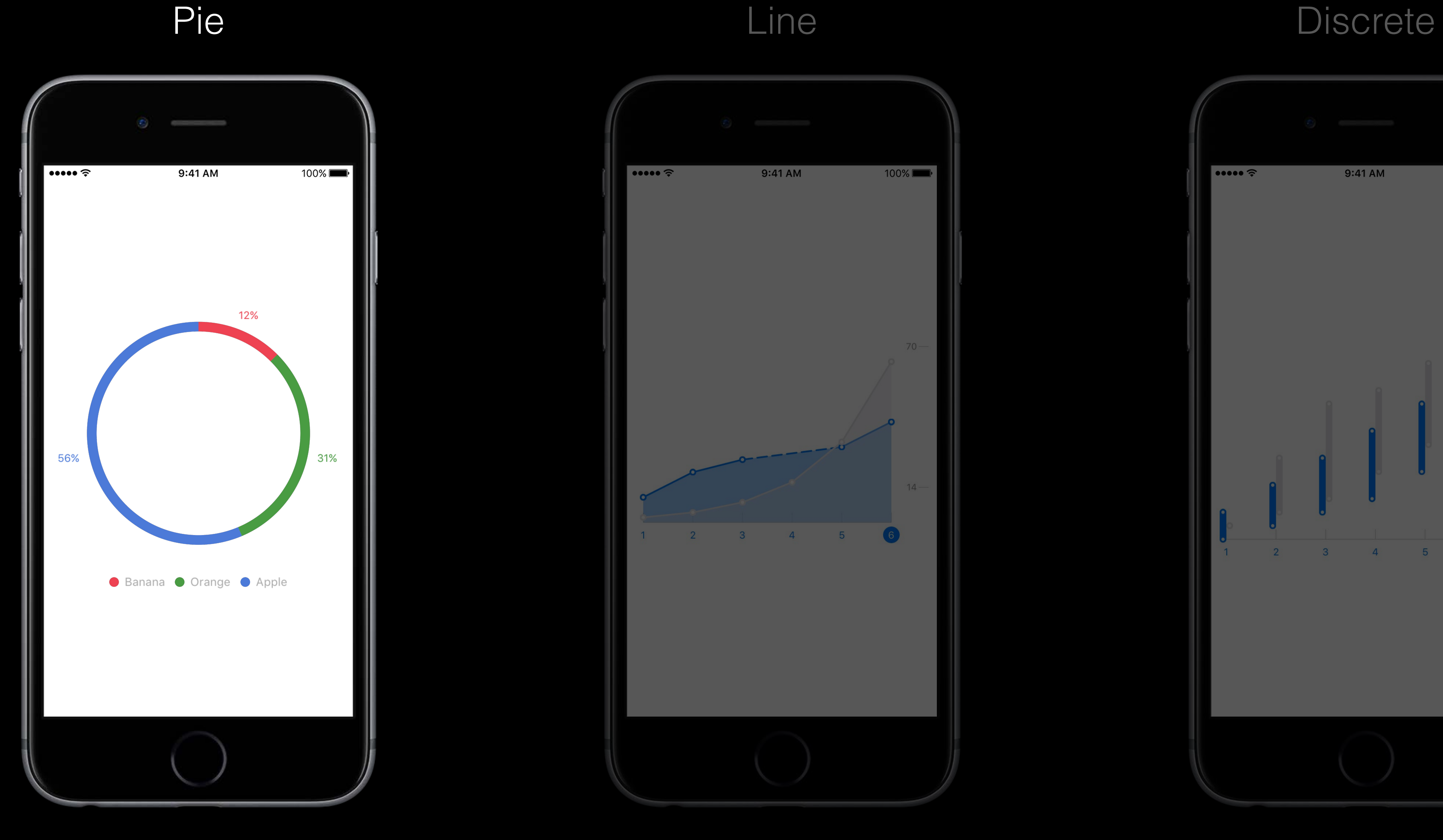

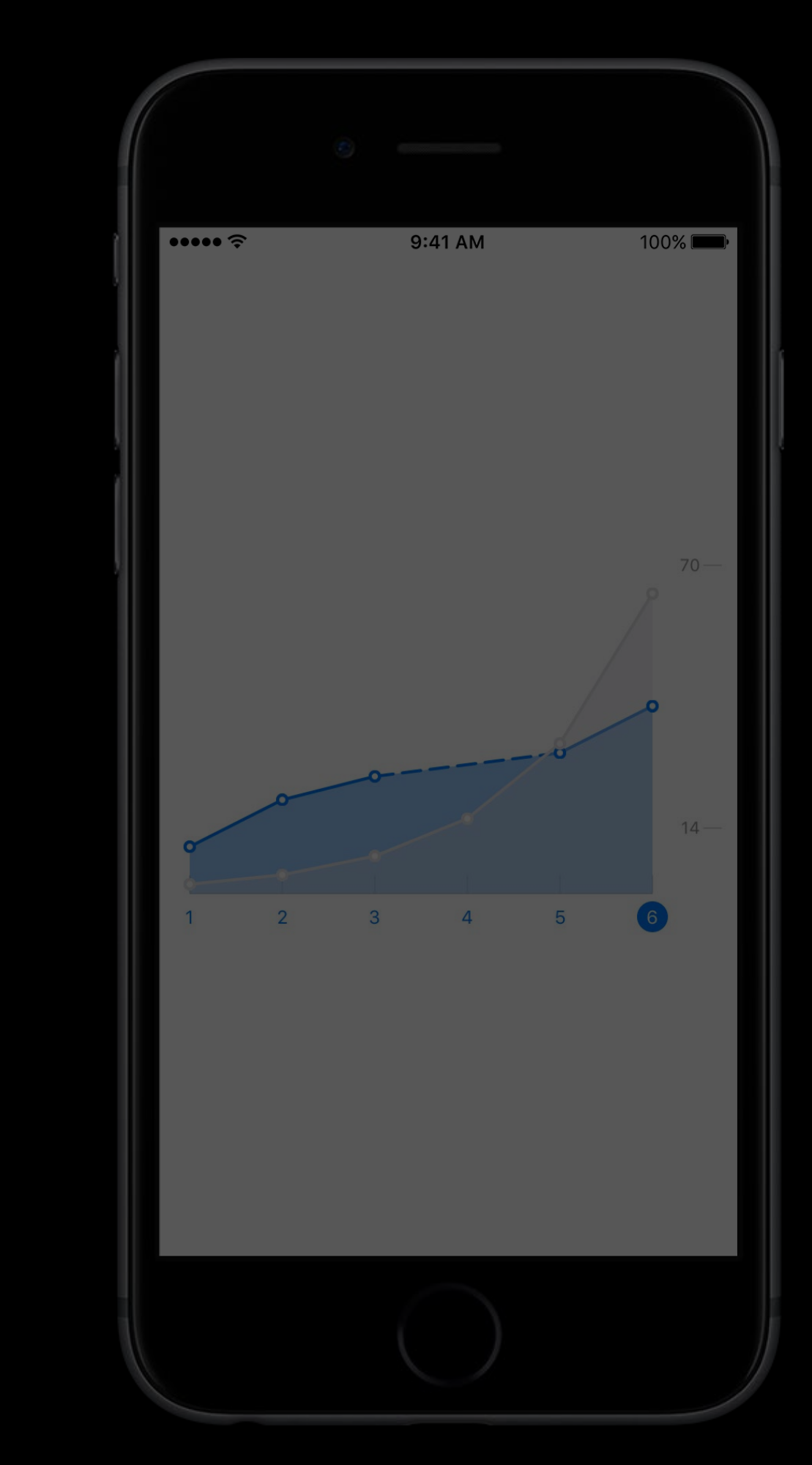

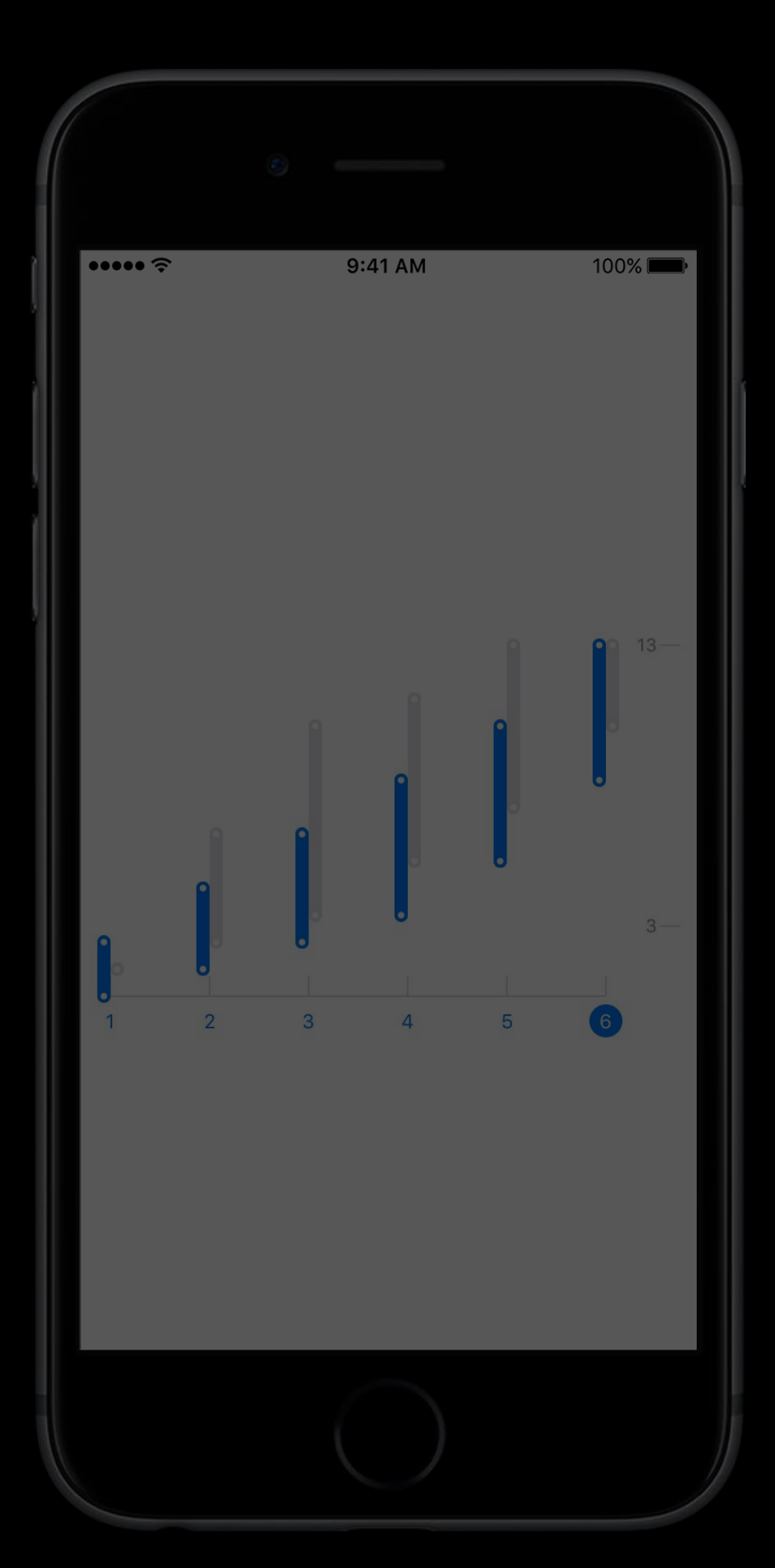

## Charts Display data in charts and graphs

### Pie Line Discrete

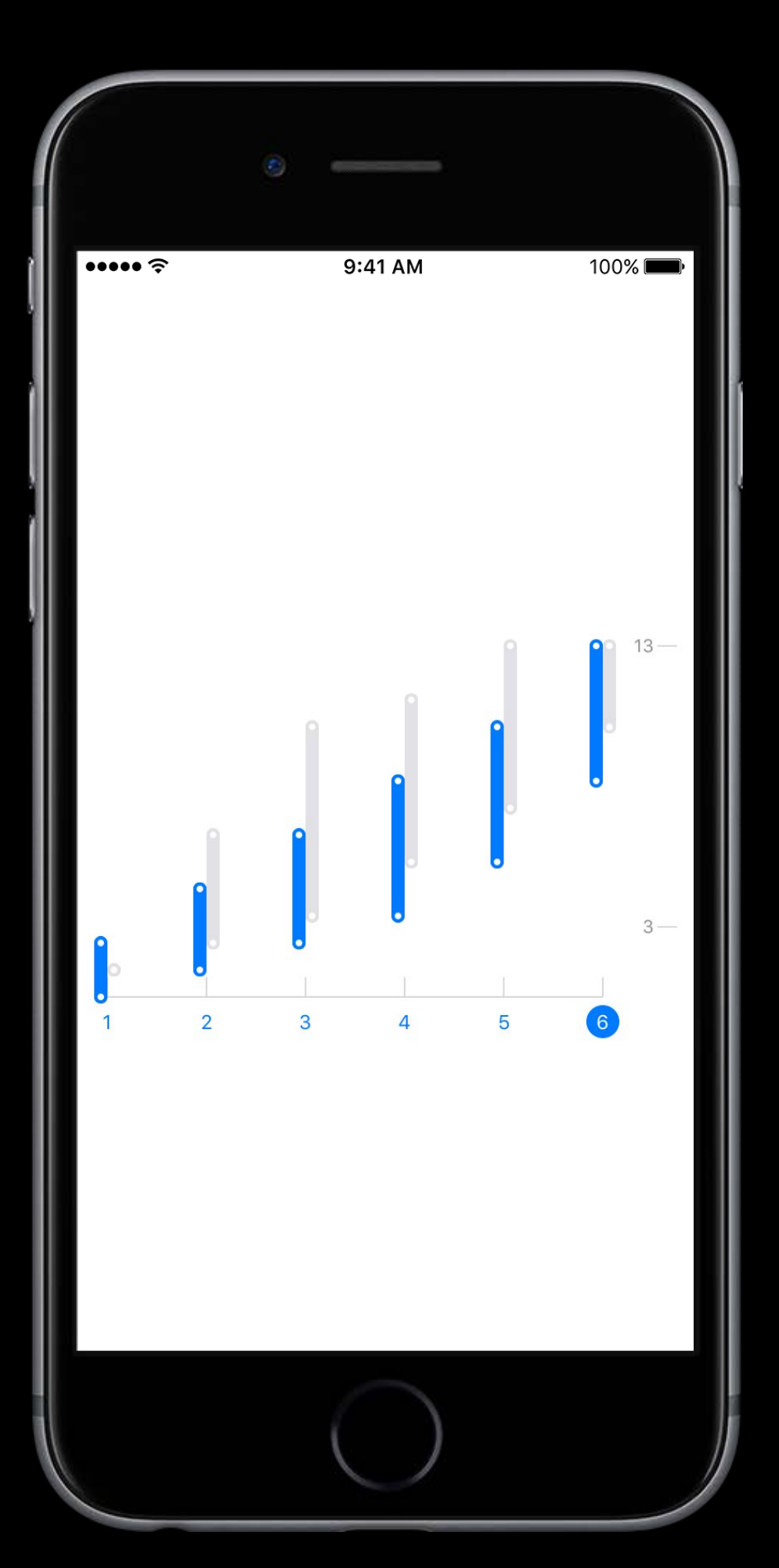

### Charts Display data in charts and graphs

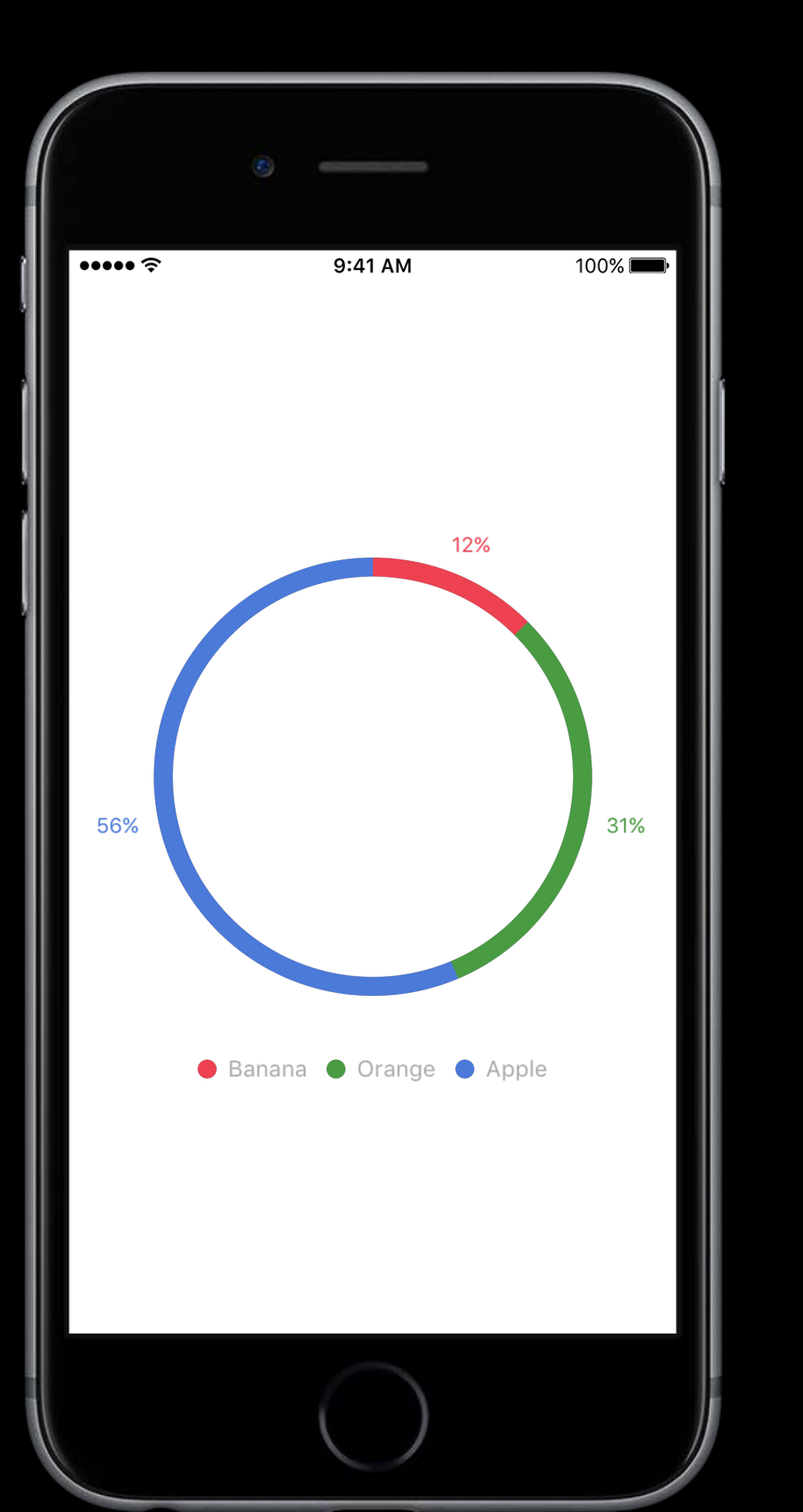

### https://github.com/ResearchKit/ResearchKit

 $\overline{\cdots}$ 

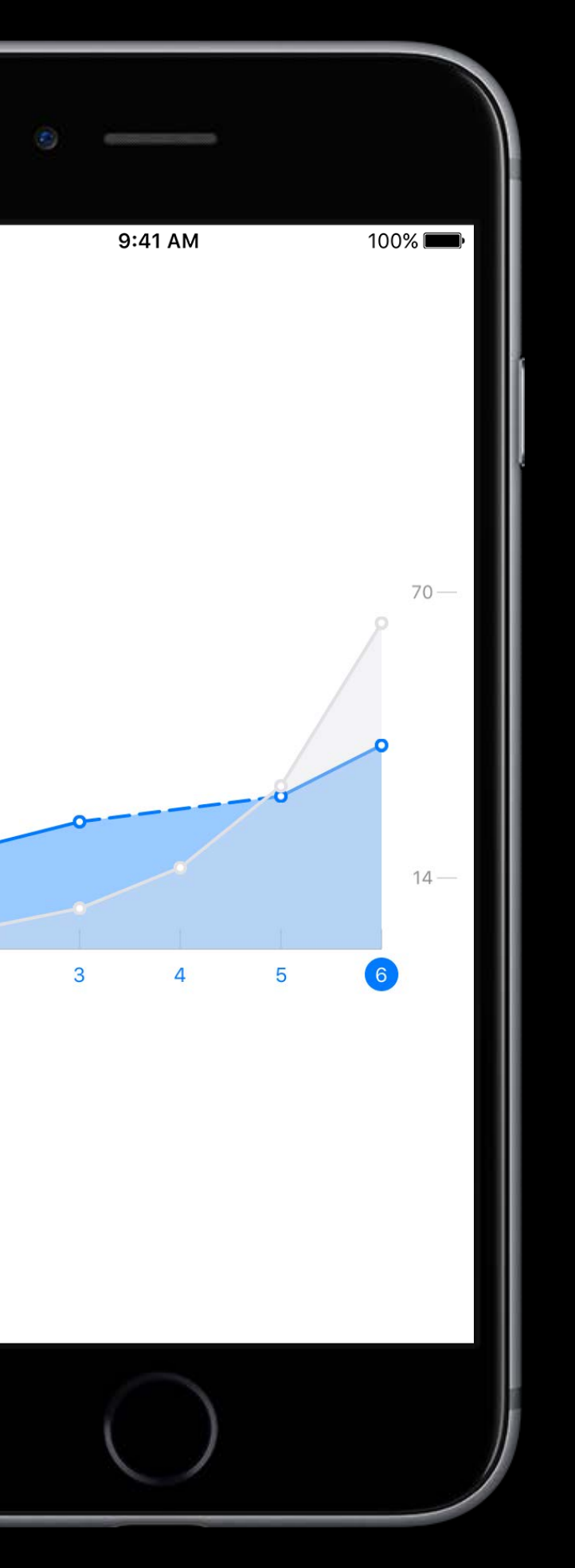

### New Features

### Branching Task App Access Charts

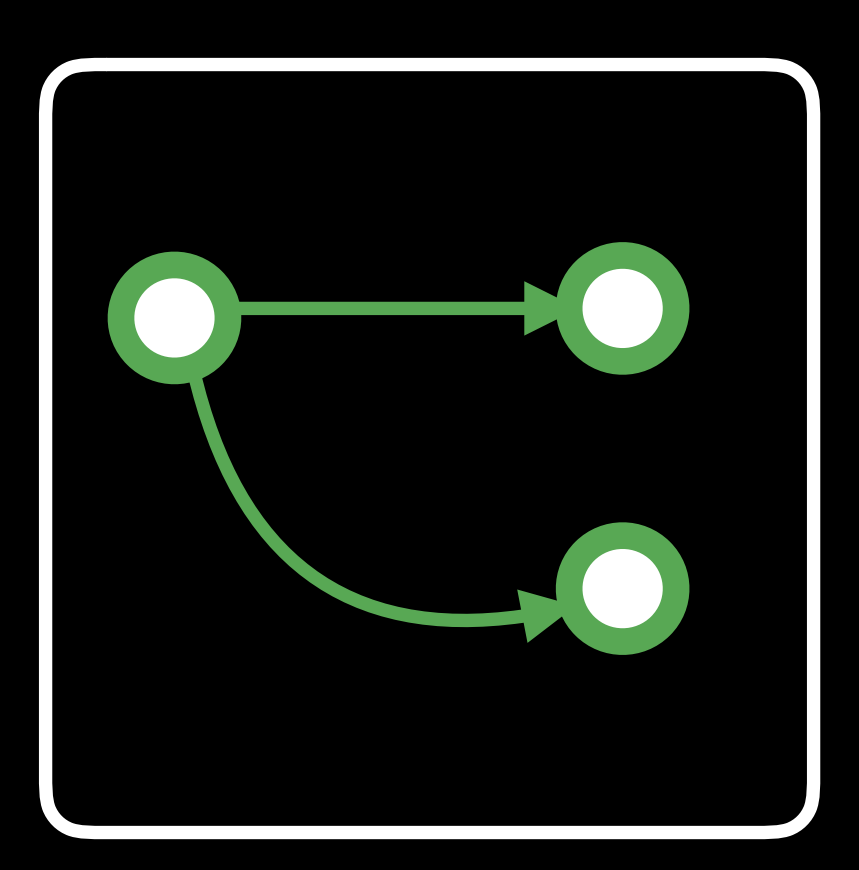

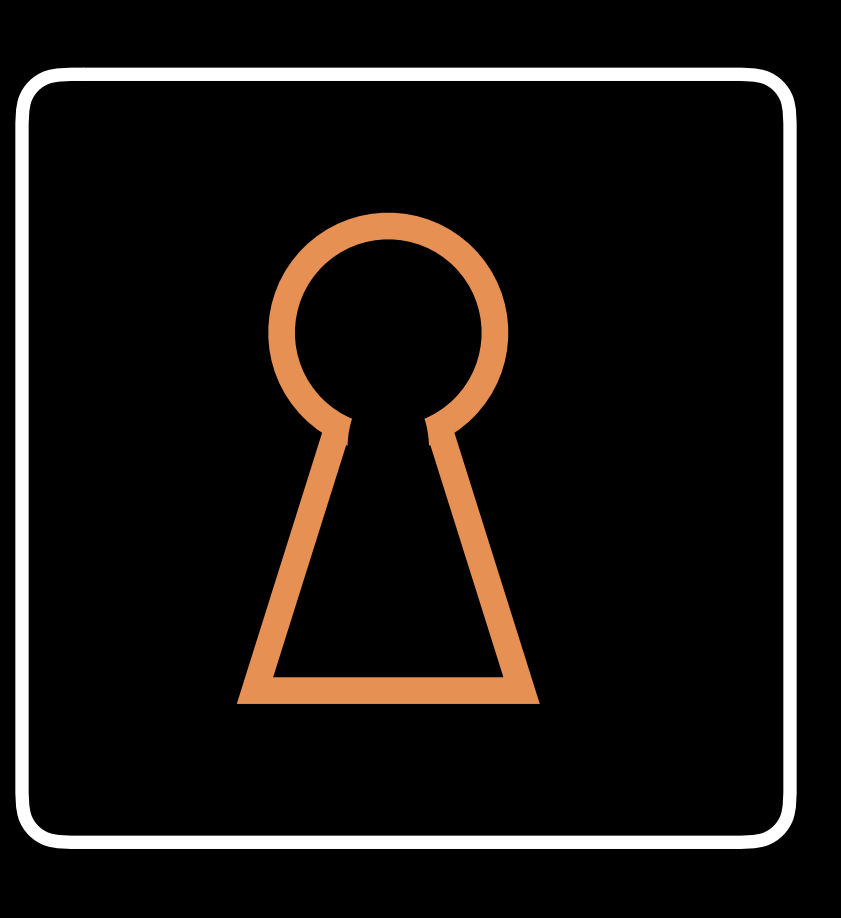

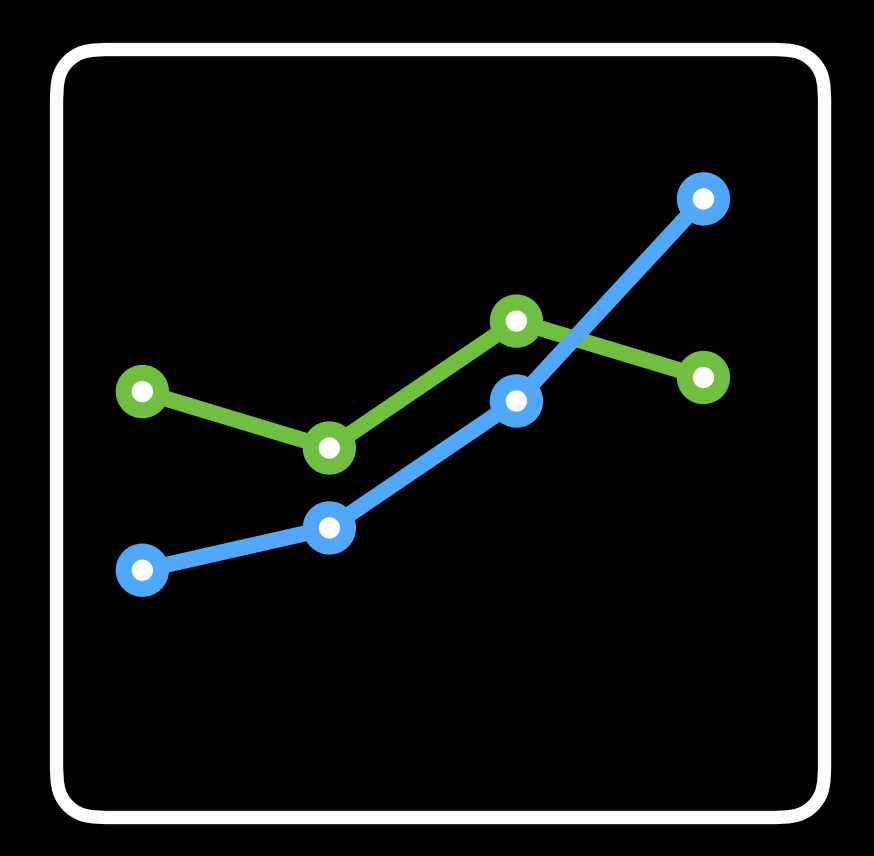

# Contributing to ResearchKit

## ResearchKit Community https://github.com/researchkit/researchkit

Pick or open an issue

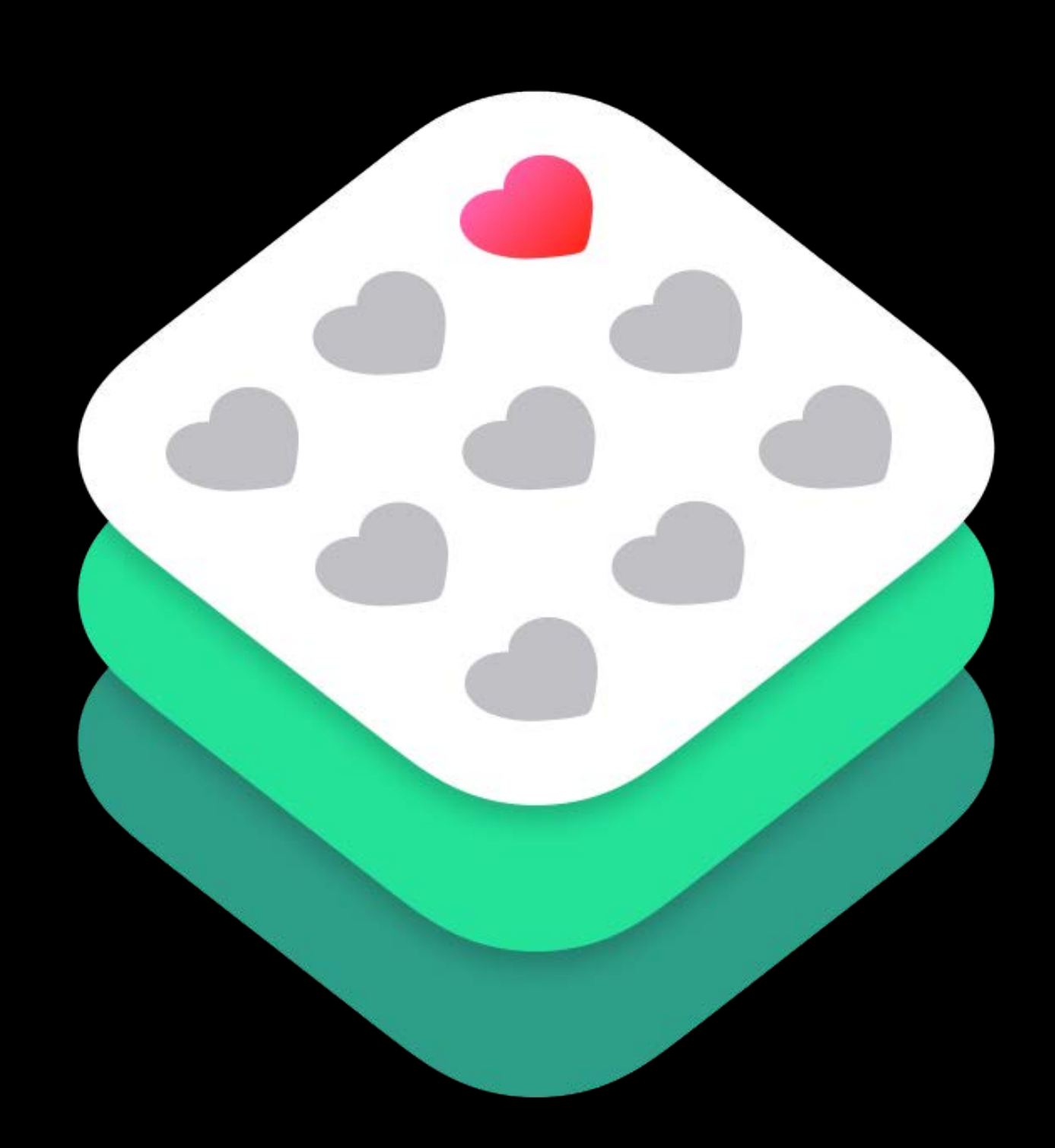

Pick or open an issue Submit a pull request

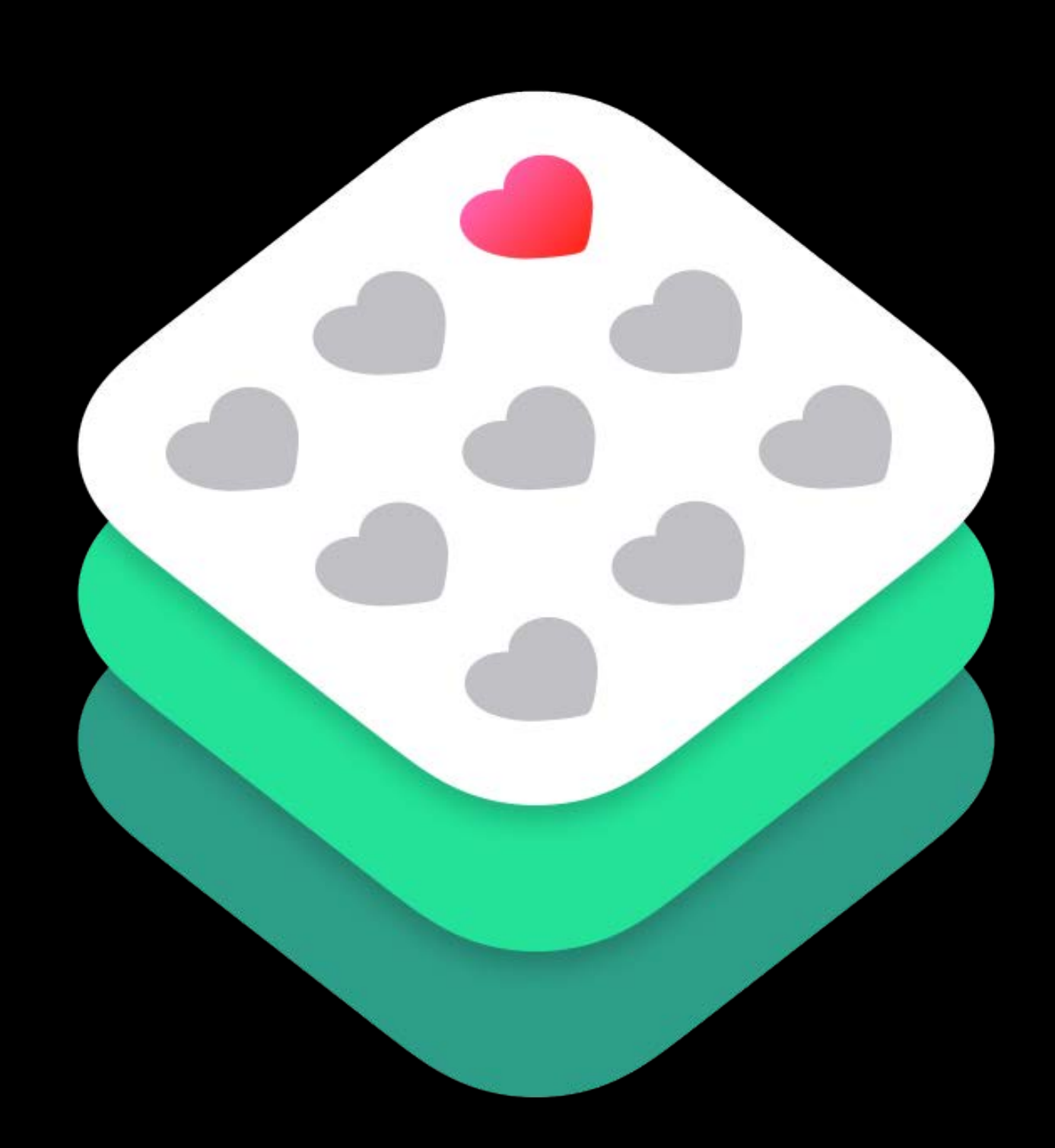

ResearchKit Community https://github.com/researchkit/researchkit

Pick or open an issue Submit a pull request Work with review team

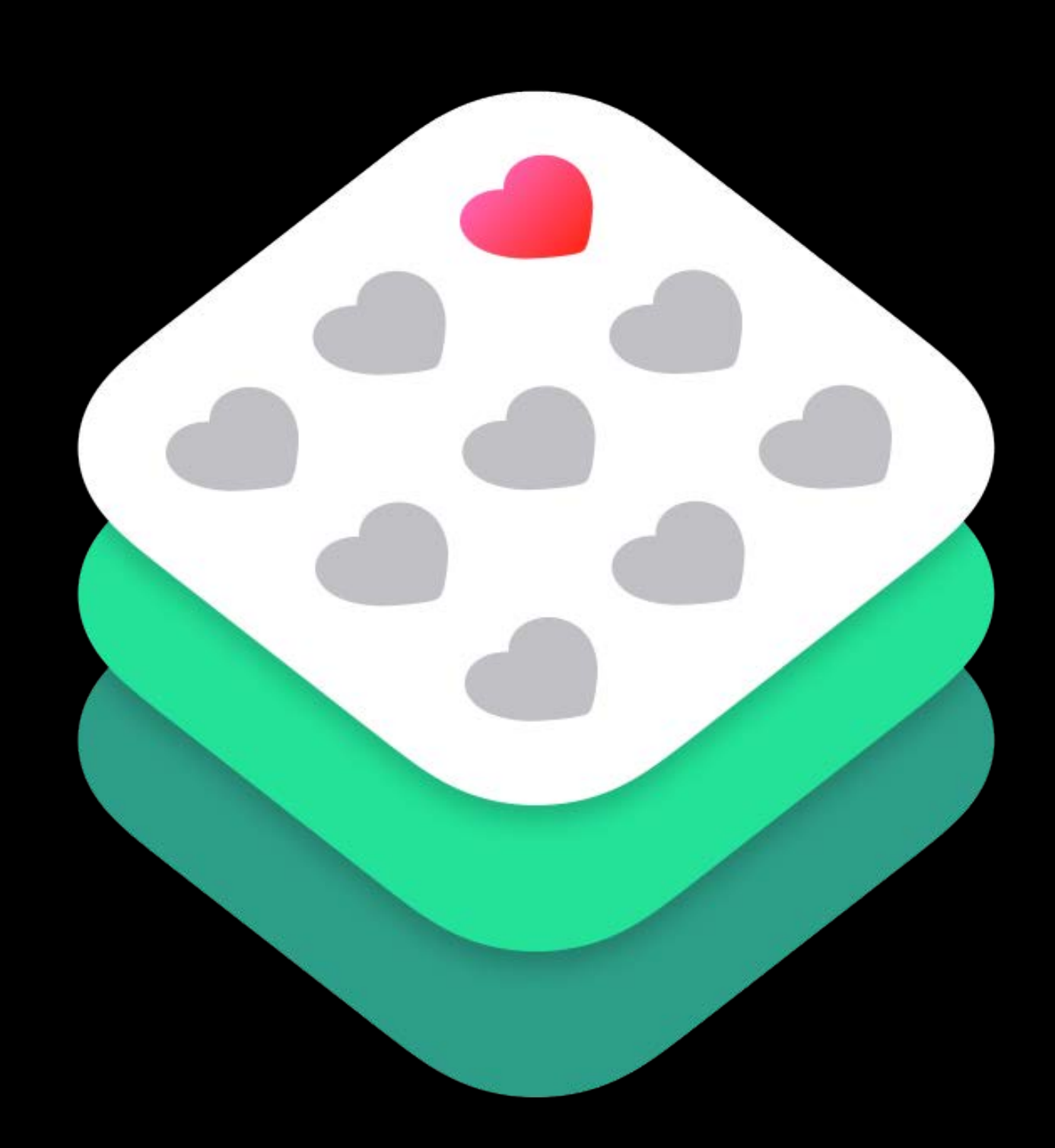

Pick or open an issue Submit a pull request Work with review team Changes get merged

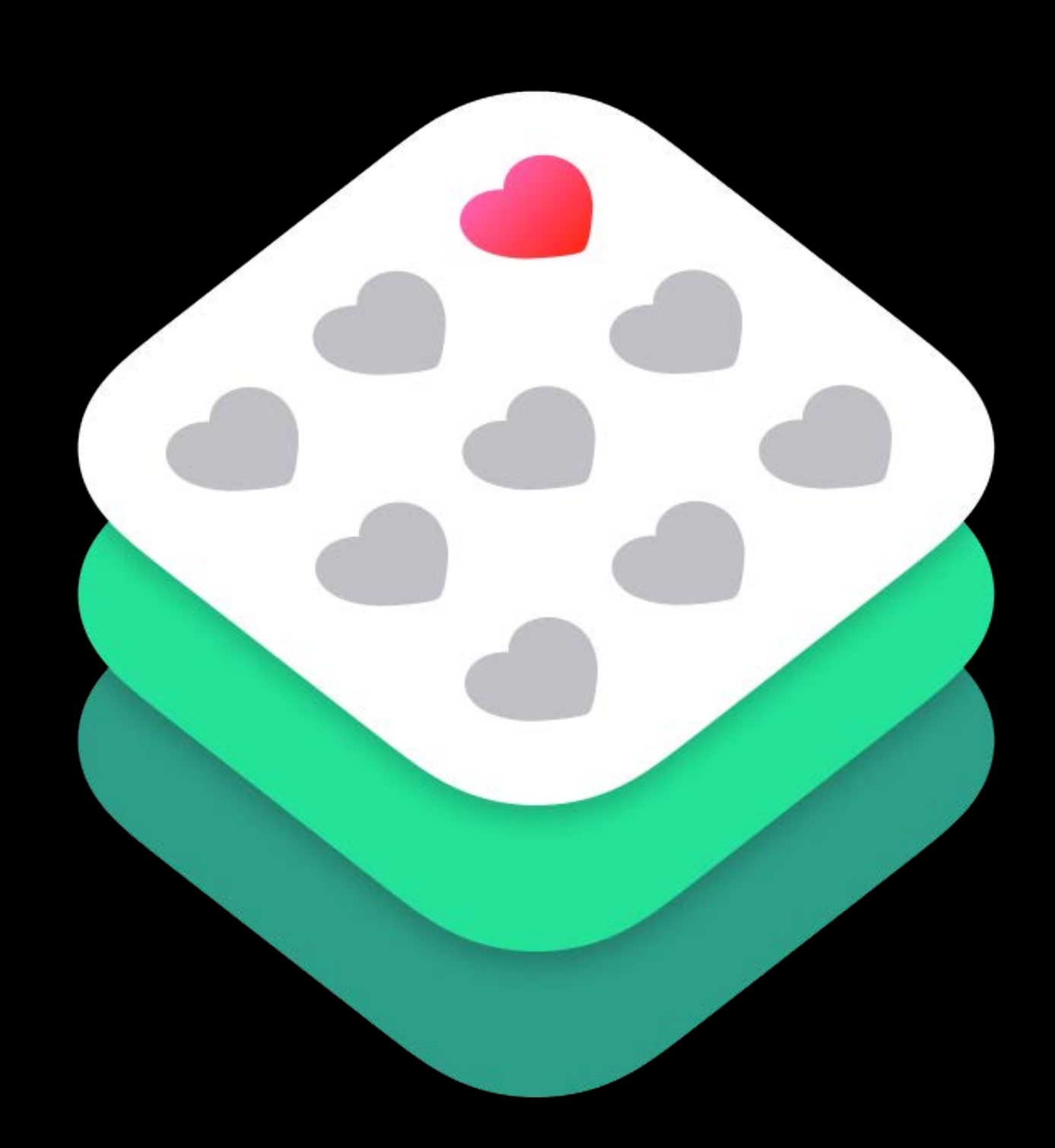

Pick or open an issue Submit a pull request Work with review team Changes get merged Branch for Convergence

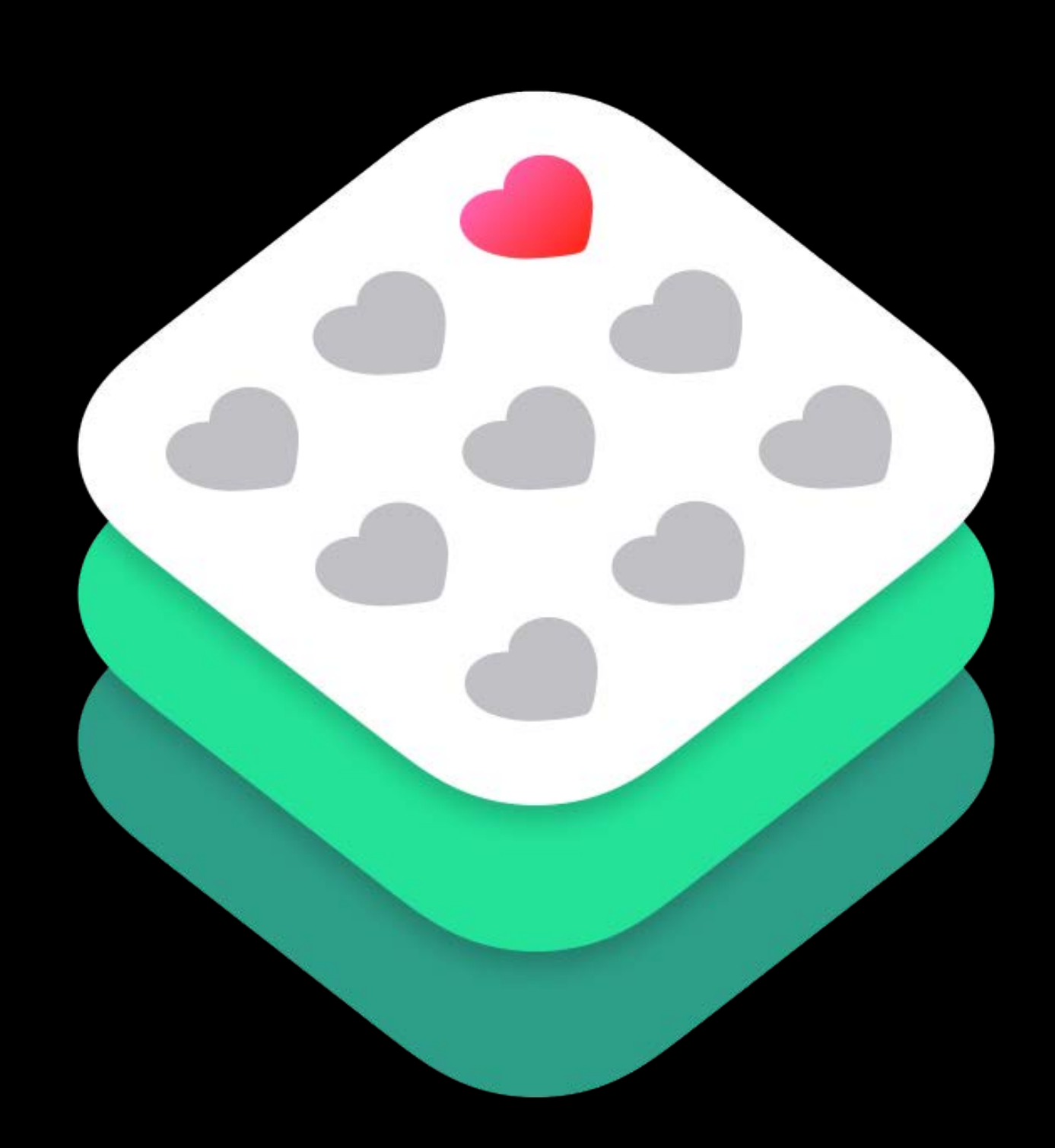

Pick or open an issue Submit a pull request Work with review team Changes get merged Branch for Convergence New stable version tagged

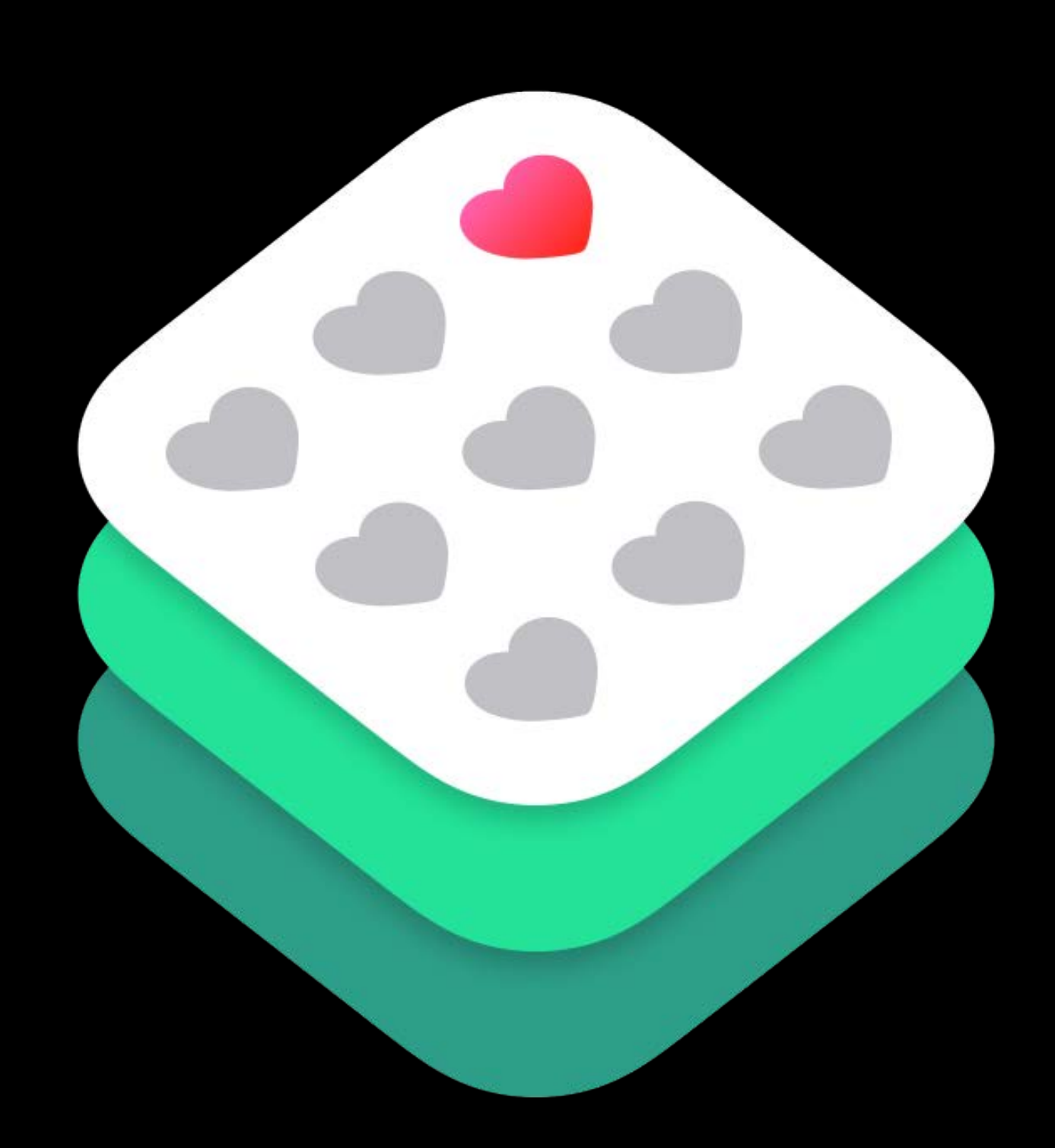

Active tasks

### Building Apps with ResearchKit WWDC 2015

Active tasks

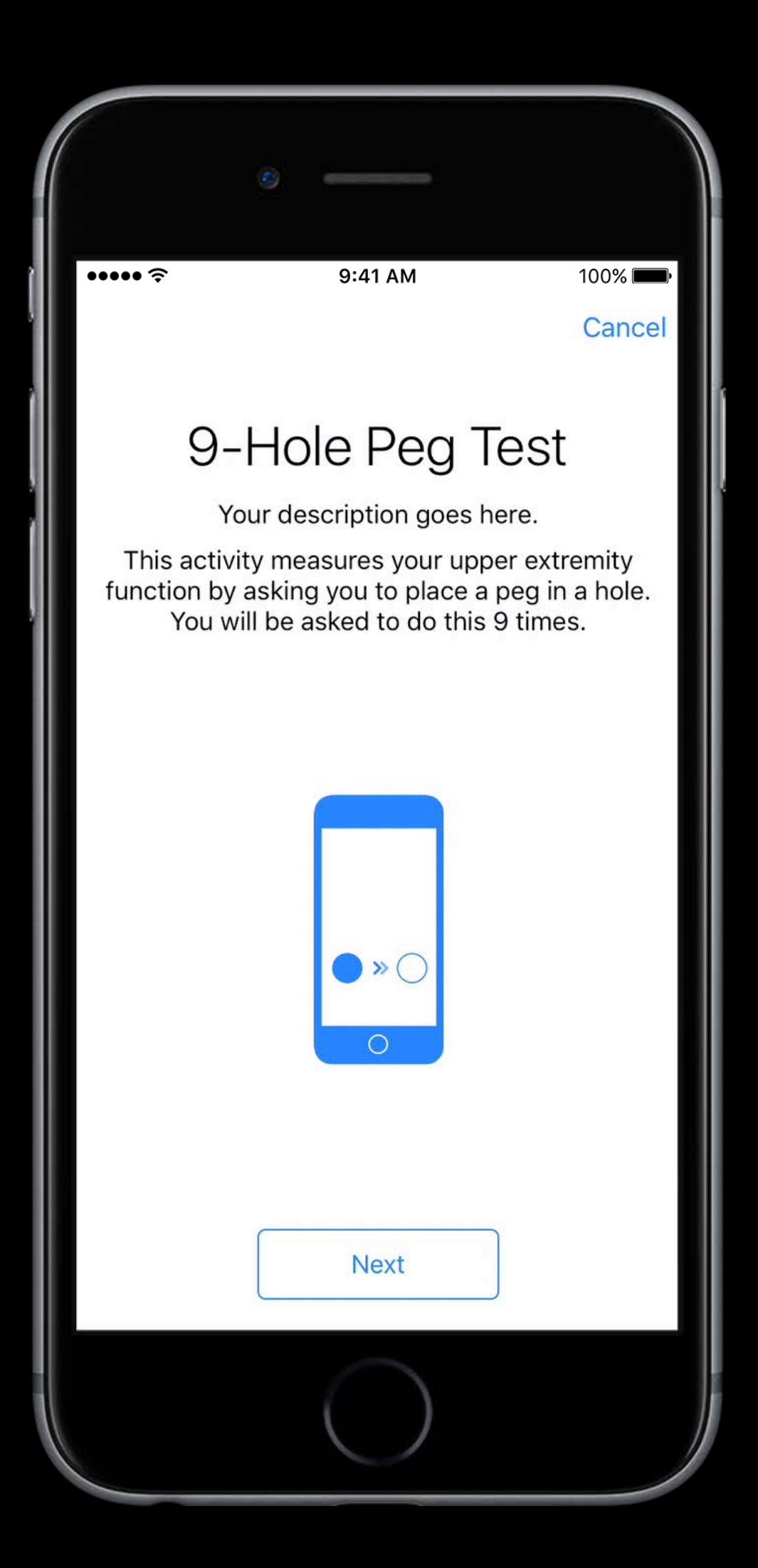

Active tasks

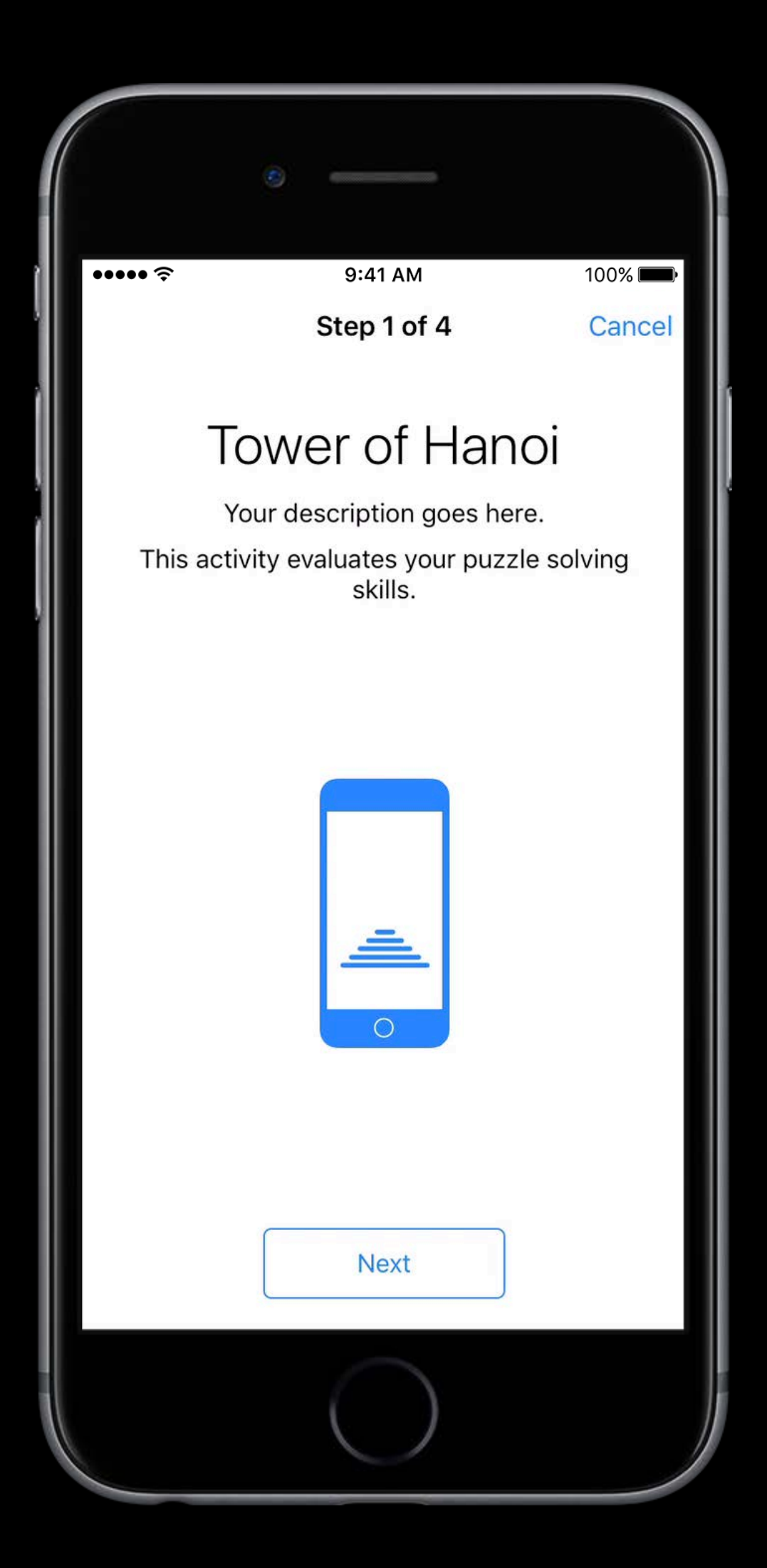

Active tasks Answer formats

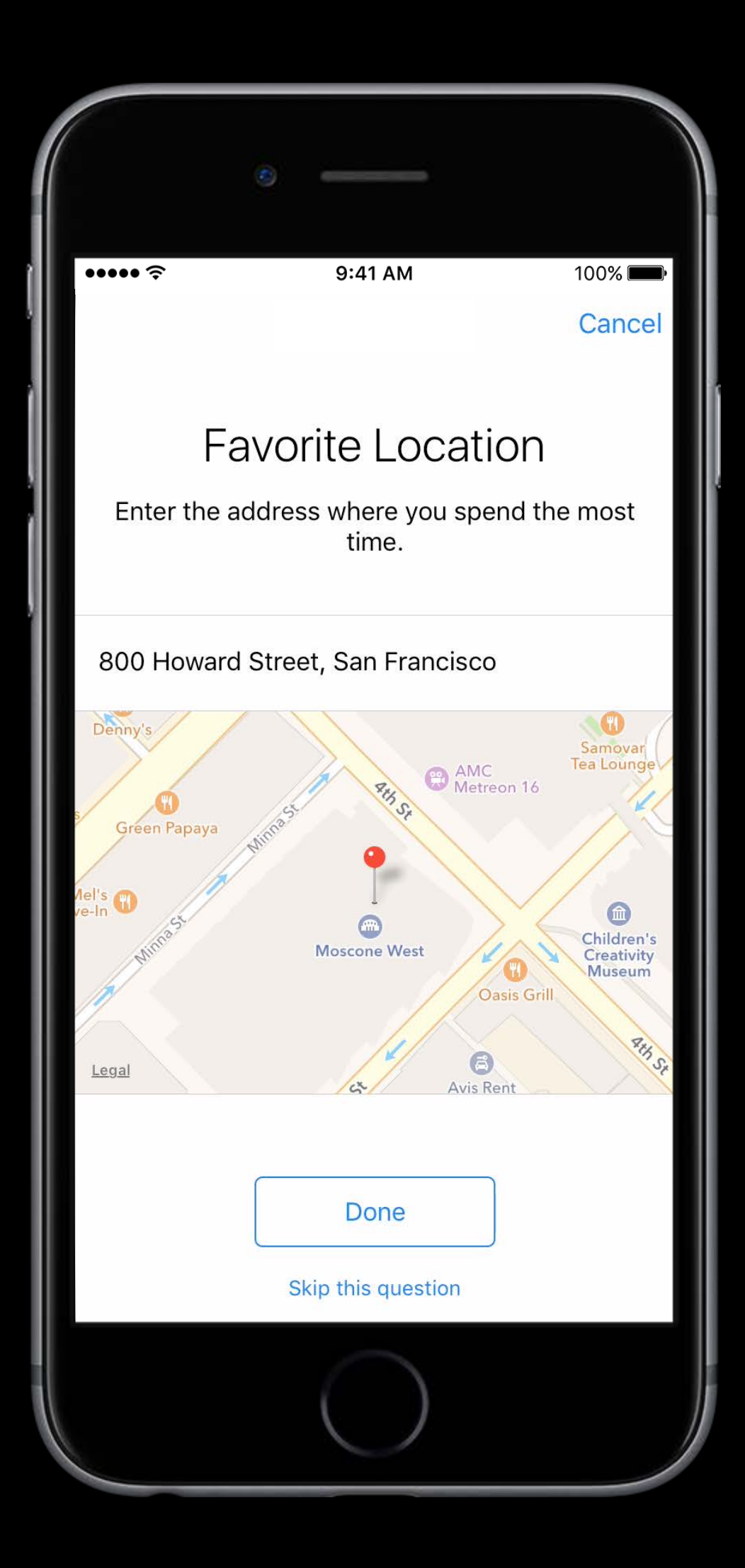

Active tasks Answer formats Steps

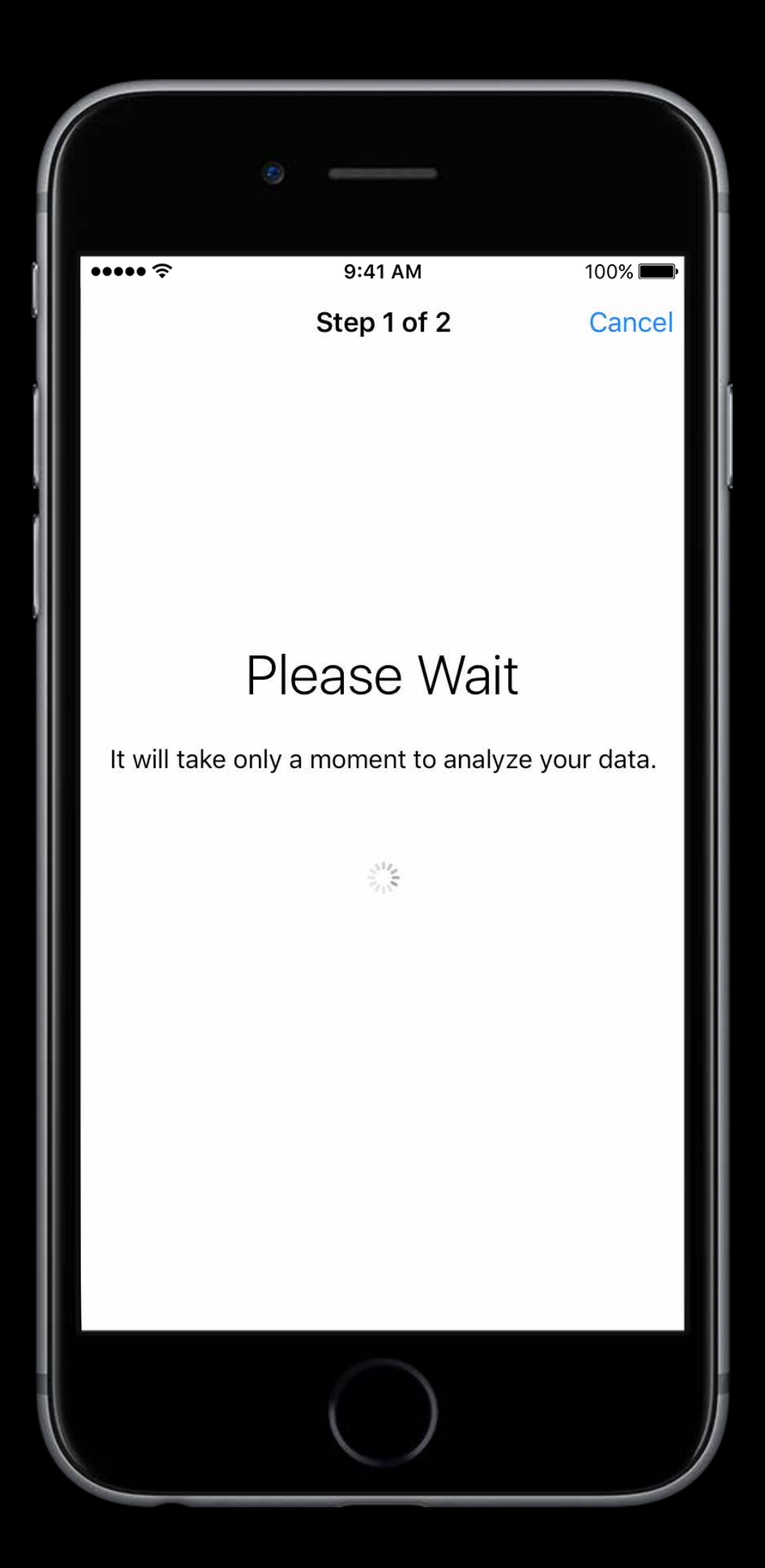

Active tasks Answer formats Steps Modules

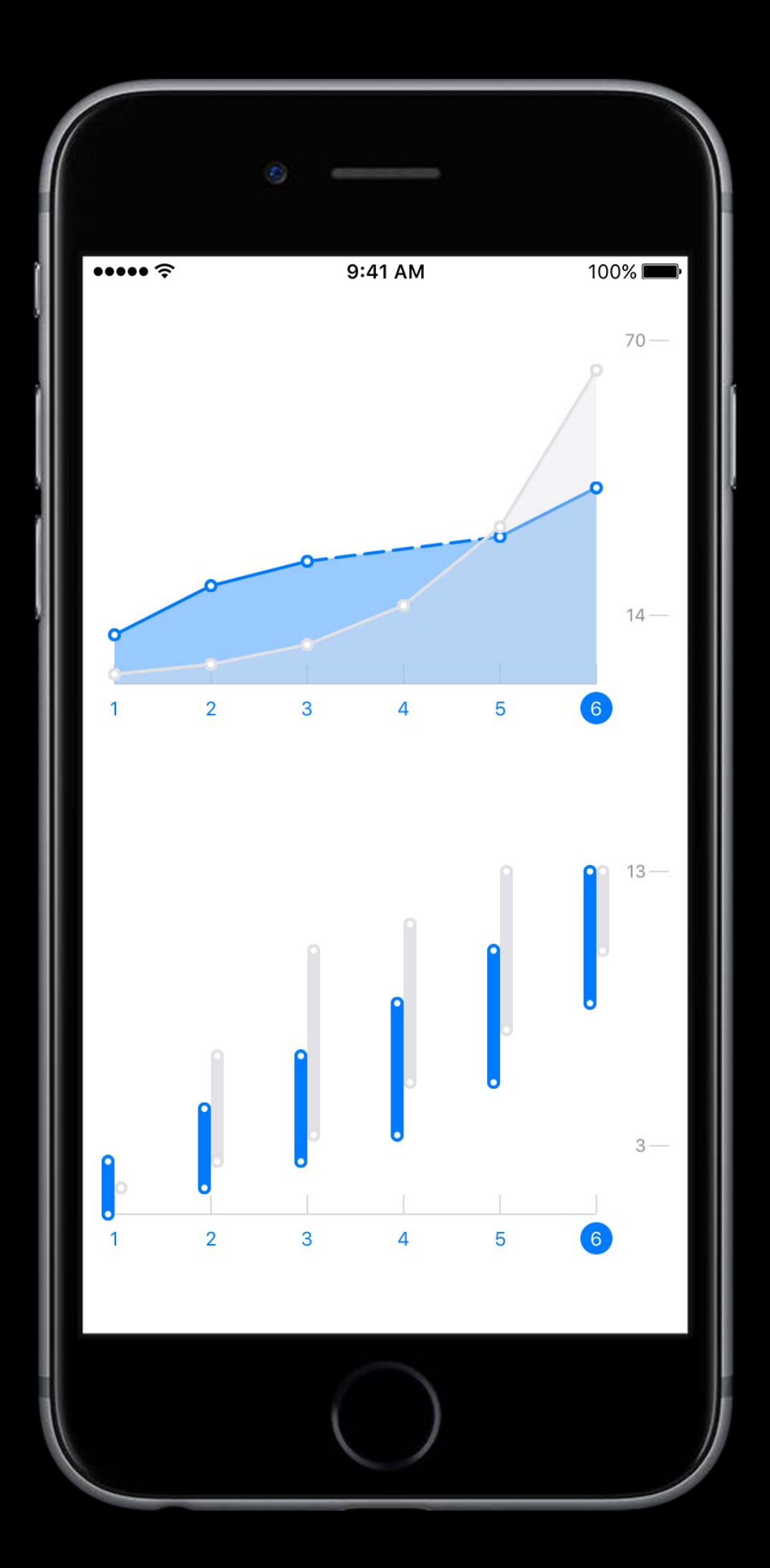

Active tasks Answer formats Steps Modules

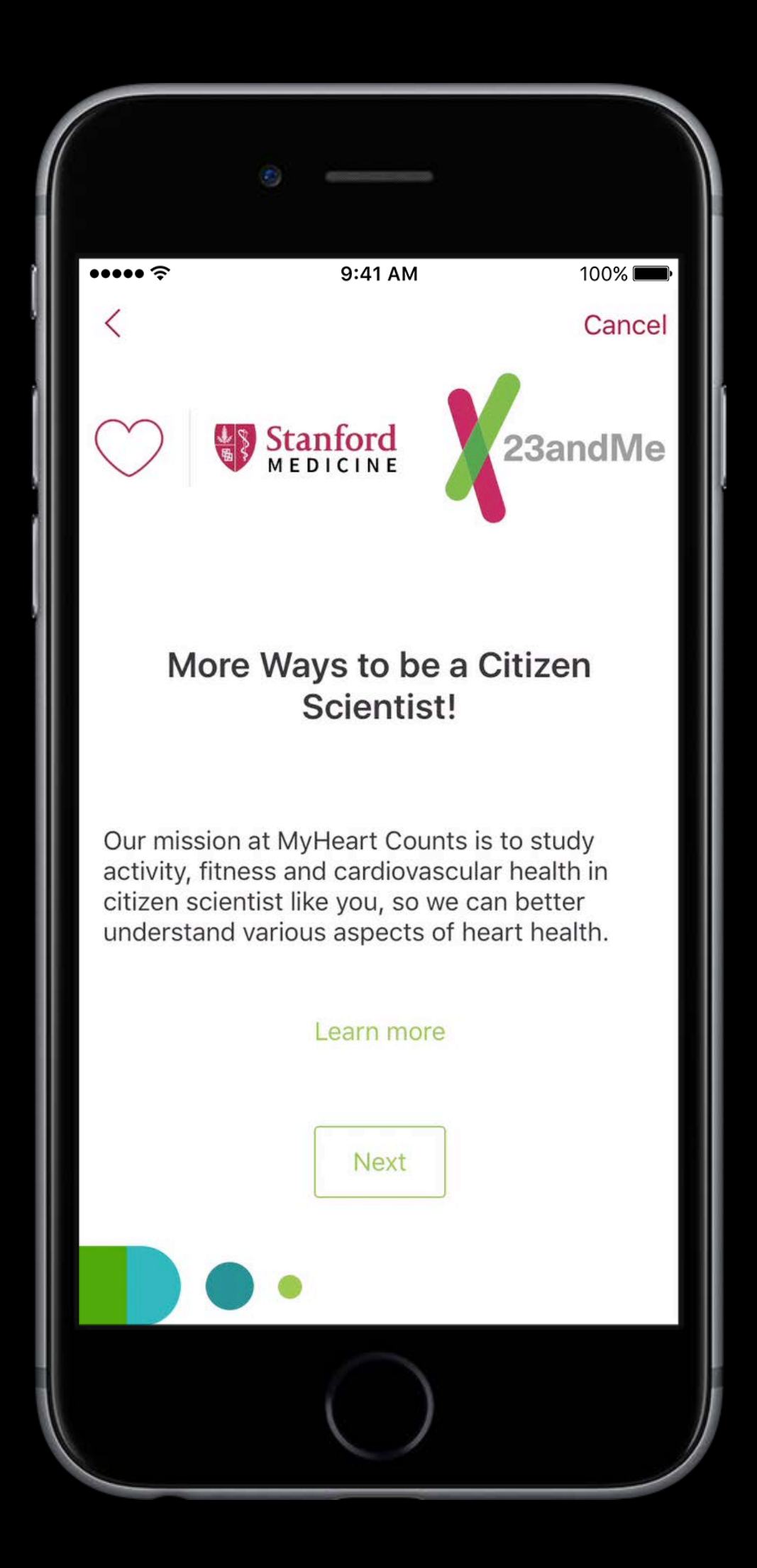

Active tasks Answer formats Steps Modules Data services

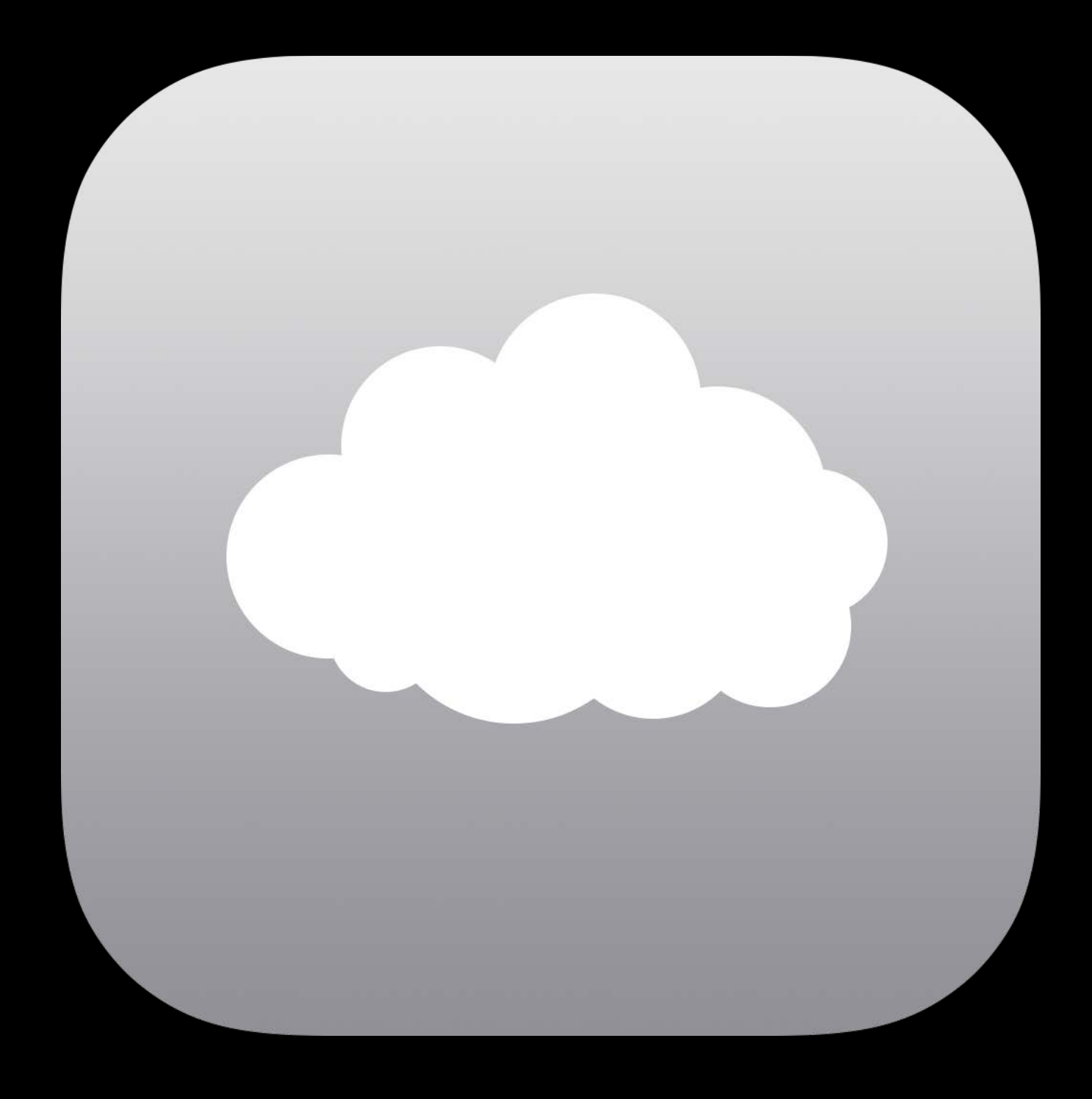
How to Set up a ResearchKit Project Advanced ResearchKit Project Setup How to Create a ResearchKit Active Task Learning ResearchKit Accessing Heart Rate Data for Your ResearchKit Study

### ResearchKit Tutorials http://www.researchkit.org

- 
- 
- 

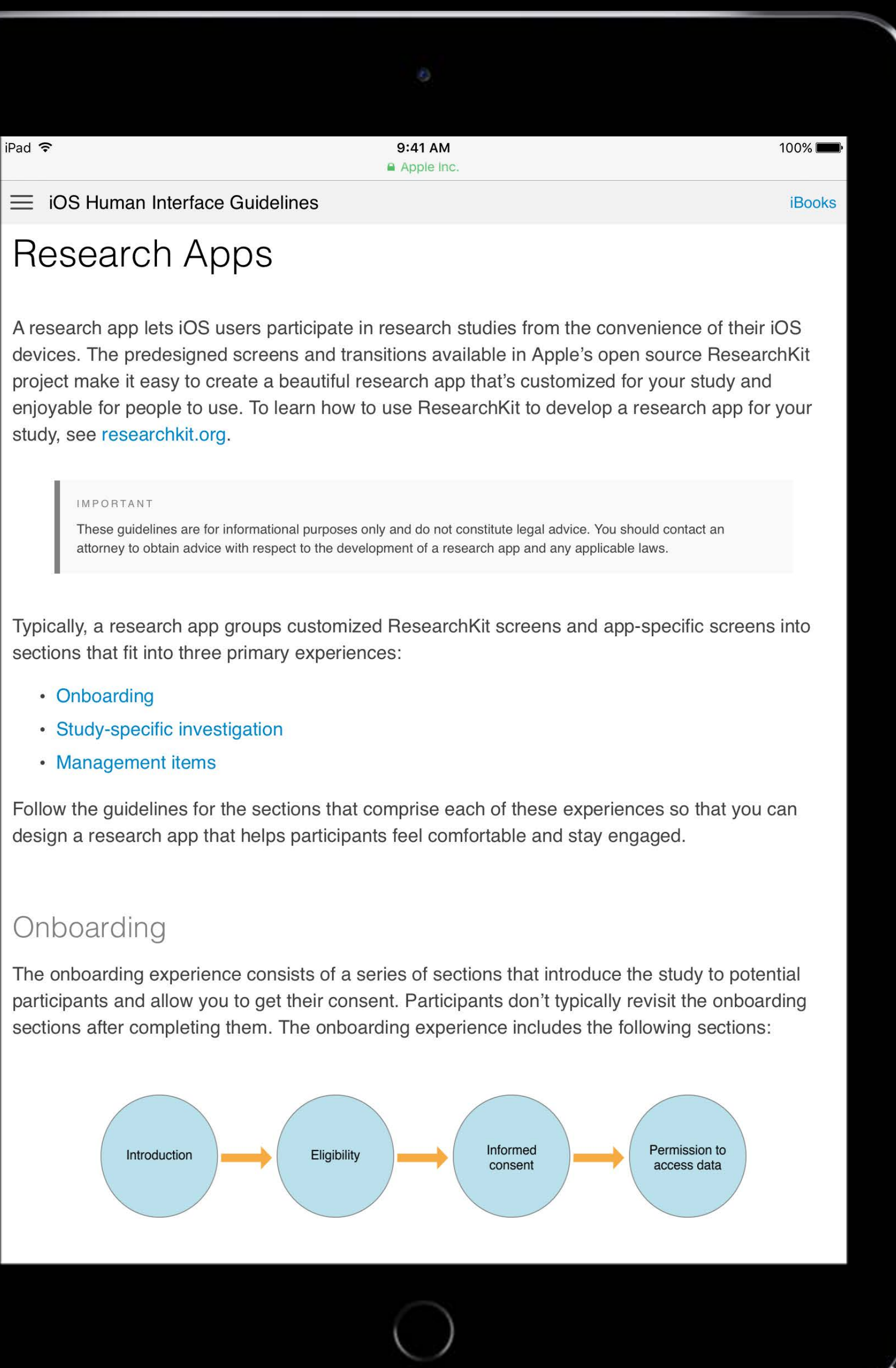

Download the ResearchKit framework

Download the ResearchKit framework Build and run the ORKSample app

Download the ResearchKit framework Build and run the ORKSample app Build and run the ORKCatalog app

Download the ResearchKit framework Build and run the ORKSample app Build and run the ORKCatalog app Make a contribution

Download the ResearchKit framework Build and run the ORKSample app Build and run the ORKCatalog app Make a contribution

## Call to Action https://github.com/researchkit/researchkit

ResearchKit is an open project—it will become what YOU make it

# More Information https://developer.apple.com/wwdc16/234

### Related Sessions

Getting Started with CareKit **Pacific Heights Friday 3:00PM** 

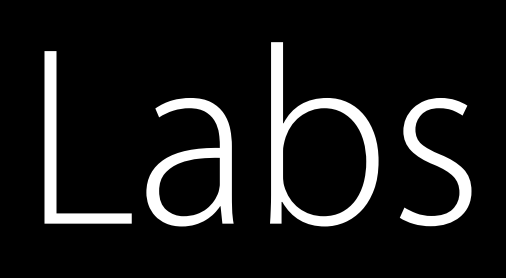

### ResearchKit and CareKit Lab

### ResearchKit and CareKit Lab

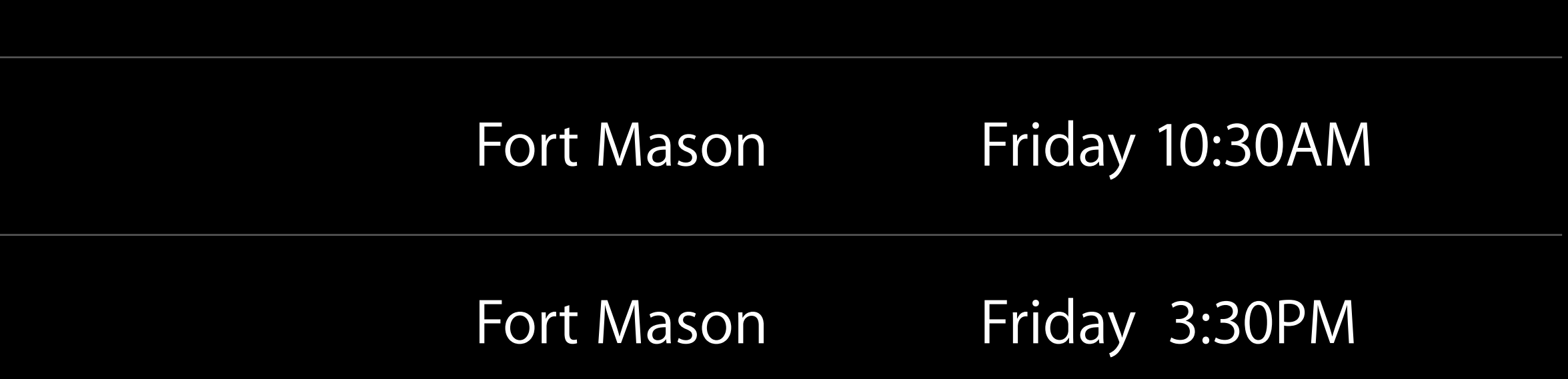

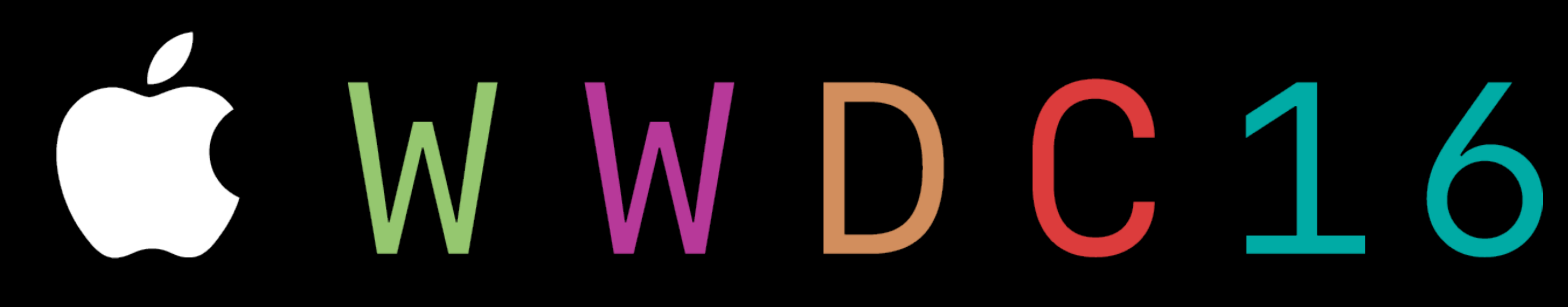